# *SisVazNat 1.0*

*Sistema de Reconstituição de Séries de Vazões Naturais*

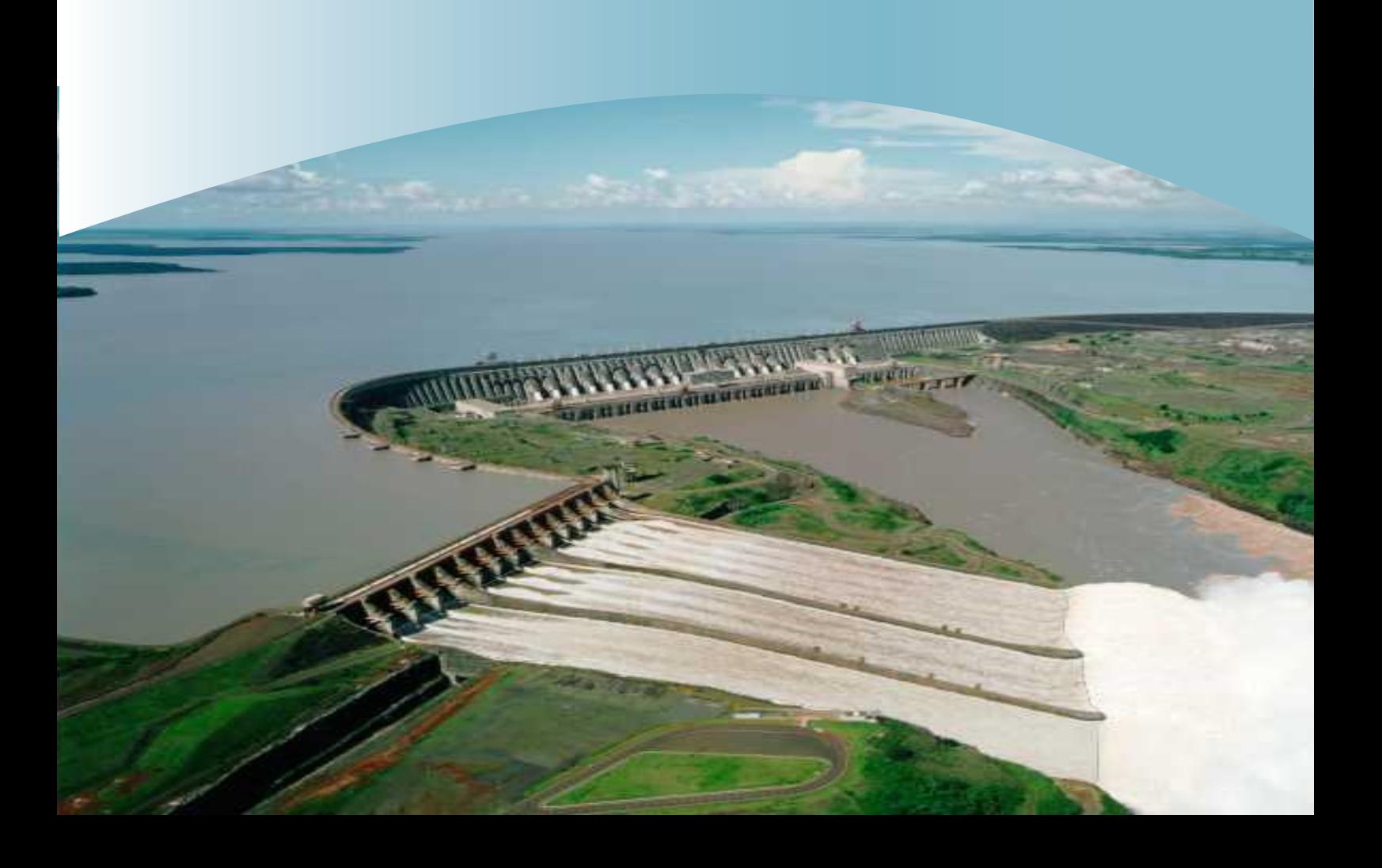

Mônica de Aquino Galeano Massera da Hora Eduardo Marques Antonio Ferreira da Hora

# **SisVazNat 1.0**

Sistema de Reconstituição de Séries de Vazões Naturais

1ª edição

Niterói-RJ 2010

#### **ISBN 978-85-910333-0-0**

#### **Instituições Responsáveis**:

Coordenação Técnica e Execução: Universidade Federal Fluminense Programa de Engenharia Civil COPPE da Universidade Federal do Rio de Janeiro

Coordenação Administrativa: Fundação Euclides da Cunha

#### **Instituições Colaboradoras**:

Departamento de Engenharia Agrícola da Universidade Federal de Viçosa Universidade Federal da Paraíba

#### **Financiamento**:

Ministério de Ciência e Tecnologia/FINEP/CT-Hidro

#### **Gestor Financeiro**:

Associação Brasileira das Instituições de Pesquisa Tecnológica

#### **Acompanhamento e Fiscalização**:

Agência Nacional de Águas

Todos os direitos reservados

É permitida a reprodução de dados e de informações, desde que citada a fonte.

SisVazNat 1.0: Sistema de Reconstituição de Vazões Naturais / Mônica de Aquino G. Massera da Hora, Eduardo Marques, Antonio F. da Hora. Niterói, RJ: UFF/FEC, 2010.

75 p.: il. 24,7cm + CD-ROM (4 ¾ pol.). Acompanha CD-ROM. Bibliografia: p. 73-75. ISBN 978-85-910333-0-0

1. Hidrologia. 2. Vazões Naturais. 3. Recursos Hídricos. 4. Aproveitamento Hidrelétrico. I. Hora, Mônica de Aquino G. M. da. II. Marques, Eduardo. III. Hora, Antonio F. da. IV. Universidade Federal Fluminense.

Foto da Capa: Itaipu Binacional, 1994. ISBN: 85-85263-02-4. Diagramação: Vivian Fróes Impressão: Colorgraf Gráfica e Editora Ltda.

Realização:

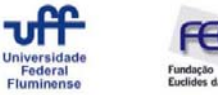

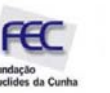

# **EQUIPE TÉCNICA:**

### **Universidade Federal Fluminense**

Antonio Ferreira da Hora Arnaldo Cotrim Barbosa Bruno Louback Brum Ednilton Tavares de Andrade Eduardo Marques Gabriel Machado Vianna Gustavo Carneiro de Noronha Leandro Gonçalves Dias Mônica de Aquino Galeano Massera da Hora Mozar Baptista da Silva Paulo Henrique Mello Gonçalves Costa

# **Universidade Federal do Rio de Janeiro**

Rui Carlos Vieira da Silva

**Universidade Federal de Viçosa**  Fernando Falco Pruski Cientec Consultoria e Desenvolvimento de Sistemas

# **Universidade Federal da Paraíba**

Celso Augusto Guimarães Santos

# **EQUIPE DE ACOMPANHAMENTO E FISCALIZAÇÃO:**

# **Agência Nacional de Águas**

Flávio Hadler Tröger Marcos Airton de Sousa Freitas Antônio Cardoso Neto Bolivar Antunes Matos Maurício Cezar Rebello Cordeiro Marco Antonio Silva Agustin Justo Trigo Valdevino Siqueira Campos Neto

# **SUMÁRIO**

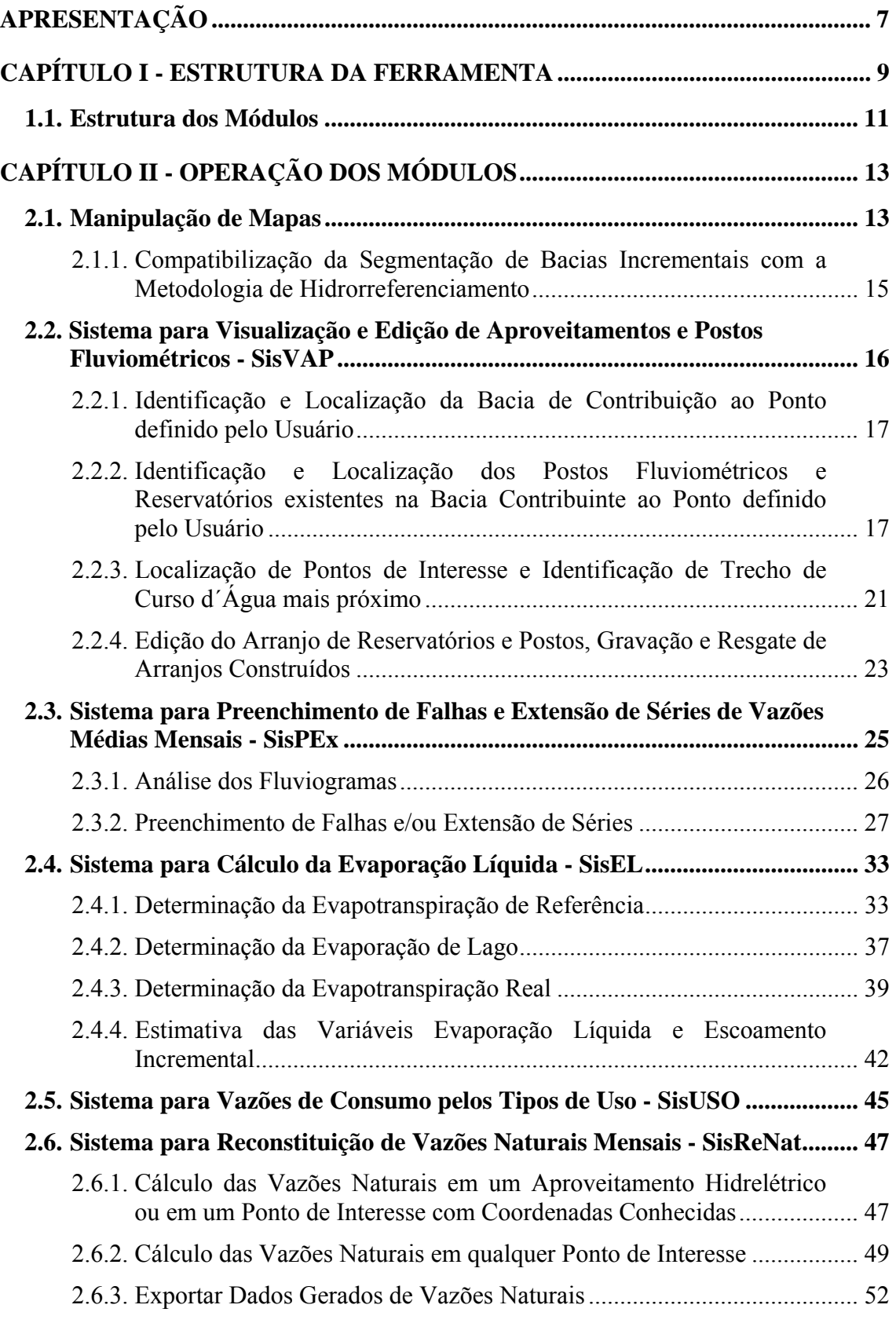

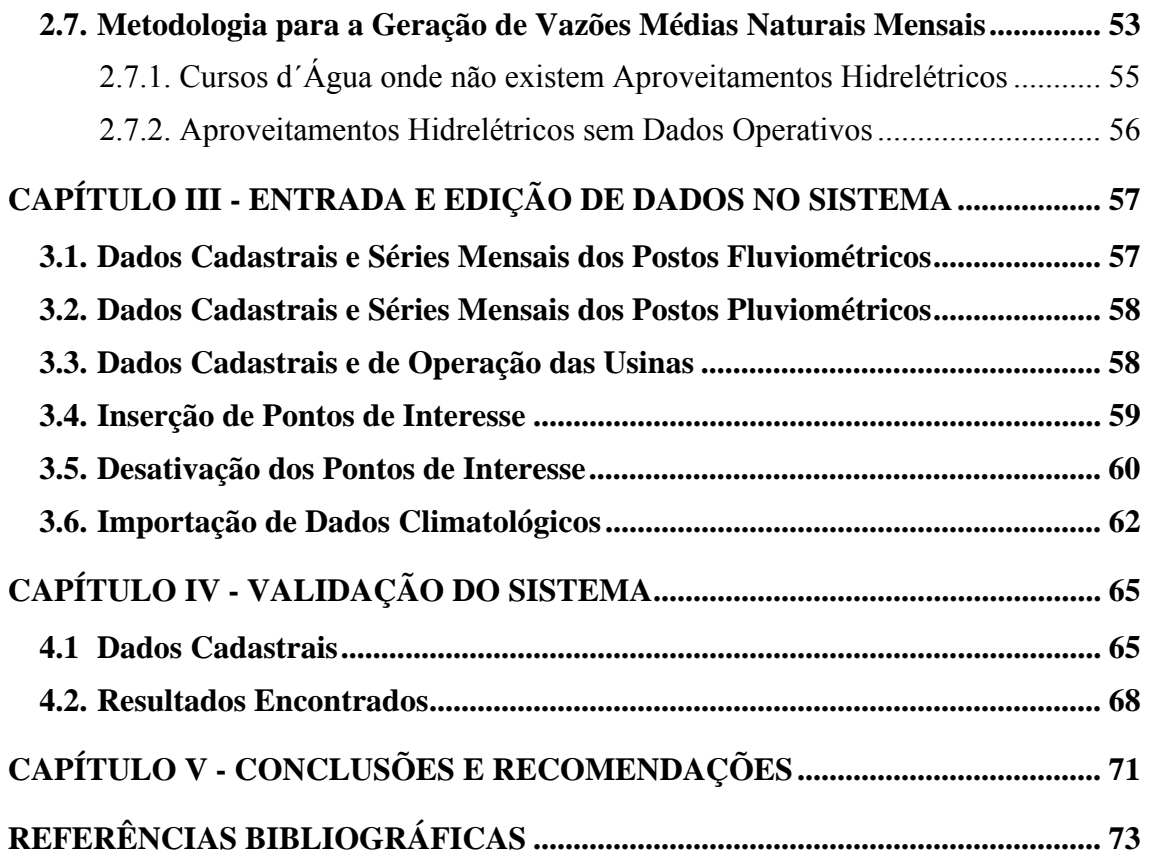

# **APRESENTAÇÃO**

Ao final do ano 2004, o Ministério da Ciência e Tecnologia – MCT, por intermédio da Financiadora de Estudos e Projetos – FINEP, responsável pela implementação do Fundo Setorial de Recursos Hídricos – CT-HIDRO, acolheu propostas para seleção de instituições para formação de rede no âmbito do Sistema Nacional de Informações de Recursos Hídricos - SNIRH, na forma de Chamada Pública MCT/FINEP/Ação Transversal – Desenvolvimento de Aplicativos – SNIRH – 09/2004.

O termo de referência intitulado "Desenvolvimento Tecnológico do Sistema Nacional de Informações de Recursos Hídricos (SNIRH)", elaborado pela Agência Nacional de Águas – ANA e pelo Comitê Gestor do Fundo Setorial de Recursos Hídricos – CT-HIDRO, estabeleceu as diretrizes gerais, os objetivos, os trabalhos e produtos a serem apresentados. Para tanto, foram propostos os seguintes temas integrantes do SNIRH:

- − Rede de Pesquisa 1: Proposição de Normas e Padrões para a Atividade de Monitoramento de Recursos Hídricos e para a Densificação da Informação na Base Hidro/ANA para apoio ao SNIRH.
- − Rede de Pesquisa 2: Estudos de Regionalização de Vazões para Apoio ao SNIRH.
- − Rede de Pesquisa 3: Pesquisa e Desenvolvimento para Integração de Modelos Chuva-Vazão ao SNIRH.
- − Rede de Pesquisa 4: Construção de Sistema Generalizado para Reconstituição de Vazões Naturais Médias Mensais em Bacias Hidrográficas para Apoio ao Desenvolvimento do SNIRH.

Para o desenvolvimento da Rede de Pesquisa 4, a Universidade Federal Fluminense – UFF propôs a formação de um grupo de pesquisa contando com o apoio do Programa de Engenharia Civil da COPPE da Universidade Federal do Rio de Janeiro – PEC/COPPE/UFRJ, do Departamento de Engenharia Agrícola da Universidade Federal de Viçosa – DEA/UFV e da Universidade Federal da Paraíba – UFPB.

A partir do grupo formado, foi então definida a criação do SisVazNat – Sistema de Reconstituição de Séries de Vazões Naturais. O sistema foi concebido para funcionar de forma interativa com o usuário e operar de forma automática e integrada com a ANA, via *webservice*, de modo a permitir a atualização freqüente das informações, além de ter sido estruturado para gerar vazões naturais em qualquer ponto de um curso d'água em território brasileiro.

# **CAPÍTULO I ESTRUTURA DA FERRAMENTA**

O SisVazNat foi desenvolvido em plataforma *Delphi*, em virtude desta exercer melhor desempenho na implementação de *softwares* para ambientes *desktop* e disponibilizar recursos que permitam melhores *designs* gráficos. O sistema foi projetado de forma a oferecer ferramentas automatizadas que facilitem a reconstituição das vazões naturais mensais, a partir de informações obtidas diretamente da ANA, via *webservice*. Vale destacar que foram utilizadas bibliotecas previamente desenvolvidas pela equipe técnica da UFF e adaptadas ao SisVazNat.

O sistema foi estruturado em módulos, a saber: SisVAP (Sistema para Visualização e Edição de Aproveitamentos e Postos Fluviométricos), SisPEx (Sistema para Preenchimento de Falhas e Extensão de Séries de Vazões Médias Mensais), SisEL (Sistema para Cálculo do Escoamento Incremental e Evaporação Líquida), SisUSO (Sistema para Vazões de Consumo pelos Tipos de Uso) e SisReNat (Sistema para Reconstituição de Vazões Naturais Mensais). A Figura 1, a seguir, mostra a interligação entre os módulos do SisVazNat para o processo de reconstituição de séries de vazões naturais.

O SisVazNat incorporou também os bancos de dados climatológicos do SEUCA (Sistema para Estimativa de Usos Consuntivos da Água) acrescido das séries de vazões e chuvas dos postos fluviométricos e pluviométricos do HIDRO.

O *software* SEUCA serve de apoio ao Operador Nacional do Sistema Elétrico – ONS e à ANA no cálculo dos usos da água para irrigação, dessedentação animal, abastecimento rural, urbano e industrial. As estimativas de usos atuais e futuros da água fundamentam a definição das reservas de disponibilidade hídrica, convertidas, posteriormente, em outorgas de direito de uso de recursos hídricos dos aproveitamentos hidrelétricos. O banco de dados incorporado contém informações sobre temperaturas média, máxima e mínima; velocidade do vento; umidade relativa e insolação. Os dados de precipitação referem-se às estações pluviométricas.

O HIDRO é a ferramenta computacional da ANA para gerenciar as informações coletadas em toda a rede hidrometeorológica nacional, visando atender os seguintes objetivos, [ANA, 2002]:

- − permitir o gerenciamento de uma base de dados hidrometeorológica, armazenada centralizadamente em um banco de dados relacional;
- − permitir a entrada de dados por parte das entidades que operam uma rede hidrometeorológica;
- − cálculo de funções hidrometeorológicas básicas; e,
- − visualização de dados (gráficos, imagens, etc.).

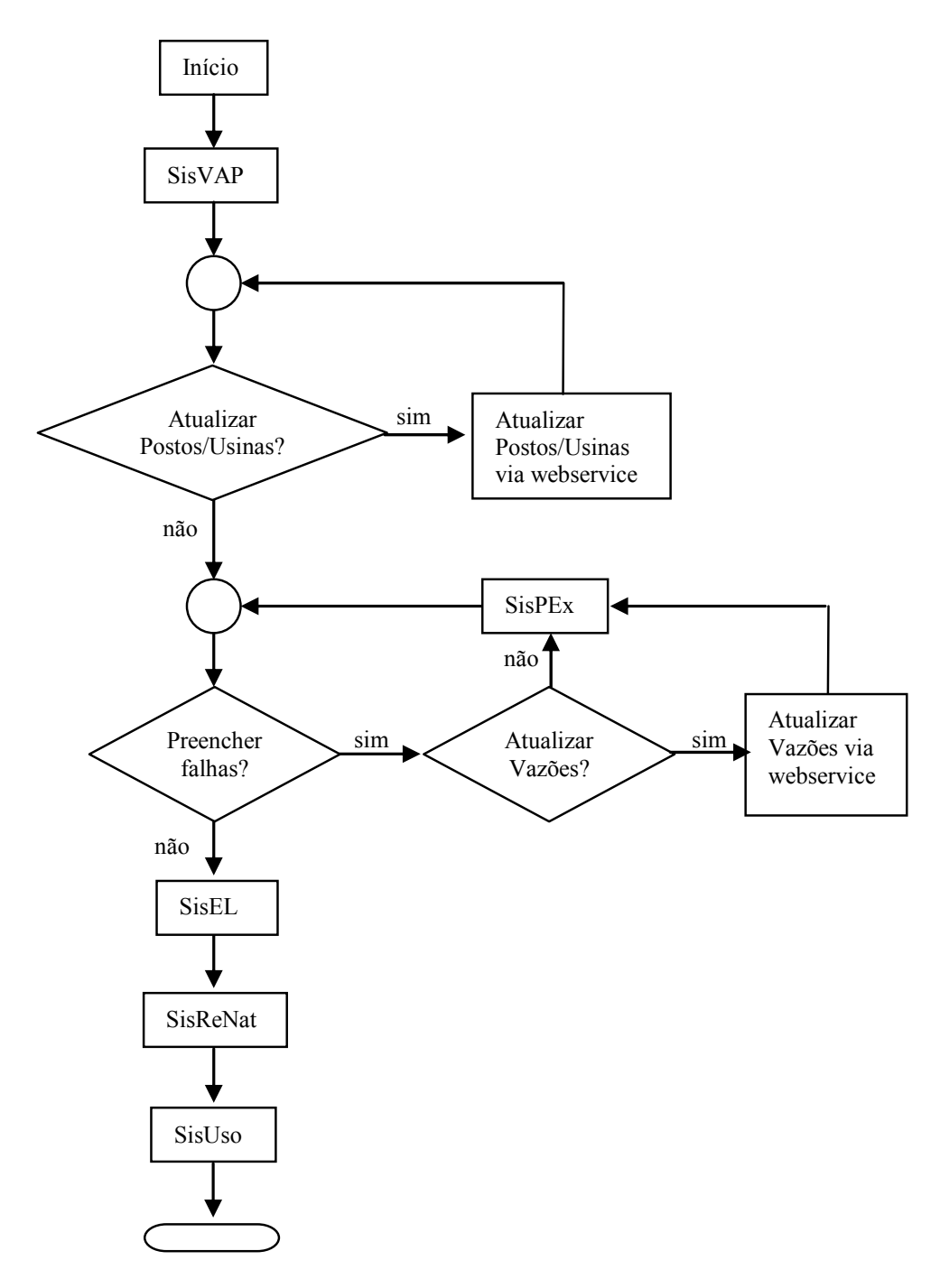

Figura 1 – Interligação entre os módulos do SisVazNat

Além das informações do SEUCA e do HIDRO, a estrutura do banco de dados do SisVazNat está configurada para suportar informações referentes aos dados cadastrais e operativos dos aproveitamentos hidrelétricos. Para tanto, buscou-se estruturar as tabelas aos moldes do Banco de Dados Técnico - BDT do ONS, contendo informações de dados cadastrais, características físicas, dados hidrológicos e históricos de operação. A Figura 2 mostra o diagrama de relacionamento das tabelas mencionadas.

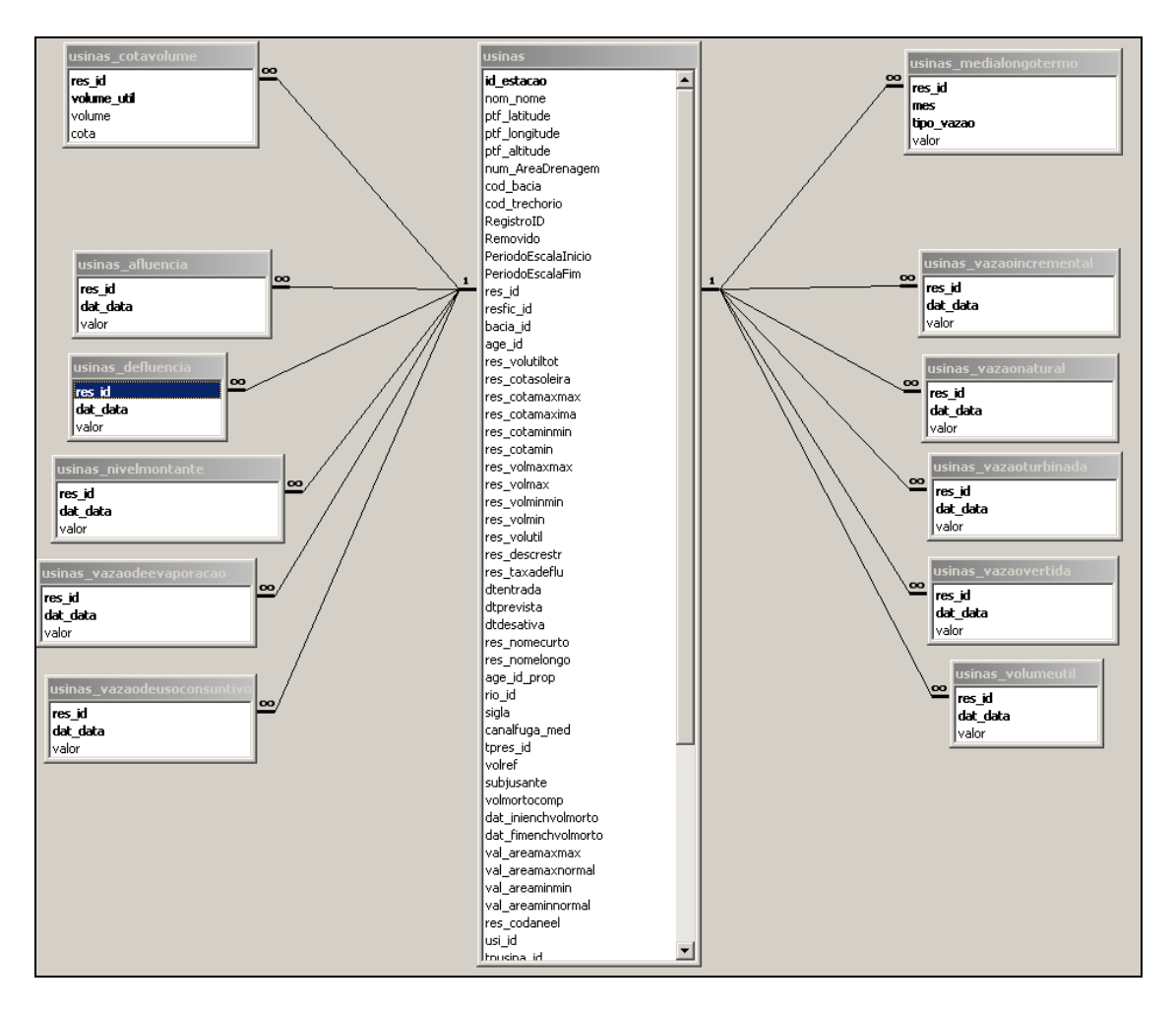

Figura 2 – Diagrama de Relacionamento das Tabelas contendo Informações Cadastrais e de Operação dos Reservatórios

# **1.1. Estrutura dos Módulos**

O **SisVAP** é o módulo para visualização e edição de aproveitamentos e postos fluviométricos. Além disto, inclui a ferramenta para edição e seleção da bacia de contribuição ao ponto definido pelo usuário, bem como, a partir do banco de dados local, associar os postos fluviométricos e aproveitamentos na bacia selecionada.

O **SisPEx** é o módulo de preenchimento e extensão de série de vazões médias mensais. Seus principais objetivos são:

- − permitir o gerenciamento de uma base de dados de séries históricas de vazões médias mensais consistidas pela ANA, armazenada centralizadamente em um banco de dados relacional;
- visualização das séries de vazões médias mensais (gráficos, tabelas etc.);
- − visualização dos dados de área de drenagem;
- − extensão de séries de vazões médias mensais; e,

− preenchimento de falhas em séries de vazões médias mensais por regressão linear ou relação entre áreas de drenagem.

O **SisEL** é o módulo que possibilita a visualização dos dados climatológicos oriundos do SEUCA, além de permitir que um usuário possa inserir novas informações. Ele está previsto para calcular as variáveis climatológicas envolvidas no processo de geração de séries de vazões naturais.

O **SisUSO** foi desenvolvido para permitir a estimativa automática de vazões para usos consuntivos a montante de qualquer trecho da rede hidrográfica, por *ottobacias*, a partir de informações a serem obtidas, via *webservice*, do banco de dados da ANA.

O **SisReNat** permite que o usuário possa visualizar a série de vazões naturais mensais de um ponto de interesse localizado em um determinado trecho de rio. O processo é realizado a partir da transferência das vazões naturais de um aproveitamento hidrelétrico localizado no mesmo rio ou, caso da inexistência deste, a partir da transferência da vazão observada em um posto fluviométrico localizado no mesmo rio ou em uma bacia vizinha. Em ambas as situações, o processo de transferência é efetuado com base na relação entre áreas de drenagem. O método adotado na reconstituição da vazão natural afluente aos aproveitamentos hidrelétricos é o do balanço hídrico do reservatório, descrito em detalhes no Capítulo II.

# **CAPÍTULO II OPERAÇÃO DOS MÓDULOS**

Segundo GOMES (2000), um *software* de qualidade é aquele que, dentre outros fatores, é fácil de usar e de manter. Com base nestas premissas, buscou-se construir o SisVazNat.

Quanto ao aspecto facilidade de uso, o sistema foi construído buscando padrões de interface já preconizados em outros *softwares* consagrados, como é o caso das interfaces de manipulação de mapas que seguiram padrões GIS. Nas interfaces onde não foi possível utilizar padrões já preconizados e, conseqüentemente, é necessária uma etapa de aprendizado, houve a preocupação de torná-la o mais simples possível de modo a garantir a manipulabilidade do sistema.

Já a facilidade de manutenção está refletida na modularidade do sistema, fator considerado relevante no processo de construção, onde se buscou a implementação do programa com uma estrutura o mais independente possível entre os módulos, de modo que as modificações possam ser efetuadas rapidamente, com menor impacto possível.

# **2.1. Manipulação de Mapas**

A base integrada de hidrorreferenciamento na escala 1:1.000.000 da ANA está incorporada no SisVazNat.

Tendo em vista o grande volume de dados, esta base foi recortada pelas unidades hidrográficas tomando como referência o método de subdivisão e codificação de bacias desenvolvido pelo engenheiro Otto Pfafstetter. O método é baseado na topografia da área drenada e na topologia (conectividade e direção) da rede de drenagem, dessa forma a importância de qualquer rio está relacionada com a área de sua bacia hidrográfica. É feita uma distinção entre rio principal e tributário em função do critério de área drenada, [DNOS, 1989].

Assim, ao iniciar o sistema, é apresentada a janela para selecionar o projeto que será manipulado, Figura 3, a seguir. Cada projeto corresponde a uma bacia ou sub-bacia existente no território nacional, a saber:

- − Região Hidrográfica 3 - Região Hidrográfica 39
- − Região Hidrográfica do Rio Amazonas
	- Região Hidrográfica 41
	- Região Hidrográfica do Rio Xingu
	- Região Hidrográfica 43
	- Região Hidrográfica do Rio Tapajós
	- Região Hidrográfica 45
	- Região Hidrográfica do Rio Madeira
	- Região Hidrográfica 47
	- Região Hidrográfica do Rio Negro
- Região Hidrográfica 49
- − Região hidrográfica 5
- − Região Hidrográfica do Rio Tocantins
	- Região Hidrográfica 61
	- Região Hidrográfica do Rio Itacaiúnas
	- Região Hidrográfica 63
	- Região Hidrográfica do Rio Tocantins
	- Região Hidrográfica 65
	- Região Hidrográfica do Rio Javaés
	- Região Hidrográfica 67
	- Região Hidrográfica do Rio das Mortes
	- Região Hidrográfica 69
- − Região Hidrogáfica 7
	- Região Hidrográfica 71
	- Região Hidrográfica do Rio Parnaíba
	- Região Hidrográfica 73
	- Região Hidrográfica do Rio São Francisco
	- Região Hidrográfica 75
	- Região Hidrográfica do Rio Doce
	- Região Hidrográfica 77
- − Região Hidrográfica do Rio Paraná
	- Região Hidrográfica do Rio Paraná
	- Região Hidrográfica 87
	- Região Hidrográfica 89

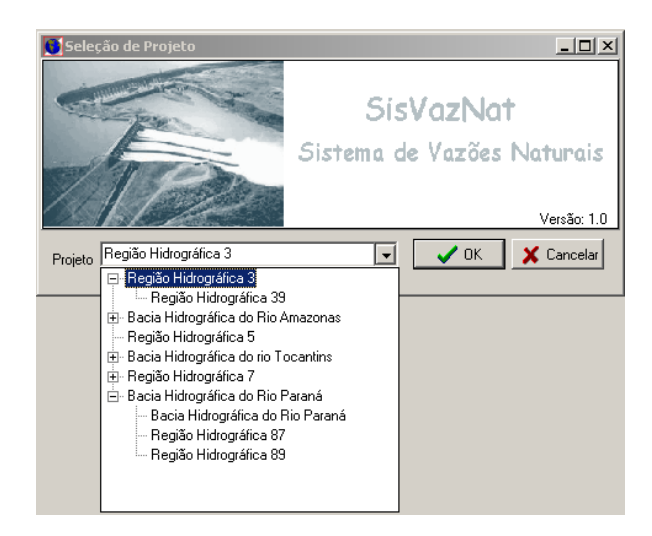

Figura 3 - Tela para seleção do projeto

Em seguida, será carregado o mapa correspondente a bacia ou sub-bacia selecionada e o usuário terá acesso à barra de ferramentas do módulo de visualização, como mostrada na Figura 4.

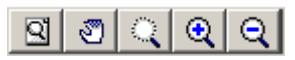

Figura 4 – Barra de Ferramentas de Visualização

É possível efetuar os seguintes detalhamentos:

- − ao clicar no botão será redimensionado o mapa para o tamanho da janela do SisVazNat;
- − ao selecionar o botão o sistema permitirá a movimentação ao clicar e arrastar o mapa;
- − ao selecionar o botão **o selecionar** o sistema permitirá a seleção de uma área e seu ajuste ao tamanho da janela do SisVazNat;
- − ao selecionar o botão <u>Q</u> ou o botão Q o sistema permitirá a ampliação ou a redução do mapa a partir de um clique neste.
- 2.1.1. Compatibilização da Segmentação de Bacias Incrementais com a Metodologia de Hidrorreferenciamento

A metodologia de hidrorreferenciamento adotada no SNIRH está fundamentada na codificação Otto, conforme mencionado anteriormente e mostrado na Figura 5.

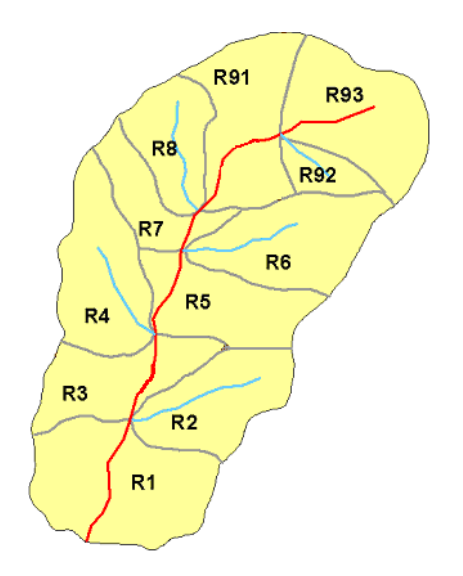

Figura 5 – Exemplo de Ottocodificação Fonte: ANA, 2007.

O conceito de segmentação de bacias incrementais está associado à idéia da diferença entre áreas de drenagem dos pontos de interesse localizados em um trecho de rio, como por exemplo os pontos "P1" e "P2" da Figura 6.

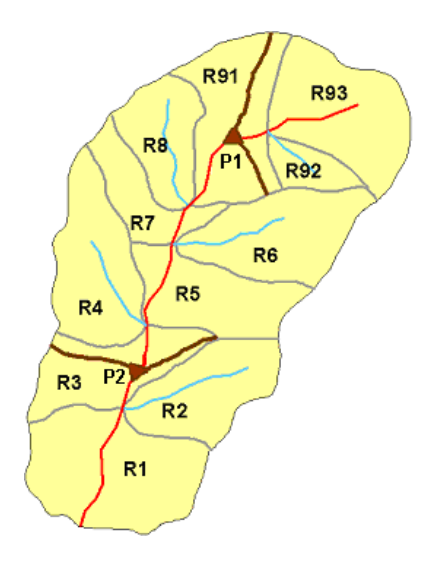

Figura 6 – Exemplo de Compatibilização das Áreas Incrementais aos Pontos de Interesse com a Ottocodificação

A compatibilização da segmentação das bacias incrementais foi definida a partir da diferença entre as áreas de drenagem envoltórias a cada par de pontos de interesse sucessivos. O cálculo das áreas envoltórias a cada ponto de interesse foi definido a partir do somatório das áreas das ottobacias a montante do trecho que contém o ponto de interesse, acrescida da área diretamente proporcional à razão entre a distância do início do trecho até o ponto de interesse e o comprimento total do trecho.

Assim, serão fornecidas as seguintes informações ao usuário:

- − Área de Drenagem: área contribuinte da nascente ao ponto de interesse.
- − Área de montante: área contribuinte da nascente ao final do trecho que contém o ponto de interesse.
- − Área da bacia: área contribuinte da nascente à foz do curso d'água onde o ponto de interesse está inserido.
- − Comprimento do rio: extensão do rio que contém o ponto de interesse.
- − Comprimento do curso d´água: extensão do talvegue principal desde a foz até o seu ponto mais distante.

# **2.2. Sistema para Visualização e Edição de Aproveitamentos e Postos Fluviométricos - SisVAP**

O **SisVAP** é o módulo para visualização e edição de aproveitamentos e postos fluviométricos, ferramenta para edição e seleção da bacia de contribuição ao ponto definido pelo usuário, bem como, a partir do banco de dados local, associar os postos fluviométricos e aproveitamentos na bacia selecionada. A seguir são descritas as suas funcionalidades.

2.2.1. Identificação e Localização da Bacia de Contribuição ao Ponto definido pelo Usuário

O SisVAP permite que o usuário possa visualizar a bacia de contribuição de qualquer trecho de rio a partir das seguintes etapas:

− No menu principal deverá ser selecionado o item "Modo de Operação", Figura 7. Surgirá uma janela com três sub-itens: Navegação, Consulta de Arranjo de Subbacias e Consulta de Trecho de Curso d´Água. O primeiro fornece ao usuário as ferramentas necessárias para deslocamento, ampliação e redução do mapa. O segundo possibilita visualizar sub-bacias do ponto selecionado pelo usuário e o terceiro permite a visualização das informações do trecho de curso d´água que abrange o ponto selecionado.

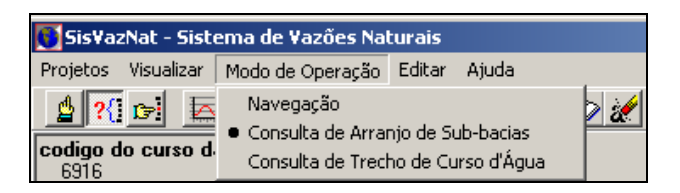

Figura 7 – Item "Modo de Operação"

- − Após escolher o segundo subitem ou o botão <sup>1</sup>? da barra de ferramentas, o usuário poderá clicar em um ponto qualquer de trecho de rio no mapa. A partir de então, o SisVAP irá destacar os trechos de rios abrangentes ao ponto e a montante dele, bem como apresentar a área de drenagem contribuinte ao ponto selecionado, conforme mostrado na Figura 8, a seguir.
- 2.2.2. Identificação e Localização dos Postos Fluviométricos e Reservatórios existentes na Bacia Contribuinte ao Ponto definido pelo Usuário

O SisVAP permite que o usuário possa visualizar a bacia de contribuição dos trechos de rios e identificar e localizar os postos pluviométricos, climatológicos, fluviométricos e os aproveitamentos hidrelétricos existentes e previstos a montante do ponto selecionado. Os ícones de representação de cada um estão apresentados na Figura 9.

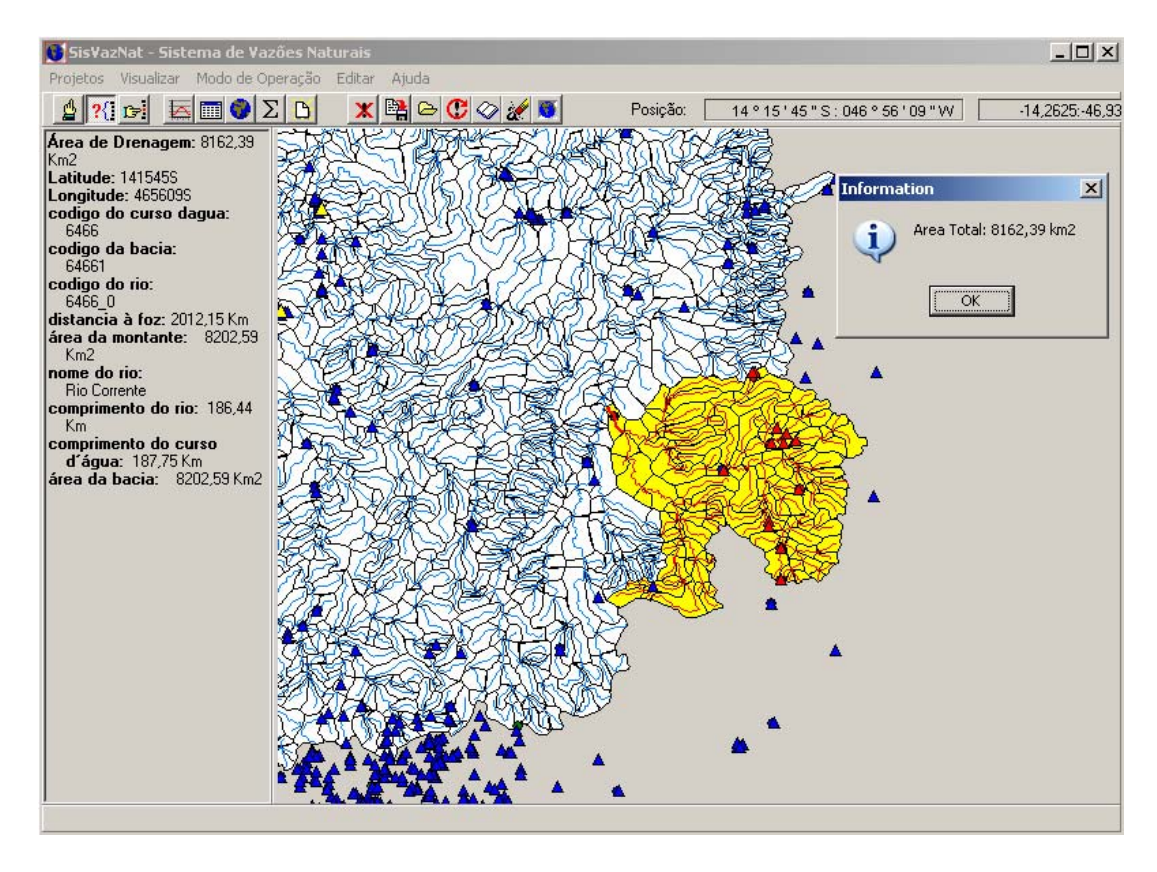

Figura 8 – Arranjo da Sub-bacia a Montante do Ponto Selecionado

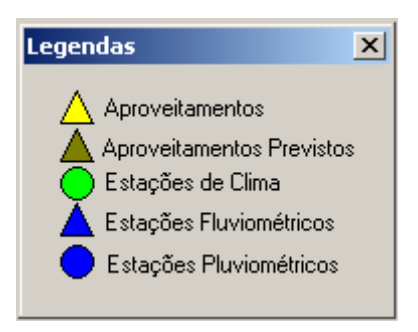

Figura 9 – Janela com os Ícones de Representação

Caso os postos e/ou aproveitamentos hidrelétricos não estejam visíveis, o usuário deverá:

− Escolher, a partir do menu principal, o item "Projetos" e em seguida o subitem "Camadas", quando surgirá a janela mostrada na Figura 10. A janela permite alterar a visualização das seguintes camadas: postos pluviométricos, postos climatológicos, postos fluviométricos, aproveitamentos hidrelétricos existentes, aproveitamentos hidrelétricos previstos, linha de costa, hidrografia e *ottobacia*. As camadas são possíveis de serem visualizadas nas Figuras 11 a 14, a seguir. Cabe destacar que o usuário terá por opção selecionar qualquer combinação entre camadas.

| <b>Camadas</b>                                                                                                    |  |
|----------------------------------------------------------------------------------------------------|--|
| 01 - Usinas Previstas<br>02 - Usinas<br>03 - Estações Fluviométricos<br>04 - Estações Pluviométricos<br>05 - Estações de Clima<br>▼ 06 - Costa<br>✔ 07 - Hidrografia<br><b>▽</b> 08 - OttoBacia |  |
| Enviar Para Trás                                                                                                    |  |
| <b>Trazer Para Frente</b>                                                                                                    |  |
| Alterar Cor                                                                                                    |  |

Figura 10 – Janela de Visualização de "Camadas"

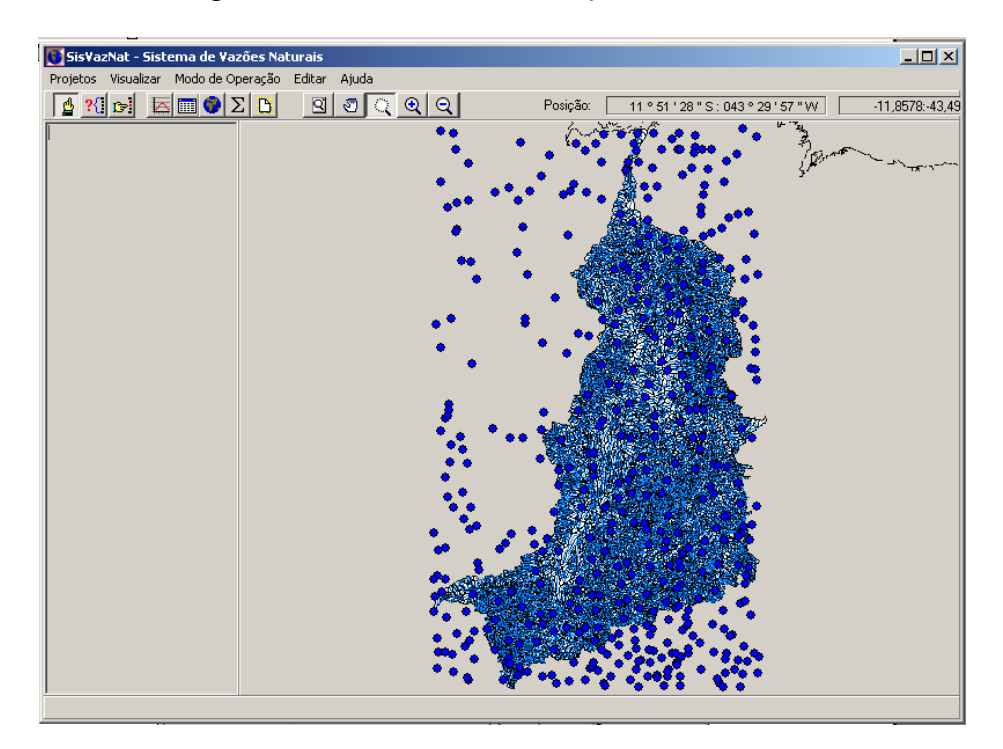

Figura 11 – Visualização da Camada Estações Pluviométricas

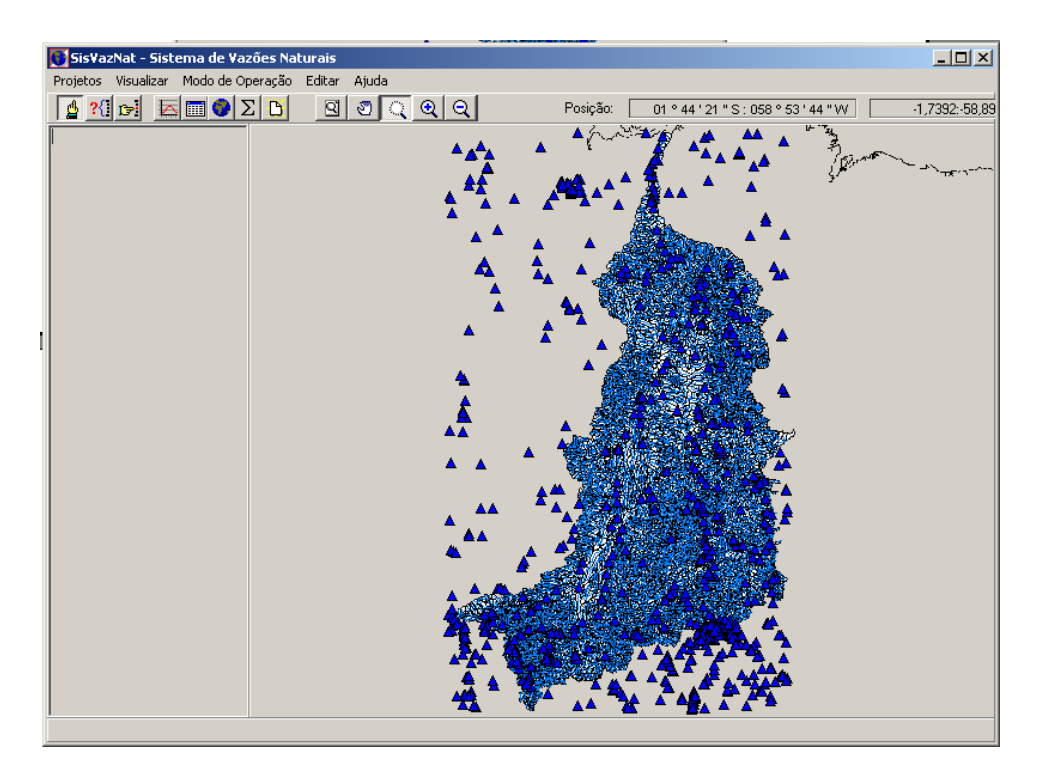

Figura 12 – Visualização da Camada Estações Fluviométricas

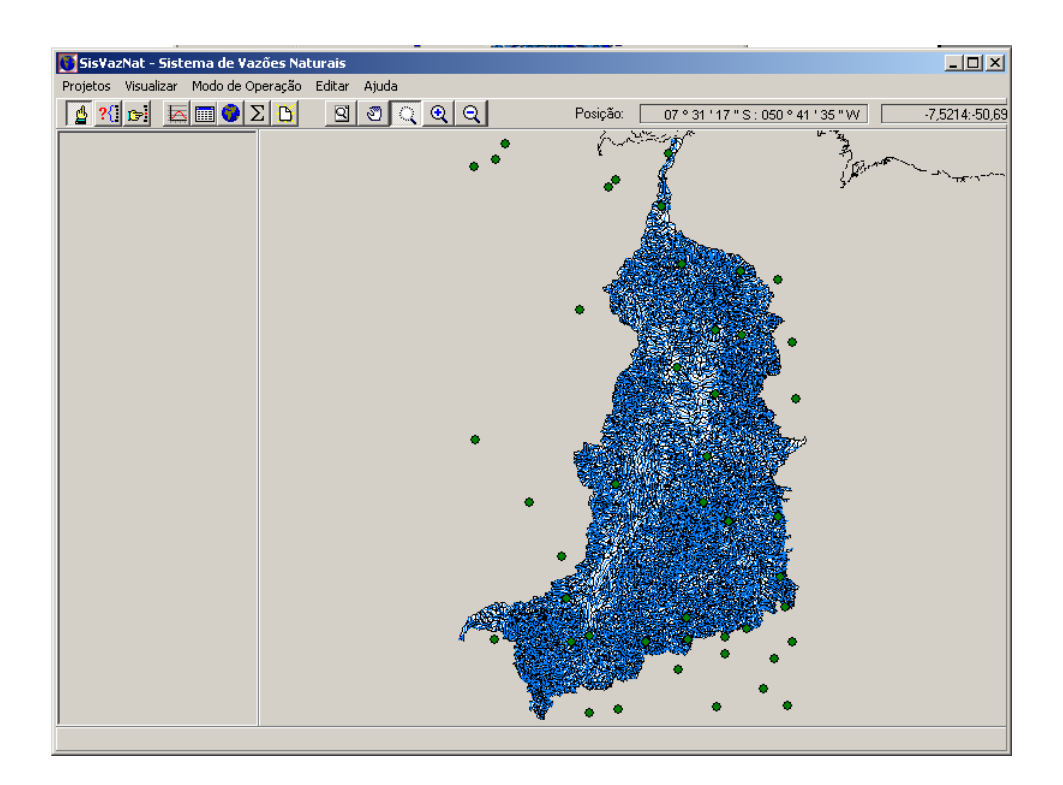

Figura 13 – Visualização da Camada Estações de Clima

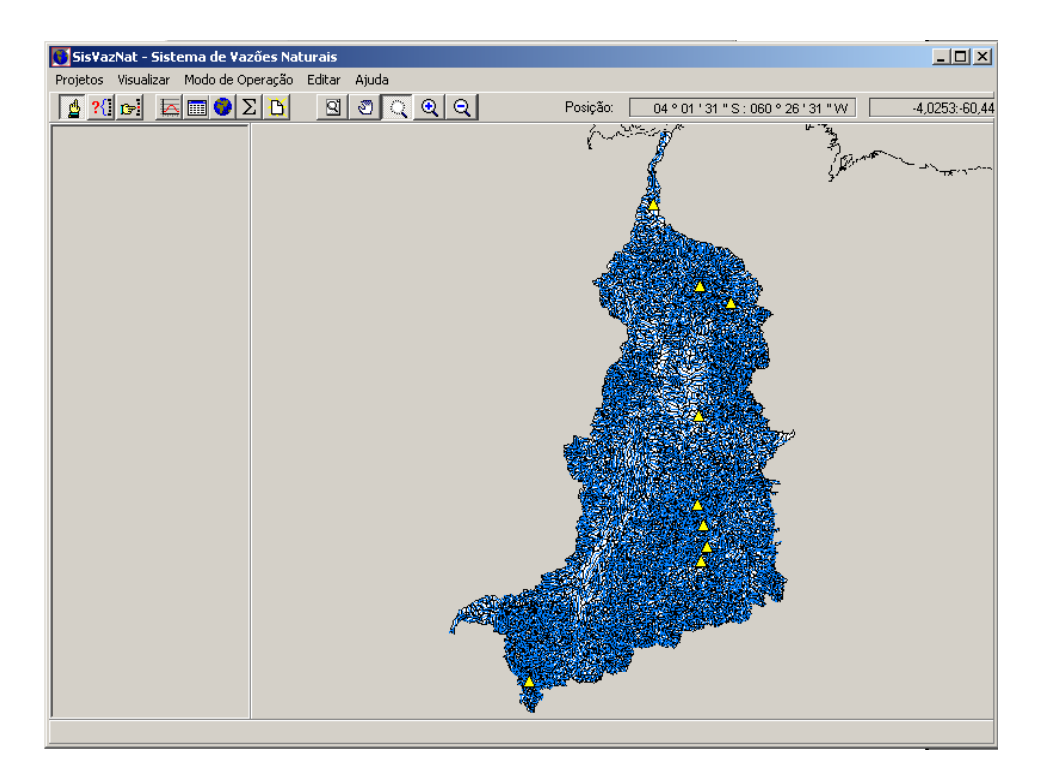

Figura 14 – Visualização da Camada Usinas

- Em seguida, o usuário deverá retornar ao menu principal e escolher o subitem "Consulta de Arranjo de Sub-bacias" do item "Modo de Operação" ou o botão <sup>?</sup> da barra de ferramentas. A partir deste momento, o usuário poderá clicar em um ponto qualquer de trecho de curso d´água no mapa e o SisVAP irá destacar os trechos de curso d´água abrangentes ao ponto e a montante dele, realçando em cor vermelha os postos pluviométricos e/ou fluviométricos e/ou climatológicos, bem como os aproveitamentos. Será ainda mostrada nesta tela a área de drenagem contribuinte ao ponto selecionado, Figura 15, a seguir.
- − Caso o usuário queira remover uma parte da área da bacia de montante ao ponto selecionado, ele deverá escolher um novo ponto representativo da exutória da área a ser removida (área em azul), Figura 16, a seguir. Se ele clicar novamente neste ponto surgirá a tela anterior à remoção. Em ambas as telas serão mostradas as áreas de drenagem com e sem a área a ser removida.
- − Caso o usuário queira remover a seleção da área da bacia de montante, ele deverá clicar o botão  $\alpha$
- 2.2.3. Localização de Pontos de Interesse e Identificação de Trecho de Curso d´Água mais próximo

O SisVAP está também capacitado para permitir que o usuário possa, a partir das coordenadas de um ponto de interesse, identificar e localizar um determinado trecho de curso d'água. Para tanto, ele deverá selecionar o botão  $\mathbf{C}$  e neste instante surgirá a janela mostrada na Figura 17, a seguir,na qual ele deverá inserir as coordenadas do ponto.

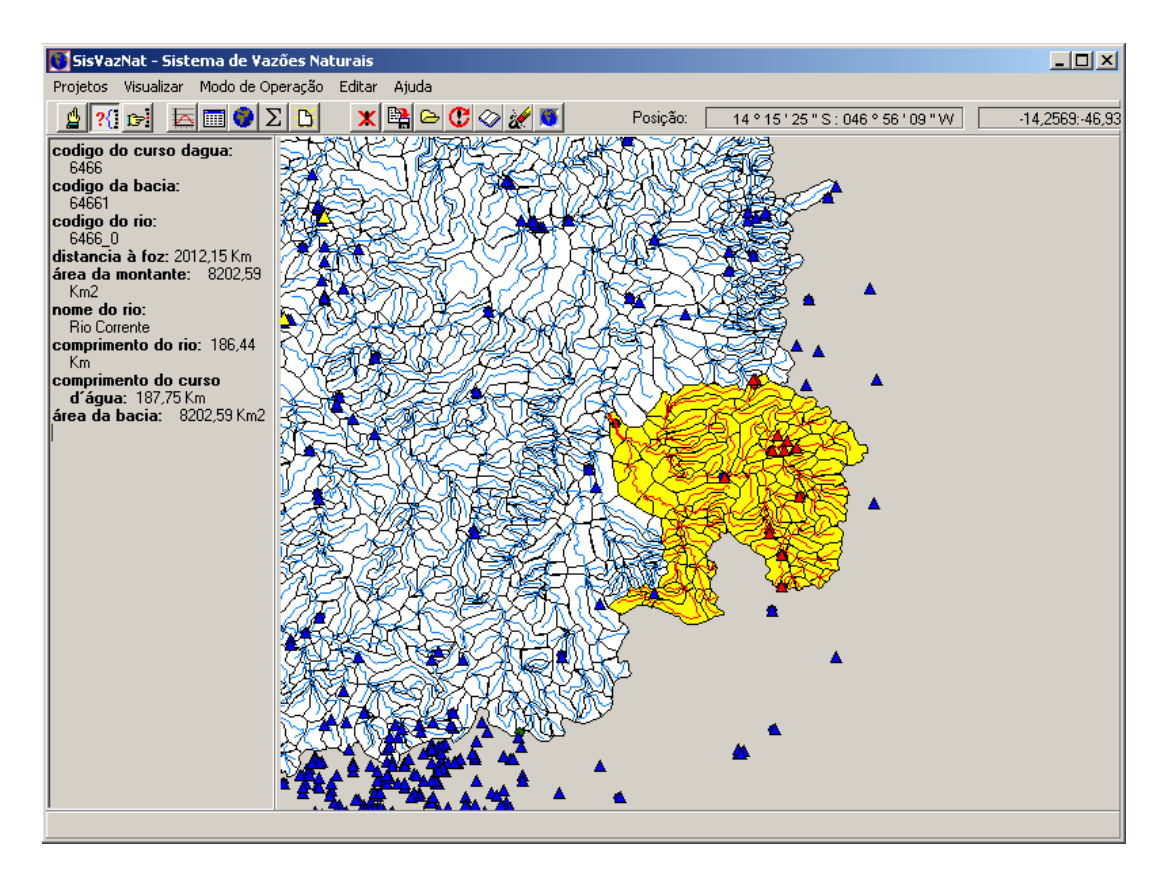

Figura 15 – Trechos de Rio Localizados a Montante do Ponto Selecionado

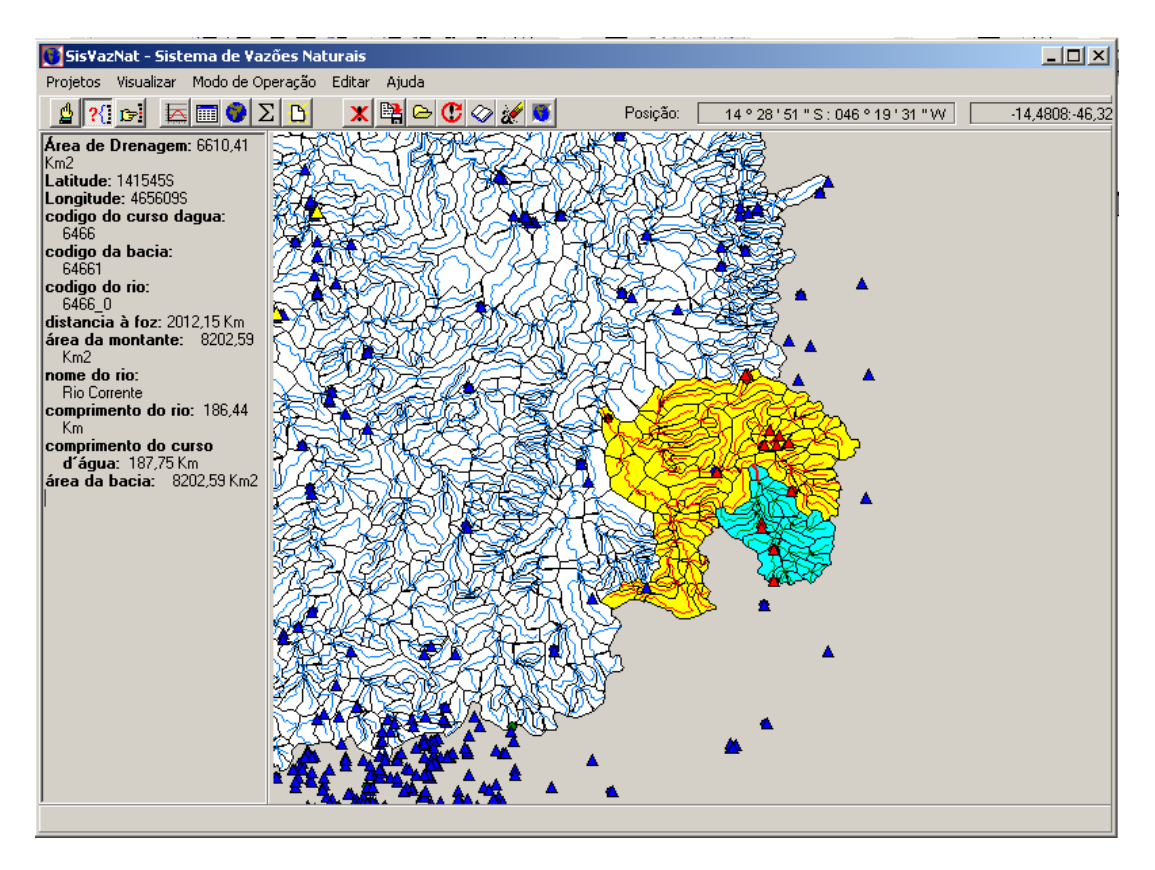

Figura 16 – Postos Fluviométricos e Trechos de Curso d´Água Localizados a Montante do Ponto Selecionado com a Área a ser Removida

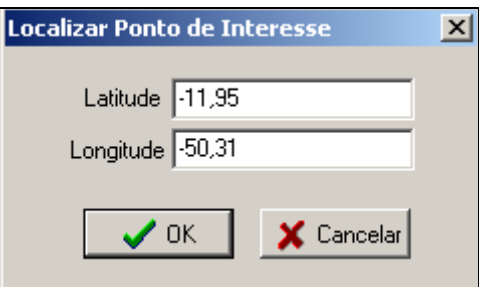

Figura 17 – Janela para Localização de um Ponto de Interesse

Em seguida, será destacado o ponto de interesse e o trecho de curso d´água, como mostrado na Figura 18.

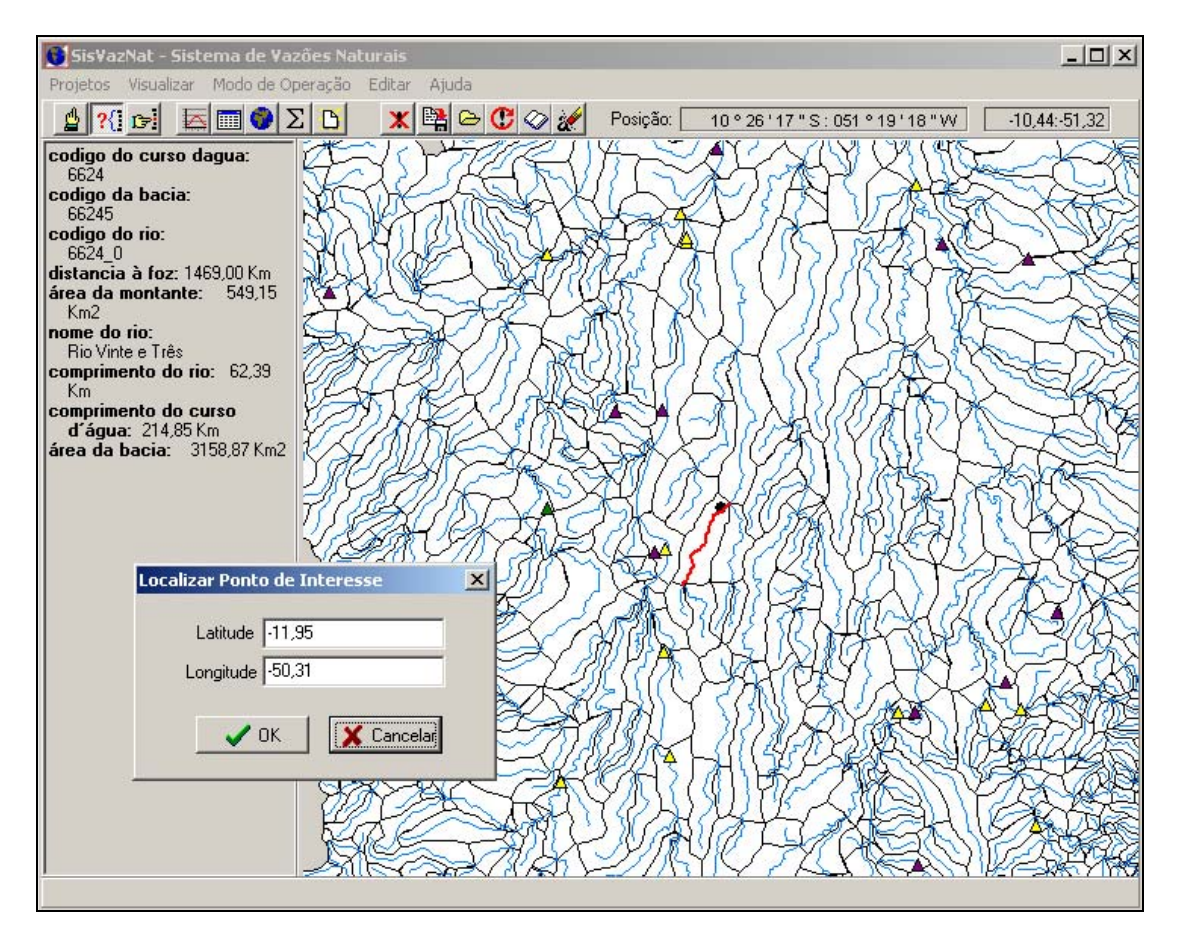

Figura 18 – Localização do Ponto de Interesse e Identificação do Trecho de Curso d´Água mais próximo

# 2.2.4. Edição do Arranjo de Reservatórios e Postos, Gravação e Resgate de Arranjos Construídos

A partir do subitem "Consulta de Arranjo de Sub-bacias" do item "Modo de Operação", o usuário deverá clicar o botão  $\mathbf{\times}$  e selecionar cada um dos postos fluviométricos ou aproveitamentos hidrelétricos que ele não desejar utilizar na reconstituição de vazões naturais para efetuar a remoção. As Figuras 19 e 20, a seguir, apresentam, respectivamente, o arranjo completo e o arranjo construído pelo usuário. Caso o usuário deseje retornar a situação anterior à remoção, ele deverá clicar o botão ...

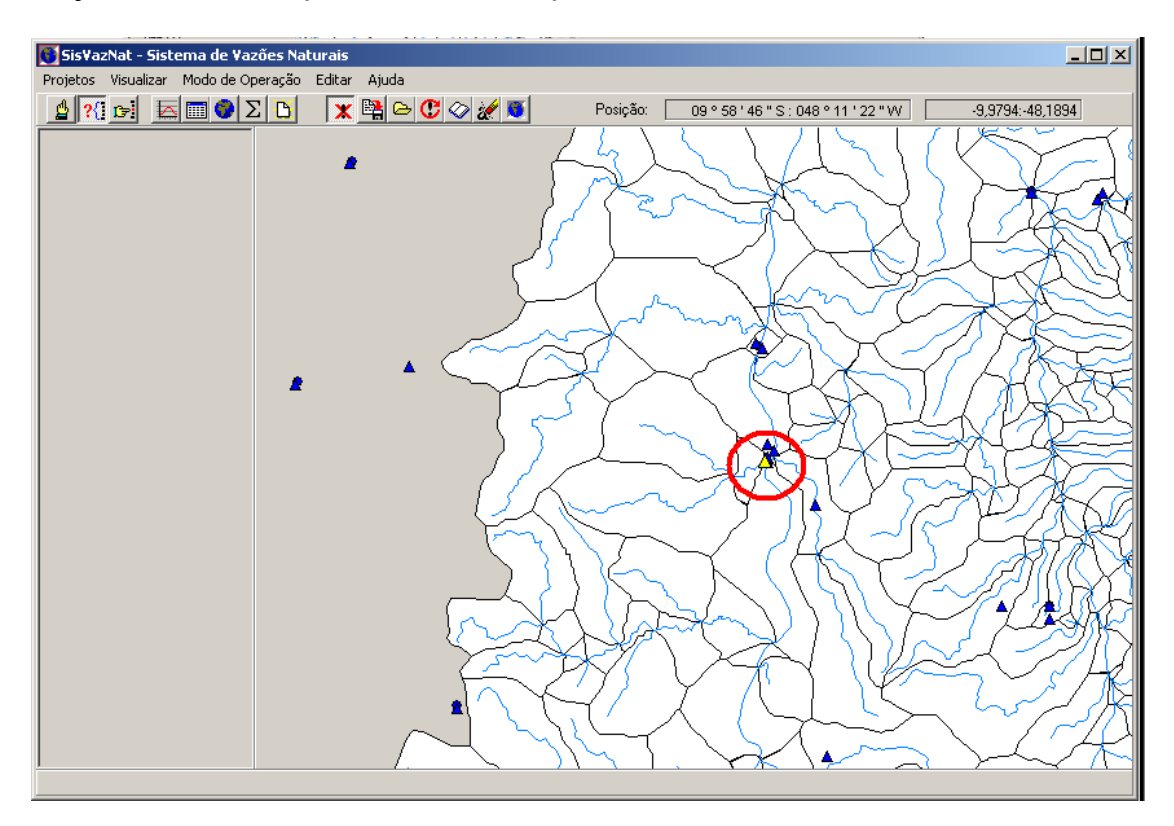

Figura 19 – Edição do Arranjo: Aproveitamento a ser removido

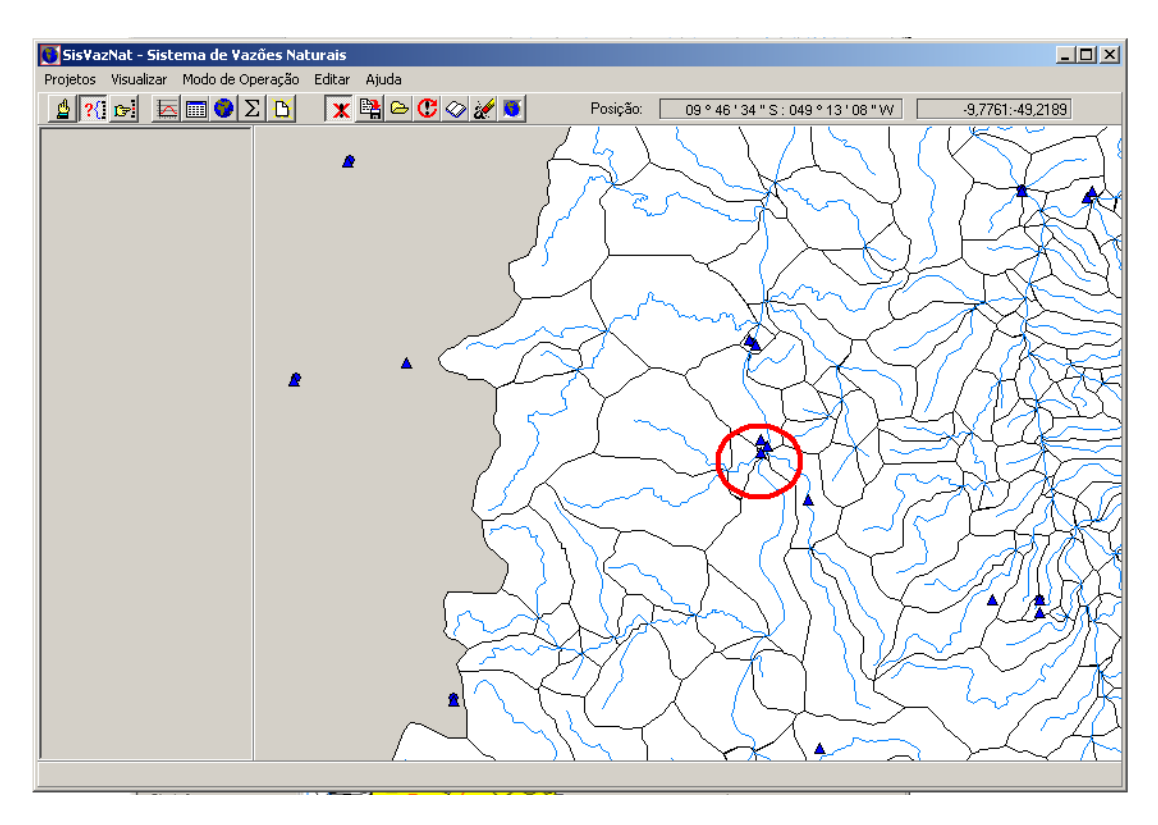

Figura 20 – Edição do Arranjo: Aproveitamento removido

Com relação às funcionalidades de gravação e resgate, para a primeira função basta o usuário clicar no botão **que** surgirá uma tela solicitando o nome do arranjo a ser gravado, Figura 21.

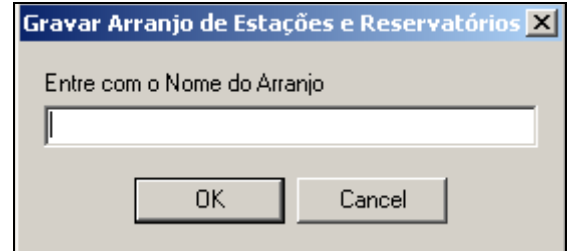

Figura 21 – Gravação do Arranjo

Com relação ao resgate do arquivo, basta o usuário clicar no botão  $\boxed{\triangle}$  que será mostrada a janela com a listagem dos arranjos previamente gravados, Figura 22.

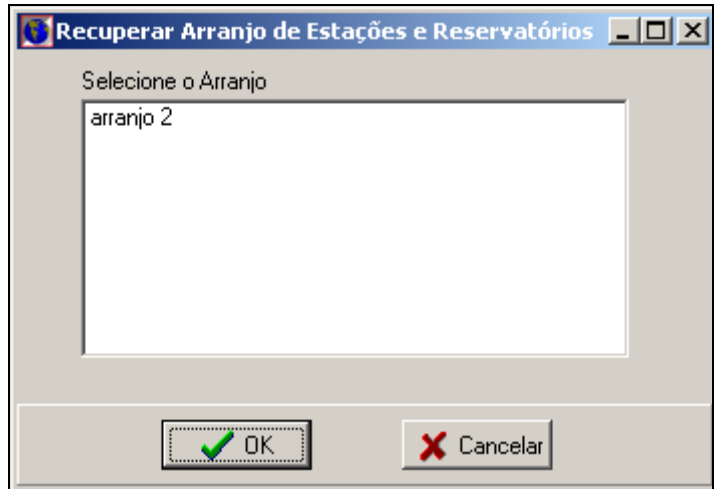

Figura 22 – Resgate do Arranjo

# **2.3. Sistema para Preenchimento de Falhas e Extensão de Séries de Vazões Médias Mensais - SisPEx**

O SisPEx é um módulo de preenchimento e extensão de série de vazões médias mensais pertencente ao SisVazNat. Seus principais objetivos são:

- − permitir o gerenciamento de uma base de dados de séries históricas de vazões médias mensais consistidas pela ANA, armazenada em um banco de dados relacional;
- − visualização das séries de vazões médias mensais (gráficos e tabelas);
- − visualização dos dados de área de drenagem;
- − extensão de séries; e,
- − preenchimento de falhas por regressão linear ou relação entre áreas de drenagem.

# 2.3.1. Análise dos Fluviogramas

O SisPEx permite que o usuário, a partir do subitem "Vazões Médias" do item "Editar" do menu principal, possa visualizar os postos fluviométricos existentes e o período de disponibilidade de dados de vazões em uma determinada bacia hidrográfica, Figura 23. Esta opção foi criada com o intuito de auxiliar a tomada de decisão de quais postos base poderão ser utilizados para o preenchimento de falhas e/ou extensão de séries. Além disso, será possível o usuário importar e atualizar os dados referentes às séries de vazões médias mensais, bastando que ele digite o período de interesse (data de início e fim) e clicar no botão **Importar**.

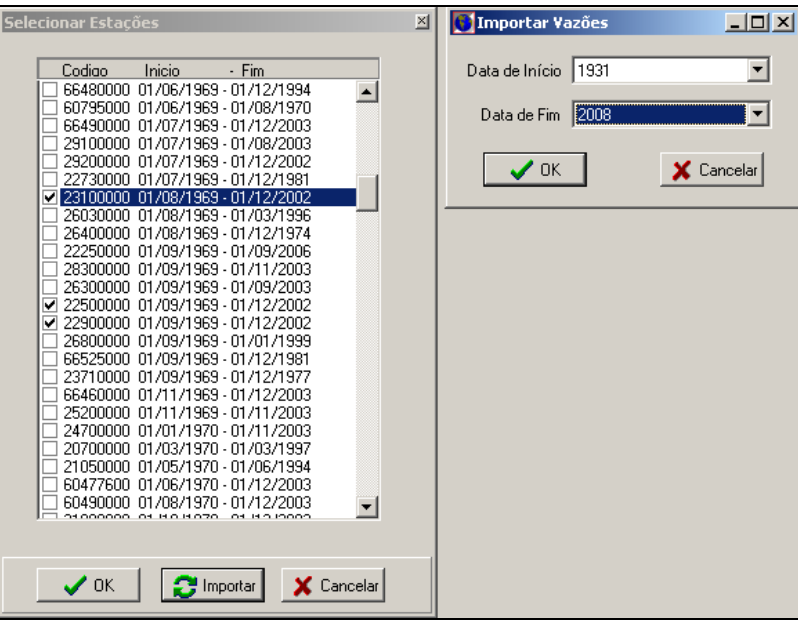

Figura 23 – Tela com os Códigos dos Postos Fluviométricos e Período Inicial e Final de Importação de Vazões

Ao final surgirá uma tela avisando da conclusão da importação, Figura 24. Vale lembrar que as informações oriundas do *webservice* sobrescrevem as dos dados locais.

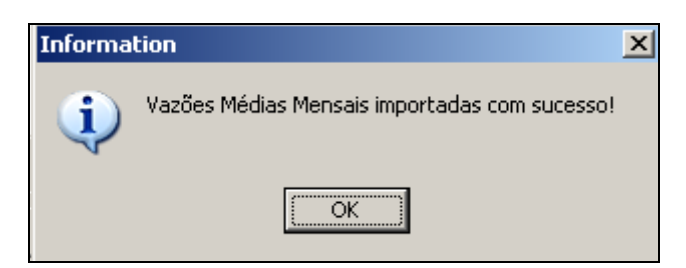

Figura 24 – Tela com a Finalização da Importação das Séries de Vazões Médias Mensais

A avaliação das séries vazões médias mensais disponibilizadas pela ANA pode ser feita a partir da análise visual dos fluviogramas gerados pelo SisPEx para um ou mais postos selecionados, como mostrado na Figura 25.

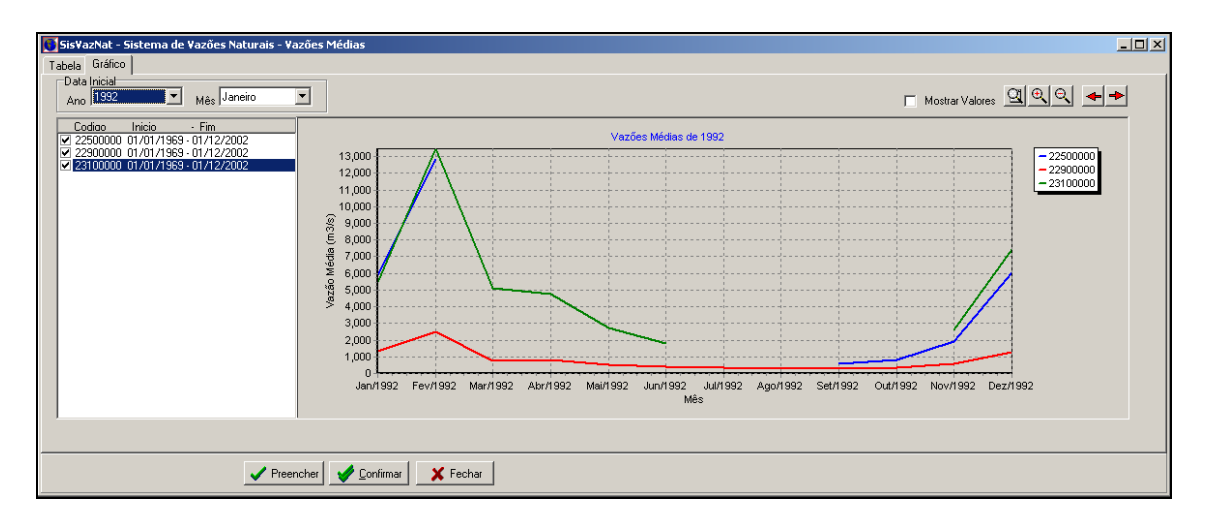

Figura 25 – Tela com os Fluviogramas de Vazões Médias Mensais dos Postos 22500000, 22900000 e 23100000

A Figura 26 apresenta a tabela contendo os valores das vazões médias mensais existentes para o ano de 1992, onde pode se observar que o posto 25500000 apresenta falhas nos meses de março a agosto, o posto 23100000 de julho a outubro e o posto 22900000 não possui falhas no ano considerado.

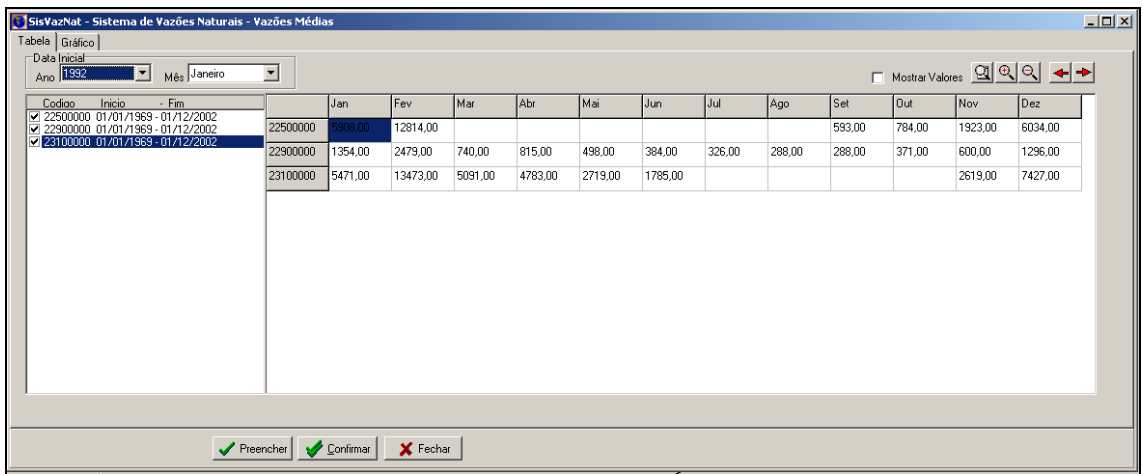

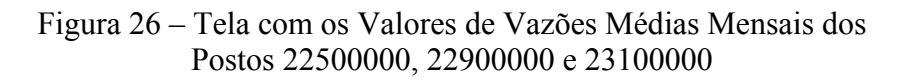

# 2.3.2. Preenchimento de Falhas e/ou Extensão de Séries

Ao clicar o botão **Preencher** na janela mostrada na Figura 27, será apresentada a tela para preenchimento de falhas e/ou extensão de séries. Nessa tela, o usuário deverá escolher uma das três opções oferecidas, que por *default* é a "Regressão Linear". Além disso, ele deverá digitar a estação a ser preenchida e/ou estendida e as estações base. Na parte de baixo da janela é mostrada a equação resultante da aplicação do método selecionado.

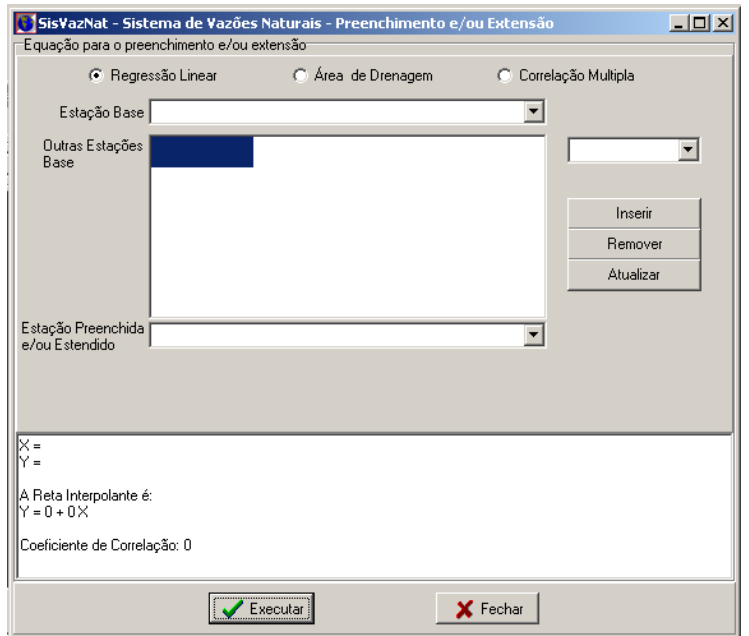

Figura 27 – Tela de Preenchimento das Falhas dos Postos

Ao clicar no botão **Executar** serão calculados os valores para preenchimento das falhas e/ou extensão da série do posto, ou seja, desde o início ao fim do período de observações, onde for possível. Na Figura 28 é mostrada a tela contendo o quadro resumo dos resultados do preenchimento das falhas do posto 23100000, adotado como exemplo.

Nela o usuário poderá verificar quantos meses foram preenchidos e/ou estendidos, quantos não puderam ser preenchidos ("Valores indeterminados") e quantos meses de observação existem no posto ("Valores consolidados").

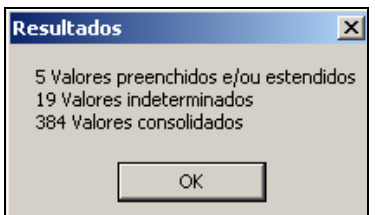

Figura 28 – Tela com os Resultados do Preenchimento das Falhas do Posto 23100000

Os procedimentos a serem seguidos, quando da seleção de um dos três métodos de preenchimento de falhas disponibilizados ao usuário, são descritos a seguir:

#### • **Relação múltipla entre áreas de drenagem**

Foi desenvolvido para ser utilizado no mínimo entre 2 postos, um que servirá de base, que poderá estar localizado no mesmo curso d´água ou na mesma bacia, e o outro que terá suas falhas preenchidas e/ou estendidas. Foi também prevista uma generalização desta relação possibilitando ao usuário inserir mais postos base para preenchimento e/ou extensão de falhas de vazões. A equação define uma relação direta entre áreas de

drenagem, limitada à diferença da ordem de 3 a 4 vezes, sendo expressa por, [ELETROBRAS, 1999]:

$$
Q_1 = \frac{A_1}{A_2} \cdot Q_2 \tag{1}
$$

ou

$$
Q_1 = \frac{A_1}{A_2} \cdot Q_2 + \frac{A_1}{A_3} \cdot Q_3 + \frac{A_1}{A_4} \cdot Q_4 + \frac{A_1}{A_5} \cdot Q_5 + \dots + \frac{A_1}{A_n} \cdot Q_n
$$
 (2)

onde:

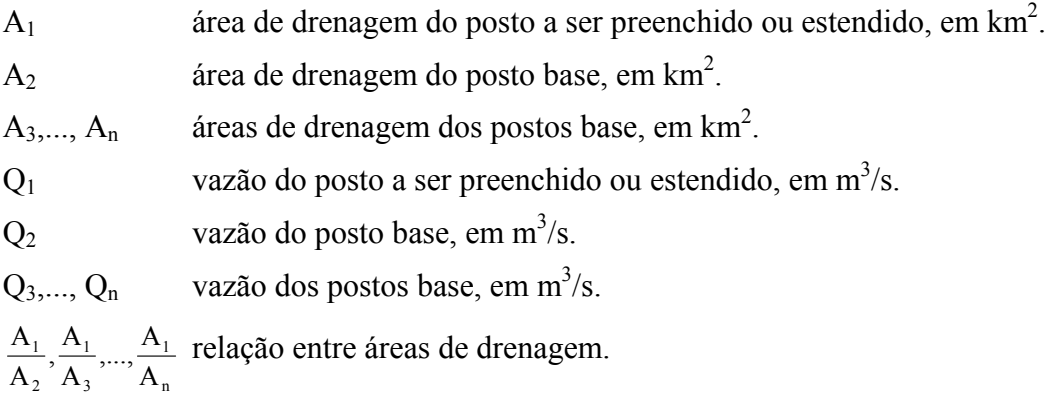

As Figuras 29 e 30 mostram as telas resultantes da aplicação do SisPEx aos dados históricos dos postos 22500000 e 23100000. Vale destacar que os dados preenchidos são sempre apresentados na cor verde.

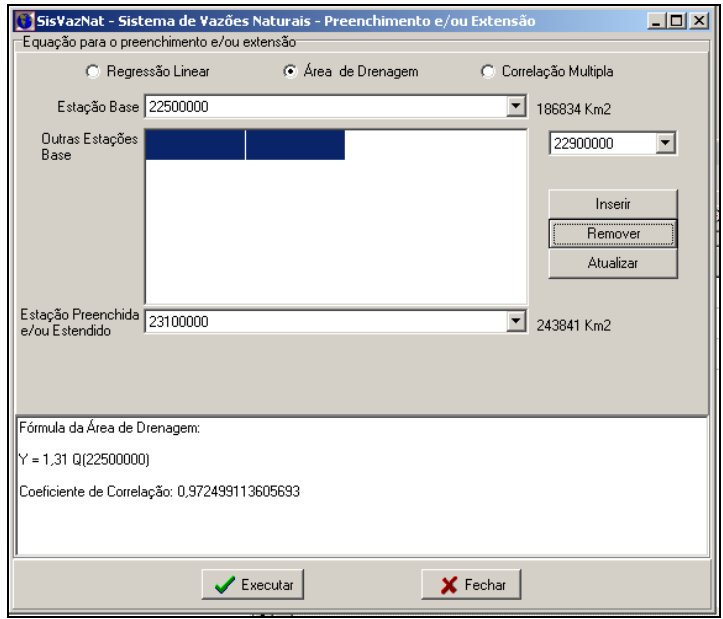

Figura 29 – Tela com a Equação da Relação entre Áreas de Drenagem

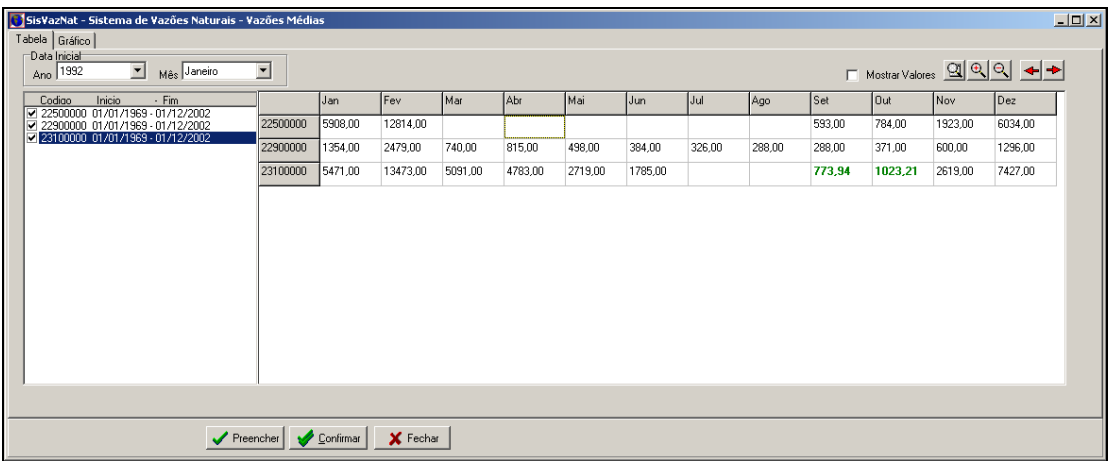

Figura 30 – Tela com o Resultado da Relação entre Áreas de Drenagem

# • **Correlação múltipla**

Foi prevista uma generalização da relação entre áreas de drenagem para permitir ao usuário definir os coeficientes multiplicadores dos postos base, possibilitando também a utilização de mais postos base para preenchimento e/ou extensão de falhas de vazões. As equações são do tipo:

$$
Q_1 = a_1 \cdot Q_2 \tag{3}
$$

ou

$$
Q_1 = a_1 \cdot Q_2 + a_2 \cdot Q_3 + a_3 \cdot Q_4 + a_4 \cdot Q_5 + ... + a_n \cdot Q_n
$$
\n(4)

onde:

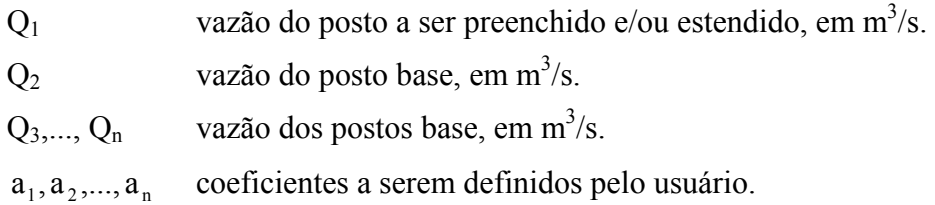

As Figuras 31 e 32, a seguir, apresentam as telas com os resultados do preenchimento do posto 23100000 para o ano de 1992.

O sistema está preparado para não fornecer resultados que conduzam a um coeficiente de determinação  $(r^2)$  inferior a zero ou superior a 1. Caso o usuário digite um número para coeficiente(s) multiplicador(es) que possa(m) conduzir à estes intervalos, surgirá a seguinte mensagem: "Impossível determinar coeficiente de correlação. Tente outro(s) valor(es) de coef.(s)". O usuário deverá tentar outros valores até alcançar o resultado desejado.

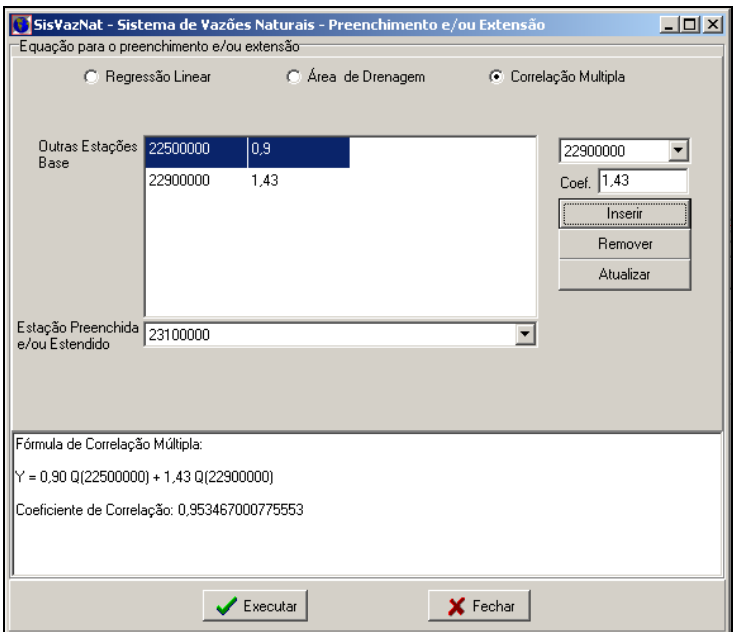

Figura 31 – Tela com a Equação da Correlação Múltipla

| $\Box$<br>SisVazNat - Sistema de Vazões Naturais - Vazões Médias                                   |           |           |          |         |         |         |         |        |        |            |         |            |         |  |
|----------------------------------------------------------------------------------------------------|-----------|-----------|----------|---------|---------|---------|---------|--------|--------|------------|---------|------------|---------|--|
| Tabela   Gráfico                                                                                   |           |           |          |         |         |         |         |        |        |            |         |            |         |  |
| Data Inicial<br>F Mostrar Valores 2 2 2 4 +<br>Mes Janeiro<br>$\overline{\phantom{a}}$<br>Ano 1992 |           |           |          |         |         |         |         |        |        |            |         |            |         |  |
| Inicio<br>$-$ Fim<br>Codigo                                                                        |           | Jan       | Fev      | l Mar   | l Abr   | l Mai   | IJun.   | lJul   | Ago    | <b>Set</b> | l0ut.   | <b>Nov</b> | Dez     |  |
| 22500000 01/01/1969 - 01/12/2002<br>22900000 01/01/1969 - 01/12/2002                               | 22500000  | 5908,00   | 12814.00 |         |         |         |         |        |        | 593,00     | 784,00  | 1923,00    | 6034,00 |  |
| 23100000 01/01/1969 - 01/12/2002                                                                   | 22900000  | 1354,00   | 2479,00  | 740,00  | 815,00  | 498,00  | 384,00  | 326,00 | 288,00 | 288,00     | 371,00  | 600,00     | 1296,00 |  |
|                                                                                                    | 23100000  | 5471.00   | 13473,00 | 5091,00 | 4783,00 | 2719,00 | 1785,00 |        |        | 945,54     | 1236,13 | 2619,00    | 7427,00 |  |
|                                                                                                    |           |           |          |         |         |         |         |        |        |            |         |            |         |  |
|                                                                                                    |           |           |          |         |         |         |         |        |        |            |         |            |         |  |
|                                                                                                    | Preencher | Confirmar | X Fechar |         |         |         |         |        |        |            |         |            |         |  |

Figura 32 – Tela com o Resultado da Correlação Múltipla

# • **Regressão linear**

Foi prevista para ser realizada entre um ou mais postos base com aquele que será preenchido e/ou estendido. A equação é do tipo:

$$
Q_1 = a \cdot Q_2 \pm b \tag{5}
$$

ou

$$
Q_1 = a \cdot (Q_2 + Q_3 + ... + Q_n) \pm b \tag{6}
$$

onde:

 $Q_1$  vazão do posto a ser preenchido ou estendido, em m<sup>3</sup>/s.

 $Q_2, ..., Q_n$  vazão do posto base, em m<sup>3</sup>/s.

a e b constantes da reta.

Recomenda-se que sejam aceitas correlações em que r (coeficiente de correlação) seja maior ou igual a 0,9, ou que em caso de ocorrência de r menor do que 0,9, sejam definidas regressões distintas para os períodos de estiagem e de cheias, [COPPETEC, 1999].

A Figura 33 mostra a tela resultante da aplicação do SisPEx aos dados históricos dos postos 22500000, 22900000 e 23100000.

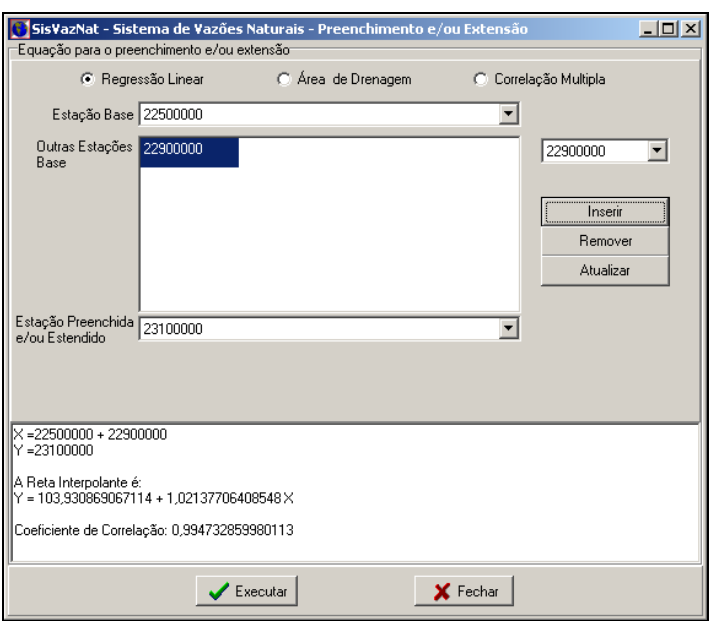

Figura 33 – Tela com a Equação da Regressão Linear

O resultado do preenchimento pode ser observado na Figura 34, onde se verifica que os meses de julho e agosto não foram preenchidos, fato justificado pelas falhas do posto base 22500000 no mesmo período.

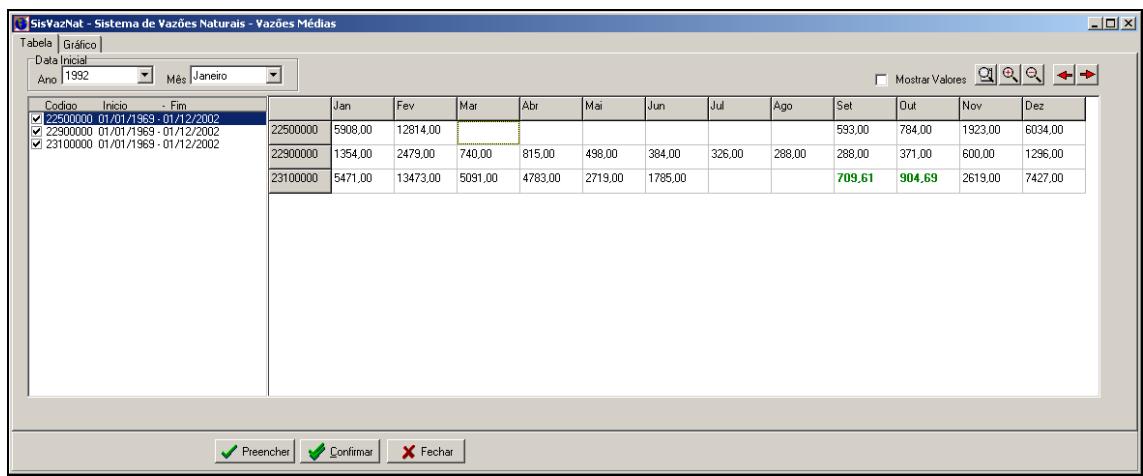

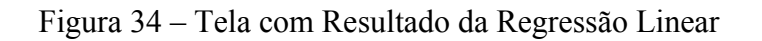

# **2.4. Sistema para Cálculo da Evaporação Líquida - SisEL1**

O SisEL é um módulo que permite a estimativa das variáveis climatológicas envolvidas no processo de geração de séries de vazões naturais em um ponto de interesse ou em um aproveitamento hidrelétrico. O funcionamento do SisEL é descrito junto com o do SisReNat no item 2.6, visto que ele não possui uma interface própria e seus resultados podem ser visualizados durante o cálculo da vazão natural.

Descreve-se, a seguir, a conceituação e a formulação das variáveis climatológicas.

# 2.4.1. Determinação da Evapotranspiração de Referência

Segundo DOORENBOS & PRUITT (1977), a escolha do método para se estimar a evapotranspiração está condicionada à precisão dos dados meteorológicos medidos durante alguns anos.

Já SAMANI (2005) menciona que as formulações matemáticas propostas para o cálculo da evapotranspiração variam desde equações complexas que necessitam de dados climatológicos detalhados (Penman-Monteith) até as mais simples que demandam dados de fácil mensuração (Blaney-Criddle e Hargreaves-Samani). A equação de Penman-Monteith é recomendada em virtude do seu embasamento teórico, entretanto os dados requeridos nem sempre estão disponíveis.

Com base no exposto, foram selecionados três métodos empíricos de determinação da evapotranspiração de referência, a saber: Penman-Monteith; Hargreaves-Samani e Blaney-Cridle.

# • **Método de Penman-Monteith (FAO-56)**

A equação de Penman-Monteith combina os termos de resistência aerodinâmica e da superfície da planta, conciliando não somente os aspectos aerodinâmicos e termodinâmicos, mas também a resistência ao fluxo de calor sensível e vapor d'água no ar, e a resistência da superfície (planta) à transferência de vapor d'água. A formulação proposta é:

$$
ETo' = \frac{0,408 \cdot \Delta \cdot (Rn'-G) + \gamma \cdot \left(\frac{900 \cdot U_2}{T+273}\right) \cdot (e_s - e_a)}{\Delta + \gamma \cdot (1+0,34 \cdot U_2)}
$$
(7)

$$
\gamma = 0.665 \cdot 10^{-3} \cdot \text{Pa} \tag{8}
$$

$$
Pa = 101,3 \cdot \left(\frac{293 - 0.0065 \cdot z}{293}\right)^{5,26} \tag{9}
$$

 $\overline{a}$ <sup>1</sup> O texto foi adaptado de ANA/UFF/UFRJ (2007).

$$
e_s = \frac{e^{\circ}(Tm\acute{a}x) + e^{\circ}(Tm\acute{a}n)}{2}
$$
 (10)

$$
e^{o}(T) = 0,6108 \cdot \exp\left(\frac{17,27.T}{T+237,3}\right)
$$
 (11)

$$
e_a = \frac{UR.e^{\circ}(T)}{100}
$$
 (12)

$$
\Delta = \frac{4098 \cdot \left[ 0,6108 \cdot \exp\left(\frac{17,27. T}{T + 237,3}\right) \right]}{(T + 237,3)^2}
$$
(13)

onde:

- ETo' evapotranspiração de referência diária no mês em questão, em mm.
- Rn' radiação solar líquida na superfície do cultivo, em MJ/ $(m^2 \cdot \text{dia})$ .

G fluxo de calor do solo, em MJ (m dia) <sup>2</sup> ⋅ .

- ∆ declividade da curva de pressão de saturação de vapor, em kPa/ºC.
- γ fator psicrométrico, em MJ/kg.
- U2 velocidade do vento (média diária) a 2 metros acima da superfície do solo, em m/s.
- T temperatura média do ar, em ºC.
- T<sub>máx</sub> temperatura máxima diária do ar, em <sup>o</sup>C.
- T<sub>mín</sub> temperatura mínima diária do ar, em <sup>o</sup>C.
- es pressão média de saturação de vapor, em kPa.
- ea pressão de saturação de vapor à temperatura de ponto de orvalho, em kPa.
- e o pressão de saturação de vapor na temperatura do ar T, em kPa.
- Pa pressão atmosférica do ar, em kPa.
- ze altitude do local, em m.
- UR umidade relativa, em %.
- $0,408$  fator de conversão de MJ/m<sup>2</sup>. dia para mm/dia.

exp[..] 2,7183 (base do logaritmo natural) elevado a potência [..].

# • **Método de Hargreaves-Samani (1982)**

Segundo SAMANI (2005), os parâmetros mais importantes na estimativa da evapotranspiração de referência são a temperatura e a radiação solar. Assim sendo, a evapotranspiração diária (ETo') é expressa por:

$$
ETo' = 0.0135 \cdot (KT) \cdot (Ra) \cdot (TD)^{0.5} \cdot (TC + 17.8)
$$
 (14)

onde:

- Rs radiação solar ou radiação solar de onda curta, em MJ/ $(m^2 \cdot \text{dia})$ .
- KT coeficiente empírico, adimensional.
- Ra radiação solar extraterrestre diária, em MJ/ $(m^2 \cdot \text{dia})$ .
- TD diferença entre as temperaturas máxima e mínima diárias ( $T_{\text{max}} T_{\text{min}}$ ), em <sup>o</sup>C.
- TC temperatura média diária, em ºC.

Hargreaves, em 1994, recomendou para KT, em regiões interiores, o valor de 0,162 e em regiões de costa o valor de 0,19. SILVA et al (2005) sugerem o valor médio de KT, de modo que a equação (14) pode ser reescrita da seguinte forma:

$$
ETo' = 0,0023 \cdot 0,408 \cdot (Ra) \cdot (T_{max} - T_{min})^{0,5} \cdot (TC + 17,8)
$$
\n(15)

onde:

0,408 constante de conversão da radiação em evaporação equivalente, em mm.

T<sub>máx</sub> temperatura máxima diária do ar, em <sup>o</sup>C.

T<sub>mín</sub> temperatura mínima diária do ar, em <sup>o</sup>C.

Para converter a variável evapotranspiração de referência diária (ETo') em evapotranspiração de referência mensal (ETo), basta multiplicá-la pelo número de dias do mês em questão.

A formulação proposta é função apenas da latitude e das temperaturas mínima e máxima, sendo indicada para locais onde não possuam disponibilidade de dados climatológicos detalhados.

#### • **Método de Blaney-Cridle (FAO-24)**

Segundo DOORENBOS & PRUITT (1977), a equação original de Blaney-Cridle (1950) introduziu o conceito conhecido de uso consuntivo de água pela planta. A forma completa da equação com as modificações da FAO, conforme ALLEN & PRUITT (1986) é:

$$
ETo' = a + b \cdot [p \cdot (0.46 \cdot T + 8.13)] \tag{16}
$$

onde:

T temperatura média do ar, em °C.
p porcentagem média diária da duração da luz solar ao longo do ano. Este valor é obtido a partir da interpolação dos valores da Tabela 1.

| Latitude<br>(°) | Jan  | Fev  | <b>Mar</b> | Abr  | <b>Maio</b> | Jun  | Jul  | Ago  | <b>Set</b> |      | Out   Nov | Dez  |
|-----------------|------|------|------------|------|-------------|------|------|------|------------|------|-----------|------|
| $-40$           | 0,33 | 0,31 | 0,28       | 0,25 | 0,22        | 0,21 | 0,22 | 0,24 | 0,27       | 0,30 | 0,32      | 0,34 |
| $-35$           | 0,32 | 0,30 | 0,28       | 0,25 | 0,23        | 0,22 | 0,23 | 0,25 | 0,27       | 0,29 | 0,31      | 0,32 |
| $-30$           | 0,31 | 0,30 | 0,28       | 0,26 | 0,24        | 0,23 | 0,24 | 0,25 | 0,27       | 0,29 | 0,31      | 0,32 |
| $-25$           | 0,31 | 0,29 | 0,28       | 0,26 | 0,25        | 0,24 | 0,24 | 0,26 | 0,27       | 0,29 | 0,30      | 0,31 |
| $-20$           | 0,30 | 0,29 | 0,28       | 0,26 | 0,25        | 0,25 | 0,25 | 0,26 | 0,27       | 0,28 | 0,29      | 0,30 |
| $-15$           | 0,29 | 0,28 | 0,28       | 0,27 | 0,26        | 0,25 | 0,26 | 0,26 | 0,27       | 0,28 | 0,29      | 0,29 |
| $-10$           | 0,29 | 0,28 | 0,28       | 0,27 | 0,26        | 0,26 | 0,26 | 0,27 | 0,27       | 0,28 | 0,28      | 0,29 |
| $-5$            | 0,28 | 0,28 | 0,28       | 0,27 | 0,27        | 0,27 | 0,27 | 0,27 | 0,27       | 0,28 | 0,28      | 0,28 |
| $\bf{0}$        | 0,27 | 0,27 | 0,27       | 0,27 | 0,27        | 0,27 | 0,27 | 0,27 | 0,27       | 0,27 | 0,27      | 0,27 |
| 5               | 0,27 | 0,27 | 0,27       | 0,28 | 0,28        | 0,28 | 0,28 | 0,28 | 0,28       | 0,27 | 0,27      | 0,27 |
| 10              | 0,26 | 0,27 | 0,27       | 0,28 | 0,28        | 0,29 | 0,29 | 0,28 | 0,28       | 0,27 | 0,26      | 0,26 |
| 15              | 0,26 | 0,26 | 0,27       | 0,28 | 0,29        | 0,29 | 0,29 | 0,28 | 0,28       | 0,27 | 0,26      | 0,25 |

**Tabela 1 – Porcentagem Média Diária de Duração da Luz Solar Fonte: DOORENBOS & PRUITT, 1977.** 

Os coeficientes "a" e "b" podem ser calculados através das seguintes equações:

$$
a = 0,0043 \cdot (UR_{min}) - \frac{n}{N} - 1,41
$$
\n
$$
b = 0,81917 - 0,0040922 \cdot (UR_{min}) + 1,0705 \cdot \left(\frac{n}{N}\right) + 0,065649 \cdot (U_d)
$$
\n
$$
-0,0059684 \cdot (UR_{min}) \cdot \left(\frac{n}{N}\right) - 0,0005967 \cdot (UR_{min}) \cdot (U_d)
$$
\n(18)

onde:

URmín umidade relativa mínima mensal, em %.

a, b coeficientes de ajuste dependentes da umidade relativa mínima mensal (URmín), da razão de insolação média mensal (n/N) e da velocidade média diária do vento a 2 metros de altura (U2).

- N insolação máxima diária, em horas. No SisEL foi adotada a formulação completa, consubstanciada em FAO (1998), para o cálculo de N.
- n insolação diária, em horas/dia. O valor de n é calculado pela razão entre a insolação e o número de dias do mês.
- n/N razão de insolação, adimensional.
- Ud velocidade média diurna do vento, em m/s. Pode ser calculada através da seguinte relação:  $U_d \approx 1.33 \cdot U_{(24 \text{ hs})}$ .

Em caso de ausência de informações sobre umidade relativa mínima serão adotados os valores médios de umidade.

Para converter evapotranspiração de referência diária (ETo') em evapotranspiração de referência mensal (ETo), basta multiplicar o primeiro pelo número de dias do mês em questão.

A formulação proposta não é recomendada para regiões equatoriais; ilhas; regiões costeiras; altas altitudes (acima de 1.000 m) e climas onde a variação do número de horas de sol entre estações do ano seja considerável (latitudes acima de 55º), [DOORENBOS & PRUITT, 1977].

# 2.4.2. Determinação da Evaporação de Lago

A seleção dos métodos de cálculo da evaporação de superfícies líquidas foi baseada nos critérios de representatividade regional e de variabilidade temporal. Entende-se por representatividade regional, aquela que melhor caracteriza os resultados de um fenômeno observado para uma grande área; e por variabilidade temporal, aquela que melhor representa as diferenças sazonais, ao longo de um ano, do mesmo fenômeno. Os dois critérios, em conjunto, buscam refletir as condições climáticas da região em estudo.

Além disso, foi também levada em consideração a formulação proposta no sistema computacional SisEvapo, avaliação da evaporação líquida de reservatórios de aproveitamentos hidrelétricos do Sistema Elétrico Brasileiro, adotado pelo ONS. A avaliação das grandezas evaporação de lago e evapotranspiração real, necessárias ao cálculo da evaporação líquida, foi realizada a partir dos modelos CRLE - Complementary Relationship Lake Evaporation e CRAE - Complementary Relationship Areal Evapotranspiration, respectivamente, [ONS, 2004b].

Com base no exposto, foram selecionados quatro métodos empíricos de determinação da evaporação de superfícies líquidas, a saber: Linacre; Kohler; modelo CRLE de Morton e pelo Tanque Classe A, sendo os três primeiros teóricos (indiretos) e o último experimental (direto).

# • **Método de Linacre (1993)**

A evaporação da água em lagos pode ser expressa por, [PEREIRA, 2004]:

$$
E'_{La} = (0.015 + 0.00042 \cdot T + 10^{-6} \cdot z_e) \cdot [0.8 \cdot Rs' - 40 + 2.5 \cdot F \cdot U_2 \cdot (T - Td)] \tag{19}
$$

onde:

 $E'_{1a}$ evaporação de lago diária no mês em questão, em mm.

- T temperatura média do ar, em ºC.
- ze altitude do local, em m.
- F fator de correção devido à altitude do local, adimensional. É calculado através da seguinte expressão:  $F = 1,0 - 0,000087 \cdot z$  (20)
- U2 velocidade do vento (média diária) a 2 metros acima da superfície do solo, em m/s.
- Td temperatura média mensal do ponto de orvalho, em ºC. Pode ser estimado a partir da pressão real de vapor (ea):  $Td = \frac{116.91 + 237.3 \cdot \ln(e_a)}{16.78 \cdot 10^{-4}}$  $\rm (e_a^-)$ a  $Td = {116,91 + 237,3 \cdot \ln(e_a) \over 16,78 - \ln(e_a)}$  (21)
- Rs' irradiância solar na superfície do lago, em  $W/m^2$ . É expressa por:  $\text{Rs'} = \text{Ra'} \cdot (0.85 - 0.047 \cdot \text{Cm})$  (22)

onde:

- Ra' radiação solar extraterrestre, em  $W/m^2$ .
- Cm média do número de décimos do céu ocupado pela nuvem no momento da observação. É calculado em função da precipitação mensal (P), em mm:

$$
Cm = 1,0 + 0,51 \cdot \log(P) + [\log(P)]^{2}
$$
 (23)

O valor final da evaporação de lago diária  $(E_{1a})$  deverá ser multiplicado pelo número de dias do mês em questão, resultando na evaporação de lago mensal (ELa).

#### • **Método de Kohler et al. (1955)**

A evaporação de lago pode ser definida pela seguinte expressão:

$$
E'_{La} = 0.7 \cdot \left[ \frac{(\Delta \cdot Rn + \gamma_L \cdot Ea)}{\Delta + \gamma_L} \right]
$$
 (24)

onde:

∆ declividade da curva de pressão de saturação de vapor, em kPa/ºC.

Rn radiação líquida, em equivalente a altura de água evaporada, em mm/dia.

Ea função aerodinâmica, em mm/dia.

O valor final da evaporação de lago  $(E_{1a})$  deverá ser multiplicado pelo número de dias do mês em questão, resultado em evaporação de lago mensal (ELa), em mm.

Segundo POCHOP et al. (1984), a equação de Kohler et al. (1955) apresentou maior precisão, em termos de médias e variabilidade, nas estimativas mensais da evaporação do tanque Classe A nos condados de Whalen e Pathfinder, EUA. A equação de Linacre, apesar de necessitar apenas dos dados de temperatura, mostrou bem a variabilidade da evaporação mensal, porém apresentou resultados acima dos valores de referência.

# • **Método do Tanque Classe A**

A evaporação de lago (ELa), em mm, é calculada pela seguinte equação:

 $ELa = C \cdot Ep$  (25)

onde:

C coeficiente do tanque Classe A, adimensional.

Ep evaporação no tanque Classe A no mês em questão, em mm.

PEREIRA (2004), citando Gangopadhyaya et al., menciona que o método do tanque Classe A é o mais comum para estimar a evaporação em lagos, consistindo sua aplicação na multiplicação de um coeficiente, que relaciona a evaporação no tanque com o lago, pelo valor medido da evaporação no tanque. O uso do tanque Classe A, além de aplicável à estimativa da evaporação em lagos ou reservatórios já existentes, é também utilizado para a elaboração de projetos de construção de novos reservatórios. Esses autores fazem algumas considerações quanto aos aspectos climáticos que podem afetar o coeficiente do tanque Classe A na estimativa da evaporação em lagos. O coeficiente 0,7 é utilizado no caso em que as temperaturas do ar e da água no tanque são iguais, enquanto em climas quentes e áridos, quando a temperatura média da água é menor que a do ar, aplica-se o coeficiente 0,6. Em regiões úmidas, quando a temperatura da água no tanque for maior que a do ar, deve ser utilizado o coeficiente 0,8.

2.4.3. Determinação da Evapotranspiração Real

A evapotranspiração real depende dos mesmos fatores que regem a evapotranspiração de referência, incluindo-se a umidade do solo que desempenha papel mais relevante, [MÜLLER, 1995].

Para o cálculo da evapotranspiração real foram selecionados o método do balanço hídrico climatológico, desenvolvido por Thornthwaite e Mather (1955), e o método Complementary Relationship Areal Evapotranspiration – CRAE, desenvolvido por MORTON (1976, 1978, 1983a). O primeiro foi escolhido em função de se tratar de um modelo clássico, bastante difundido e de fácil aplicação. O segundo foi escolhido pelos motivos expostos anteriormente.

# • **Método do Balanço Hídrico**

O balanço hídrico climatológico desenvolvido por Thornthwaite & Mather (1955) busca monitorar a variação do armazenamento de água no solo. Através da contabilização do suprimento natural de água ao solo, pela chuva (P), e da demanda atmosférica pela

evapotranspiração potencial (ETP), e com um nível máximo de armazenamento ou capacidade de água disponível (CAD), o balanço hídrico fornece estimativas da evapotranspiração real (ETR), da deficiência hídrica (DEF), do excedente hídrico (EXC) e do armazenamento de água no solo (ARM).

O balanço hídrico parte da premissa básica que a taxa de perda real da água do solo é função do volume de água armazenado no solo, sendo expressa por:

$$
\frac{dB}{dt} = k \cdot ARM \tag{26}
$$

onde:

dt  $\frac{dB}{dt}$  taxa de perda real da água do solo, em mm/mês.

ARM volume de água armazenado no solo, em mm.

k constante de proporcionalidade. Isto significa que à medida que o solo vai secando, a perda real (B) vai diminuindo proporcionalmente.

Para realização da estimativa do balanço hídrico é necessário estabelecer a capacidade de água disponível (CAD), a qual corresponde ao intervalo entre o máximo (CC) e o mínimo (PMP) teor de água de um solo, dada pela seguinte equação:

$$
CAD = 0.01 \cdot (CC - PMP) \cdot d \cdot \Delta z \tag{27}
$$

onde:

CAD capacidade de água disponível, em mm.

CC capacidade de campo, em %.

PMP ponto de murchamento permanente, em %.

d densidade global do solo em relação a densidade da água, adimensional.

∆z profundidade efetiva do solo, em mm.

Supondo-se que no fim do período úmido o solo esteja na capacidade de campo (CC), o volume de água armazenado (ARM) no solo será máximo, então:

$$
ARM = CAD
$$
 (28)

No período subseqüente, o valor de ARM sofrerá um decréscimo devido à perda real de água do solo (B), em mm:

$$
ARM = CAD - B \tag{29}
$$

Efetuando as devidas substituições na equação (26), teremos:

$$
\frac{dB}{dt} = k \cdot (CAD - B)
$$
 (30)

Quando o tempo tende a zero, a perda real (B) é igual a zero e a equação (30) será expressa por:

$$
\left. \frac{\text{dB}}{\text{dt}} \right|_{t=0} = \mathbf{k} \cdot \text{CAD} \tag{31}
$$

Nessas condições, não existe restrição de água no solo, ou seja, a capacidade de armazenamento de água no solo é máxima, então a perda real (B) é igual à perda potencial (L). A perda potencial, em mm, representa a diferença entre a evapotranspiração de referência (ETo) e a precipitação (P), sendo, portanto, função apenas de variáveis climáticas:

$$
\mathbf{B}\big|_{t=0} = \mathbf{L} \tag{32}
$$

Da mesma forma:

$$
\left. \frac{\text{dB}}{\text{dt}} \right|_{t=0} = \frac{L}{\Delta t} \tag{33}
$$

Substituindo a equação (33) na equação (31), tem-se:

$$
k = \frac{L}{CAD \cdot \Delta t} \tag{34}
$$

Substituindo a equação (34) na equação (30), teremos:

$$
\frac{dB}{dt} = L \cdot \frac{(CAD - B)}{CAD \cdot \Delta t}
$$
 (35)

que, por integração, resulta em:

$$
Ln\left[\frac{ARM}{CAD}\right] = -\frac{L}{CAD}
$$
\n(36)

Assim, o volume de água armazenado (ARM) será expresso por:

$$
ARM = CAD \cdot \exp\left[-\frac{L}{CAD}\right]
$$
 (37)

# • **Modelos CRAE e CRLE de Morton**

Segundo NORONHA (2007), o uso dos modelos desenvolvidos por Morton é ainda incipiente no Brasil e teve início a partir da demanda do ONS na estimativa das evaporações líquidas em reservatórios de aproveitamentos hidrelétricos.

O Modelo CRAE - *Complementary Relationship Areal Evapotranspiration*, baseado no conceito da relação complementar entre evapotranspiração real e potencial, produz estimativas sazonais da evapotranspiração real usando apenas variáveis meteorológicas rotineiras. Segundo este conceito, em superfícies inicialmente úmidas e que perdem água com o decorrer do tempo, a evapotranspiração real diminui enquanto a evapotranspiração potencial aumenta (Morton, 1976; Morton, 1978; Morton, 1983a).

A relação complementar é dada por:

 $ETR + ETP = 2ETS$  (38)

onde:

- ETR evapotranspiração real.
- ETP evapotranspiração potencial.
- ETS evapotranspiração em condições de solo saturado.

A evapotranspiração potencial (ETP) é estimada a partir da solução das equações do balanço de energia e de massa e a evapotranspiração em condições de solo saturado (ETS) é estimada a partir da equação de Priestley-Taylor ajustada para levar em conta os efeitos de advecção durante o inverno, [MÜLLER, 1995].

A evaporação de lago é obtida pelo modelo CRLE - *Complementary Relationship Lake Evaporation,* que se baseia na mesma relação de complementariedade válida para a evapotranspiração real e potencial (Morton, 1983b). A principal diferença reside no fato que as características de absorção da radiação e transferência de vapor são diferentes para as superfícies vegetadas e para a água. Os valores da evaporação de lago e a evaporação potencial são estimados de forma idêntica aos valores de ETS e ETP.

2.4.4. Estimativa das Variáveis Evaporação Líquida e Escoamento Incremental

O balanço hídrico nos reservatórios será função das variáveis evaporação líquida e escoamento incremental. A primeira representa a diferença entre a evaporação de lago e a evapotranspiração real existente na situação anterior à formação do reservatório. A segunda representa o saldo de escoamento que ocorre pelo afogamento da vegetação existente na situação anterior à formação do reservatório e foi definida pelo grupo da Rede de Pesquisa 4.

# • **Situação Anterior à Formação do Lago**

Nesta situação existe uma cobertura vegetal que demanda água para o atendimento às suas necessidades, denominada de precipitação efetiva. Segundo USDA-SCS (1993), a

variável precipitação efetiva corresponde à parcela da precipitação armazenada na zona de influência das raízes dos cultivos e disponível para os mesmos para o atendimento de sua demanda evapotranspirométrica. A precipitação efetiva se refere à parcela da precipitação total que não escoa superficialmente (run-off ou escoamento superficial) e nem percola abaixo da zona radicular da cultura (drenagem profunda ou percolação) e é expressa por:

$$
Pe = P - ES - I \tag{39}
$$

onde:

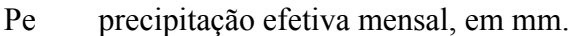

- P precipitação mensal, em mm.
- ES escoamento superficial, em mm.
- I percolação, em mm.

Porém, as parcelas referentes ao escoamento superficial e percolação compõem o deflúvio total e, portanto, a equação (39) pode ser reescrita da seguinte forma:

$$
D = P - Pe \tag{40}
$$

onde:

D deflúvio total na situação anterior à formação do reservatório, em mm.

A precipitação efetiva pode ser calculada pelo método USDA desenvolvido pelo *Soil Conservation Service do United States Department of Agriculture* – USDA-SCS. Este método foi desenvolvido por meio de balanços hídricos relacionando-se a entrada da precipitação com as saídas, por escoamento superficial e percolação, bem como a água retida na zona radicular, para várias culturas. Segundo SMITH (1992), a formulação proposta é definida através das seguintes equações:

$$
Pe = \frac{P \cdot (125 - 0.2 \cdot P)}{125} \text{ para } P < 250 \text{ mm} \tag{41}
$$

$$
Pe = 125 + 0.1 \cdot P \text{ para } P > 250 \text{ mm}
$$
 (42)

Além disso, há que se considerar o processo da transpiração da vegetação e da evaporação do solo no seu entorno, denominado de evapotranspiração real (ETR), que corresponde à parcela de água que a atmosfera realmente consegue retirar do sistema solo-planta.

## • **Situação Posterior à Formação do Lago**

Os processos que regem esta situação são a precipitação e a evaporação de lago uma vez que não existe mais a cobertura vegetal. As variáveis representativas do processo são o escoamento incremental e evaporação líquida.

A primeira variável foi definida pelo grupo da Rede de Pesquisa 4 como sendo aquela correspondente ao saldo de escoamento entre a situação com lago e a situação anterior à formação do lago. Esta nova variável será considerada no balanço hídrico de reservatórios para obtenção de vazões naturais médias mensais, sendo expressa por:

$$
Ei = D' - D \tag{43}
$$

onde:

Ei escoamento incremental ou saldo de escoamento, em mm.

D deflúvio total na situação anterior à formação do reservatório, em mm.

 $\mathbf{D}^{\prime}$ deflúvio total na situação com lago, em mm.

Como na situação com lago não haverá a parcela de precipitação efetiva, o deflúvio total será função da precipitação:

$$
D^{'} = P \tag{44}
$$

Efetuando as devidas substituições, a equação (43) pode ser reescrita da seguinte forma:

$$
Ei = P - (P - Pe)
$$
\n(45)

$$
Ei = Pe
$$
 (46)

Ou seja, o escoamento incremental entre a situação com lago e a situação sem lago é dado pela precipitação efetiva.

A outra variável a ser considerada na formação do lago é a evaporação líquida (EL) que, segundo MÜLLER (1995), representa a diferença entre a evaporação que ocorre a partir de uma superfície livre de água e a evapotranspiração real existente antes da sua implantação. Esta variável também será considerada no balanço hídrico de reservatórios para obtenção de vazões naturais médias mensais. É expressa por:

$$
EL = ELa - ETR
$$
 (47)

onde:

EL evaporação líquida mensal, em mm.

ELa evaporação de lago no mês em questão, em mm.

ETR evapotranspiração real no mês em questão, em mm.

A Figura 35 busca auxiliar o entendimento do fenômeno e da formulação proposta.

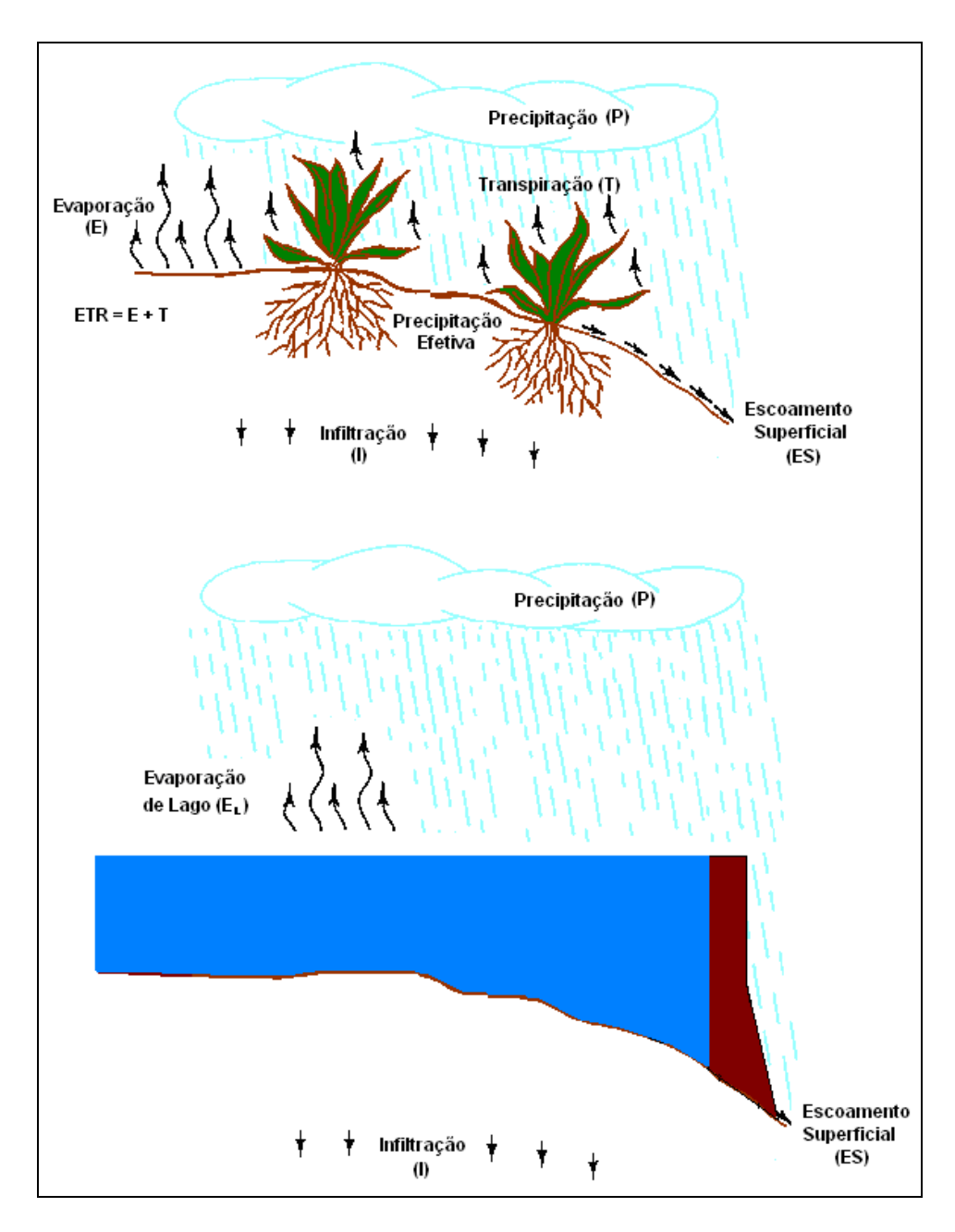

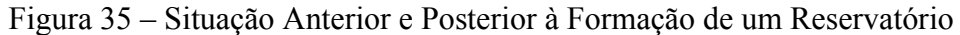

## **2.5. Sistema para Vazões de Consumo pelos Tipos de Uso - SisUSO**

Para o usuário solicitar ao sistema o cálculo dos usos consuntivos em um determinado ponto de interesse de um trecho de rio, ele deverá, inicialmente, a partir do subitem "Consulta de Arranjo de Sub-bacias" do item "Modo de Operação" ou o botão <sup>?</sup> barra de ferramentas, clicar no ponto desejado no mapa. A partir de então, o sistema irá destacar os trechos de rios abrangentes ao ponto e a montante dele, realçando em cor vermelha, quando for o caso, os postos pluviométricos e/ou climatológicos, bem como os aproveitamentos e/ou postos fluviométricos.

Em seguida, o usuário deverá clicar no botão  $\Diamond$  quando inicialmente será mostrada a tela inicial com o ano de 1931, Figura 36. A partir de então, poderá ser selecionado outro ano ou a série completa (opção TODOS). O sistema irá atualizar, via *webservice*, os usos nos trechos a montante do trecho do ponto selecionado (Montante), os usos no trecho no qual o ponto de interesse está inserido (Selecionado) e a soma de ambos (Total).

No SisUSO, os usos consuntivos são calculados até o ponto de interesse a partir da soma dos usos identificados nas *ottobacias* a montante do trecho que contém o ponto selecionado, acrescidos do produto da soma dos usos no trecho onde o ponto está inserido pela razão entre a distância do início do trecho até o ponto selecionado e o comprimento total do trecho.

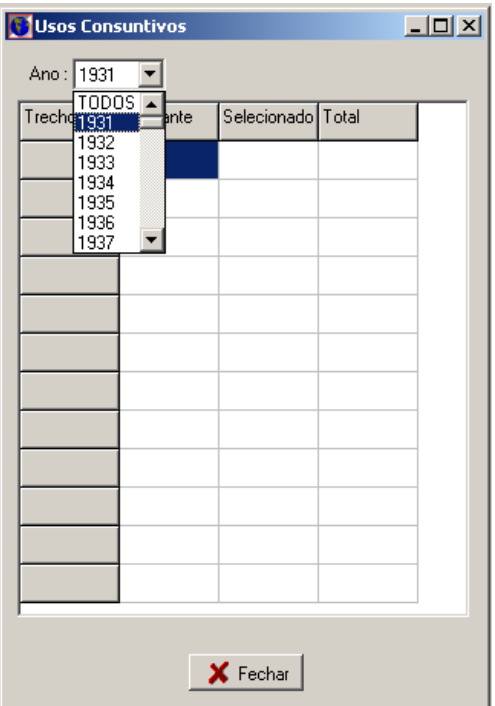

Figura 36 – Tela Inicial do SisUso

A Figura 37, a seguir, mostra um exemplo do aplicativo desenvolvido, onde são identificados os usos a montante do trecho que contém o ponto selecionado e os usos no trecho que contém o ponto selecionado, que no caso são inexistentes. A última coluna irá corresponder ao somatório dos usos nos dois trechos.

| Trechos  | Montante   | Selecionado | Total      |  |
|----------|------------|-------------|------------|--|
| JAN/2001 | 0,00027364 | 1.181E-5    | 0.00028545 |  |
| FEV/2001 | 0,00040057 | 5.48E-6     | 0,00040605 |  |
| MAR/2001 | 0,00040057 | 0           | 0,00040057 |  |
| ABR/2001 | 0.00044097 | 1,74E-6     | 0.00044271 |  |
| MAI/2001 | 0.00314214 | 9.067E-5    | 0.00323281 |  |
| JUN/2001 | 0.00573769 | 8,845E-5    | 0.00582614 |  |
| JUL/2001 | 0.00876886 | 0.00010223  | 0.00887109 |  |
| AGO/2001 | 0.0120898  | 0.00011206  | 0,01220186 |  |
| SET/2001 | 0,01422231 | 6,552E-5    | 0,01428783 |  |
| OUT/2001 | 0.01434206 | 2,81E-6     | 0,01434487 |  |
| NOV/2001 | 0.01434206 | 0           | 0.01434206 |  |
| DEZ/2001 | 0.01434206 | 0           | 0.01434206 |  |

Figura 37 – Exemplo de Consulta de Usos para o ano de 2001

## **2.6. Sistema para Reconstituição de Vazões Naturais Mensais - SisReNat**

O SisReNat permite que o usuário possa visualizar a série de vazões naturais mensais de um ponto de interesse localizado em um determinado trecho de rio. O processo é realizado a partir da transferência das vazões naturais de um aproveitamento hidrelétrico localizado no mesmo rio ou, caso da inexistência deste, a partir da transferência da vazão observada em um posto fluviométrico localizado no mesmo rio ou em uma bacia vizinha. Em ambas as situações, o processo de transferência é efetuado com base na relação entre áreas de drenagem. Caso o ponto de interesse seja uma usina, a geração de vazões naturais se dará a partir do balanço hídrico do reservatório, cuja metodologia encontra-se descrita em detalhes no item 2.7.

2.6.1. Cálculo das Vazões Naturais em um Aproveitamento Hidrelétrico ou em um Ponto de Interesse com Coordenadas Conhecidas

Para calcular as vazões naturais nas usinas existentes, é necessário proceder às seguintes etapas:

− Inicialmente deverá ser selecionado, a partir do menu principal, o item "Editar". Surgirá uma janela com quatro subitens: "Vazões Médias", "Pontos de Interesse", "Normais Climatológicas" e "Vazão Natural", conforme apresentado na Figura 38, a seguir.

| SisVazNat - Sistema de Vazões Naturais                                                                            |                                                                                 |  |  |  |  |  |  |  |  |  |  |
|----------------------------------------------------------------------------------------------------|---------------------------------------------------------------------------------|--|--|--|--|--|--|--|--|--|--|
| - Visualizar - Modo de Operação<br>Projetos                                                                       | Editar<br>- Ajuda                                                               |  |  |  |  |  |  |  |  |  |  |
| $\frac{1}{2}$ ? $\frac{1}{2}$ $\frac{1}{2}$ $\frac{1}{2}$ $\frac{1}{2}$ $\frac{1}{2}$ $\frac{1}{2}$ $\frac{1}{2}$ | Vazões Médias<br>Pontos de Interesse<br>Normais Climatológicas<br>Vazão Natural |  |  |  |  |  |  |  |  |  |  |

Figura 38 – Item "Editar" do Menu Principal

− Após escolher o subitem "Vazão Natural" ou o botão  $\boxed{\Sigma}$  da barra de ferramenta, será mostrada a janela para cálculo da vazão natural em um ponto qualquer ou em um aproveitamento hidrelétrico, Figura 39.

Caso o usuário queira calcular a vazão natural em um ponto de interesse, ele deverá selecionar no item "Aproveitamentos" o termo "Nenhum" e em seguida digitar as coordenadas do ponto. Caso o usuário queira calcular a vazão natural em uma usina, ele deverá selecionar no item "Aproveitamentos" aquela de interesse.

| Vazão Natural                       |                                                 |                                                                                       | $\Box$                         |
|-------------------------------------|-------------------------------------------------|---------------------------------------------------------------------------------------|--------------------------------|
| Configuração                        |                                                 |                                                                                       |                                |
| Aproveitamentos: Nenhum             | Início $1931$<br>$\blacktriangledown$           | Término 2003<br>$\overline{\phantom{a}}$<br>CAD 100<br>$\overline{\phantom{a}}$<br>mm |                                |
| -Posição<br>Latitude<br>Graus       | Utilizar Ei ?-<br>Método<br>$C$ Sim<br>C Morton | ETo<br>ETR <sup>-</sup><br>C Penman - Montheith (FAO)                                 | ELar<br>C Koehler              |
| Longitude<br>Graus<br>Altitude<br>m | C Não<br>C Clássico                             | C Blaney - Cridle<br>C Balanço Hídrico<br>C Hargreaves - Samani                       | C Linacre<br>C Tanque Classe A |
| Resultado                           |                                                 |                                                                                       |                                |
| Jan<br>Fev<br>Mar<br>Abr<br>Mai     |                                                 |                                                                                       |                                |
| Jun<br>Jul<br>Ago                   |                                                 |                                                                                       |                                |
| Set                                 |                                                 |                                                                                       |                                |
| <b>Out</b><br>Nov                   |                                                 |                                                                                       |                                |
| Dez                                 |                                                 |                                                                                       |                                |
|                                     | $\sigma$ Indexar<br>Visualizar                  | $\blacktriangleright$ Exportar<br>X Fechar                                            |                                |

Figura 39 – Janela de Cálculo de Vazão Natural

Em seguida, ele deverá proceder à escolha dos métodos de cálculo e selecionar o botão **Visualizar**. O sistema preencherá a tabela com as séries de vazões naturais calculadas. Em se tratando de aproveitamento hidrelétrico, além das informações sobre as vazões naturais, será possível a visualização dos valores de Evapotranspiração de Referência (ETo), Evapotranspiração Real (ETR), Evaporação de Lago (ELa), Evaporação Líquida (EL), Escoamento Incremental (Ei), Nível d´Água (Na), Vazão Afluente (Qaflu), Somatório da diferença entre as Vazões Afluentes e Defluentes dos Reservatórios de Montante (Ret), bem como os usos consuntivos acumulados até a usina (Qusos), como mostrado na Figura 40.

| Vazão Natural<br>Configuração                                  |                 |                     |                                    |                          |                                  |                                                                                 |                   |                                                     |         |             | $\Box$ |
|----------------------------------------------------------------|-----------------|---------------------|------------------------------------|--------------------------|----------------------------------|---------------------------------------------------------------------------------|-------------------|-----------------------------------------------------|---------|-------------|--------|
| Aproveitamentos:                                               |                 | Tucuruí             |                                    | $\overline{\phantom{a}}$ | Início $2003$                    | ▾                                                                               | Término 2003      | $\vert \cdot \vert$                                 | CAD 100 | mm          |        |
| Posição<br>Latitude 3,833<br>Longitude 1-49,6469<br>Altitude 0 |                 | Graus<br>Graus<br>m | Utilizar Ei ?-<br>$G$ Sim<br>C Não |                          | Método<br>C Morton<br>C Clássico | ETo<br>C Penman - Montheith (FAO)<br>C Blaney - Cridle<br>C Hargreaves - Samani | C Balanço Hídrico | ELar<br>C Koehler<br>C Linacre<br>C Tanque Classe A |         |             |        |
| Resultado<br>Estações consideradas:                            |                 |                     |                                    |                          |                                  |                                                                                 |                   |                                                     |         |             |        |
|                                                                | ET <sub>o</sub> | ETR                 | ELa                                | EL                       | Ei                               | Na                                                                              | Qaflu             | Ret                                                 | Qusos   | <b>Qnat</b> |        |
| 1/2003                                                         | 100,6           | 100.1               | 95.1                               | $-5.0$                   | 140.9                            | 60.3                                                                            | 9.852,8           | 588.1                                               | 16.4    | 10.298,0    |        |
| 2/2003                                                         | 89,4            | 91,0                | 85,0                               | $-6,0$                   | 158.7                            | 69,6                                                                            | 14.502,0          | 682,2                                               | 19,1    | 14.989,0    |        |
| 3/2003                                                         | 91.4            | 101.3               | 85.6                               | $-15.7$                  | 161.8                            | 73.3                                                                            | 21.153.0          | 767.4                                               | 14.5    | 21.679.0    |        |
| 4/2003                                                         | 101.4           | 99.1                | 95,3                               | $-3.8$                   | 154.4                            | 73.7                                                                            | 23.876,0          | 469.4                                               | 38,3    | 24.180.0    |        |
| 5/2003                                                         | 98.9            | 106.9               | 95,4                               | $-11.5$                  | 112.2                            | 73,8                                                                            | 13.528.0          | $-21,8$                                             | 42,4    | 13.406,0    |        |
| 6/2003                                                         | 106.5           | 107.1               | 107,2                              | 0.O                      | 86,8                             | 73,9                                                                            | 5.997,1           | $-167.8$                                            | 50.5    | 5.820,9     |        |
| 7/2003                                                         | 107.2           | 94.4                | 113,7                              | 19.2                     | 46,9                             | 72.9                                                                            | 3.694,5           | $-445.4$                                            | 52,0    | 3.315,7     |        |
| 8/2003                                                         | 112.2           | 80.1                | 121.2                              | 41.2                     | 51.0                             | 71.3                                                                            | 3.125.0           | $-563.3$                                            | 55.0    | 2.648,8     |        |
| 9/2003                                                         | 118,3           | 58.0                | 128,8                              | 70.8                     | 41,8                             | 68.7                                                                            | 2.264.3           | $-501.3$                                            | 49,2    | 1.887.3     |        |
| 10/2003                                                        | 110,2           | 64,0                | 117,4                              | 53,3                     | 52,6                             | 64,6                                                                            | 2.579,6           | $-789.5$                                            | 18,5    | 1.802,5     |        |
| 11/2003                                                        | 111.5           | 97.5                | 114.8                              | 17.3                     | 94.7                             | 61.2                                                                            | 4.396.7           | $-574.7$                                            | 14.5    | 3.745.4     |        |
| 12/2003                                                        | 98.6            | 99.6                | 97.4                               | $-2,2$                   | 108.3                            | 59.5                                                                            | 5.832.8           | $-492.0$                                            | 14.6    | 5.239.6     |        |

Figura 40 – Vazões Naturais Mensais Geradas na UHE Tucuruí no ano de 2003

## 2.6.2. Cálculo das Vazões Naturais em qualquer Ponto de Interesse

O sistema irá calcular a série de vazões naturais em um ponto de interesse qualquer de um trecho de rio a partir das seguintes etapas:

- − Inicialmente deverá ser selecionado, a partir do menu principal, o item "Modo de Operação". Surgirá uma janela com três subitens: "Navegação", "Consulta de Arranjo de Sub-bacias" e "Consulta de Trecho de Curso d´Água".
- − Após escolher o subitem "Consulta de Arranjo de Sub-bacias" ou o botão <sup>?</sup> barra de ferramentas, será mostrada a barra de ferramentas para escolha dos modos de consultas, Figura 41.

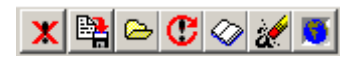

Figura 41 – Barra de Ferramentas "Consulta de Arranjo de Sub-bacias"

− Caso o usuário queira calcular a vazão natural em um ponto qualquer de um curso d'água, ele deverá selecionar o botão  $\|\bullet\|$  e em seguida clicar no mapa o ponto de interesse. Será mostrada a janela com as coordenadas do ponto. Nesta mesma janela, será permitido ao usuário selecionar o período para cálculo da vazão natural e os métodos para cálculo EL e Ei, conforme mostrado na Figura 42.

− Ao clicar no botão **Visualizar**, o SisVazNat irá proceder ao cálculo da vazão natural para o ponto.

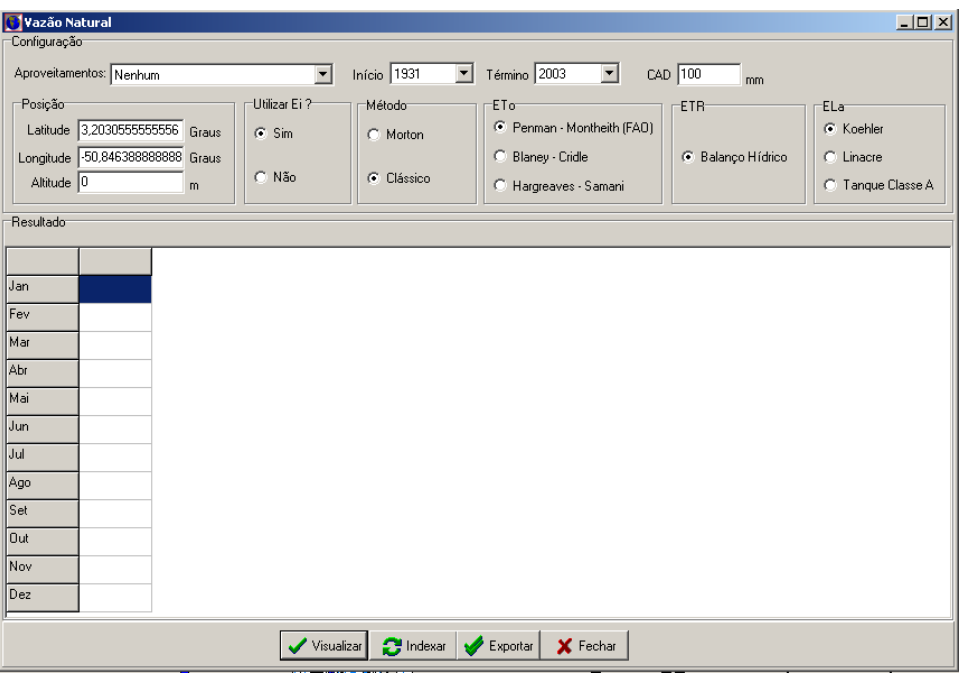

Figura 42 – Janela de Cálculo de Vazão Natural com Coordenadas Selecionadas

O cálculo da vazão natural em um ponto de interesse qualquer será efetuado com base na existência de postos fluviométricos e/ou usinas no estirão de rio ou na bacia hidrográfica.

Para tanto, será necessário escolher a usina ou o posto fluviométrico a ser utilizado para a transferência de vazões. O sistema verifica a existência de algum aproveitamento no estirão de rio onde o ponto selecionado se encontra. Caso existam, o sistema apresentará uma janela com a listagem dessas usinas, bem como as datas de início e fim dos dados operativos disponíveis, Figura 43.

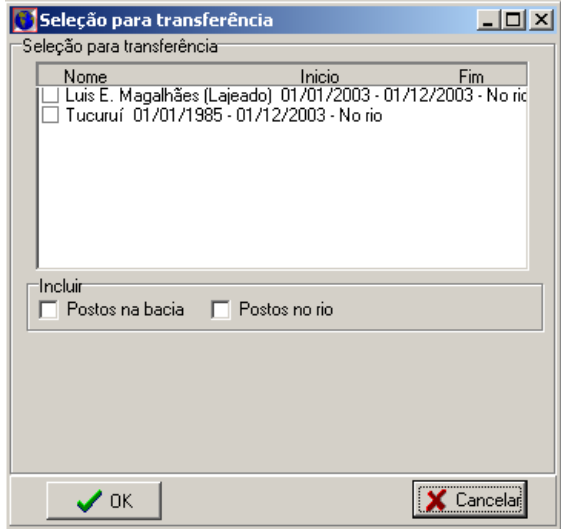

Figura 43 – Lista de Usinas Localizadas no mesmo Estirão de Rio do Ponto Selecionado

O usuário poderá acessar também aos postos fluviométricos existentes no mesmo estirão de rio, selecionando a opção "Postos no rio", conforme mostrado na Figura 44.

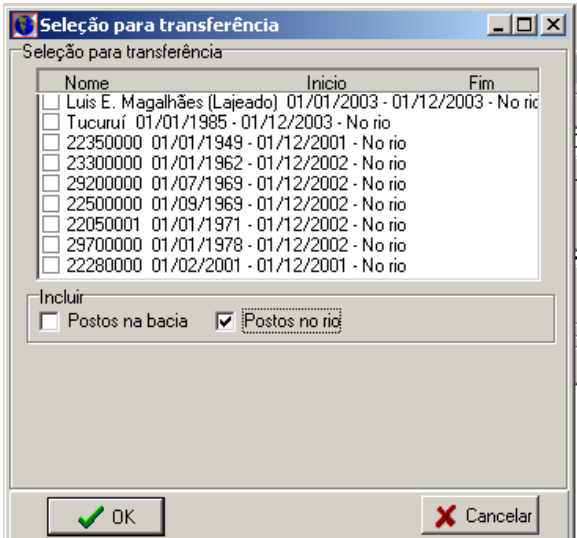

Figura 44 – Lista de Usinas e Postos Fluviométricos, localizados no mesmo Estirão de Rio do Ponto Selecionado

Caso não exista nenhuma usina implantada no rio, o sistema irá pesquisar os postos fluviométricos existentes no mesmo estirão do ponto selecionado. Caso existam, o sistema apresentará uma janela com a listagem dos postos existentes e as datas de início e fim de observação, como apresentado na Figura 45.

| Seleção para transferência                                                                                                    | $\ln  x $ |
|----------------------------------------------------------------------------------------------------|-----------|
| Seleção para transferência:<br>Código<br>Inicio<br>Fim.<br>Localizacão                                                              |           |
| 24050000 01/12/1964 - 01/11/2003 - No rio<br>28300000 01/09/1969 - 01/11/2003 - No rio<br>25200000 01/11/1969 - 01/11/2003 - No rio |           |
| 24200000 01/05/1971 - 01/11/2003 - No rio<br>27500000 01/01/1972 - 01/10/2003 - No rio                                              |           |
| 25950000 01/08/1973 - 01/11/2003 - No rio<br>26350000 01/08/1973 - 01/09/2003 - No rio<br>24850000 01/05/1974 - 01/11/2003 - No rio |           |
| 25700000 01/07/1974 - 01/11/2003 - No rio                                                                                           |           |
| Incluir<br>Postos na bacia                                                                                                    |           |
|                                                                                                    |           |
|                                                                                                    |           |
|                                                                                                    |           |
| OΚ                                                                                                    |           |

Figura 45 – Lista de Postos Fluviométricos Localizados no mesmo Estirão de Rio do Ponto Selecionado

O usuário poderá acessar também aos postos fluviométricos existentes na bacia hidrográfica, selecionando a opção "Postos na bacia", Figura 46.

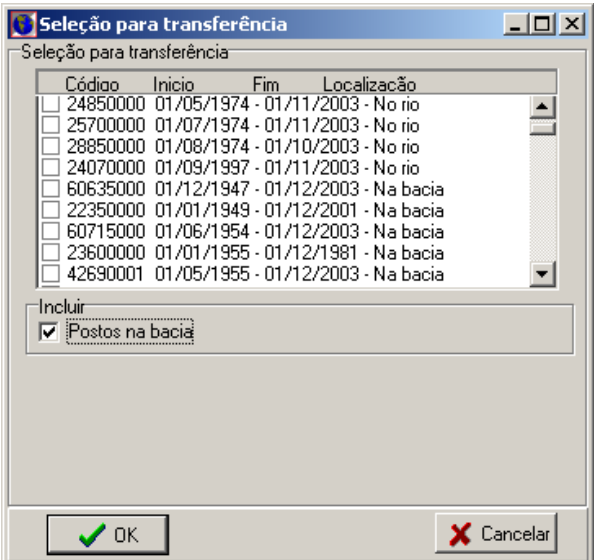

Figura 46 – Lista de Postos Fluviométricos, localizados no mesmo Estirão de Rio do Ponto Selecionado, e Postos Fluviométricos Existentes na Bacia

Ao final será preenchida uma tabela contendo as vazões naturais calculadas pelo sistema, Figura 47, a seguir.

| Vazão Natural           |                                                                          |                                    |                                  |                                                                                  |                           | $\Box$                                                |
|-------------------------|--------------------------------------------------------------------------|------------------------------------|----------------------------------|----------------------------------------------------------------------------------|---------------------------|-------------------------------------------------------|
| Configuração            |                                                                          |                                    |                                  |                                                                                  |                           |                                                       |
| Aproveitamentos:        | Nenhum                                                                   | $\mathbf{r}$                       | Início $2001$<br>$\mathbf{r}$    | Término 2001<br>$\vert$                                                          | CAD 100<br>mm             |                                                       |
| -Posição-<br>Altitude 0 | Latitude -13,203055555556 Graus<br>Longitude -50,838611111111 Graus<br>m | Utilizar Ei ?-<br>$G$ Sim<br>C Não | Método<br>C Morton<br>C Clássico | ETo-<br>C Penman - Montheith (FAO)<br>C Blaney - Cridle<br>C Hargreaves - Samani | ETR-<br>C Balanço Hídrico | ELar<br>C Koehler<br>$C$ Linacre<br>C Tanque Classe A |
| Resultado               |                                                                          |                                    |                                  |                                                                                  |                           |                                                       |
|                         | Estações consideradas: JUSANTE BARRA DO FORQUILHA,                       |                                    |                                  |                                                                                  |                           |                                                       |
| <b>Qusos</b>            | <b>Qnat</b>                                                              |                                    |                                  |                                                                                  |                           |                                                       |
| 1/2001                  | 386.8                                                                    |                                    |                                  |                                                                                  |                           |                                                       |
| 2/2001                  | 421,1                                                                    |                                    |                                  |                                                                                  |                           |                                                       |
| 3/2001                  | 374,0                                                                    |                                    |                                  |                                                                                  |                           |                                                       |
| 4/2001                  | 264.0                                                                    |                                    |                                  |                                                                                  |                           |                                                       |
| 5/2001                  | 143,7                                                                    |                                    |                                  |                                                                                  |                           |                                                       |
| 6/2001                  | 60.1                                                                     |                                    |                                  |                                                                                  |                           |                                                       |
| 7/2001                  | 41,0                                                                     |                                    |                                  |                                                                                  |                           |                                                       |
| 8/2001                  | 33,9                                                                     |                                    |                                  |                                                                                  |                           |                                                       |
| 9/2001                  | 25.7                                                                     |                                    |                                  |                                                                                  |                           |                                                       |
| 10/2001                 | 19,9                                                                     |                                    |                                  |                                                                                  |                           |                                                       |
| 11/2001                 | 30.5                                                                     |                                    |                                  |                                                                                  |                           |                                                       |
| 12/2001                 | 60.0                                                                     |                                    |                                  |                                                                                  |                           |                                                       |
|                         |                                                                          | Visualizar                         | $\Box$ Indexar                   | X Fechar<br>Exportar<br>D                                                        |                           |                                                       |

Figura 47 – Série de Vazões Naturais Calculadas para um Ponto de Interesse

2.6.3. Exportar Dados Gerados de Vazões Naturais

Após a geração de vazões naturais, caso o usuário queira acessar as informações geradas em formato de planilha eletrônica Excel, bastará ele clicar no botão **Exportar** mostrado nas Figuras 40 e 47, quando surgirá a tela apresentada na Figura 48. Em seguida, ele deverá escolher o local de gravação e digitar o nome do arquivo.

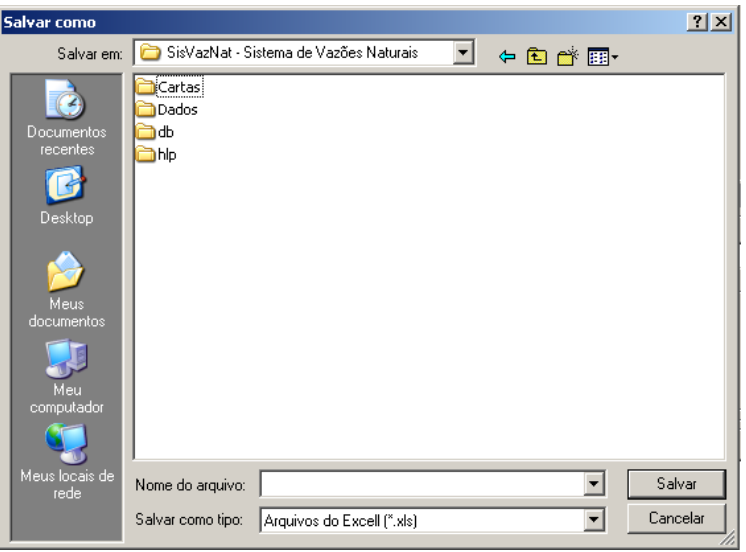

Figura 48 – Tela com a opção de Exportação de Dados

# **2.7. Metodologia para a Geração de Vazões Médias Naturais Mensais2**

Segundo ONS (2005), o setor elétrico adota o termo vazão natural para identificar a vazão que ocorreria em uma seção do rio se não houvesse as ações antrópicas na bacia contribuinte à seção. Da mesma forma, adota o termo vazão afluente para caracterizar a vazão que chega a um aproveitamento hidrelétrico, que é influenciada pelas ações antrópicas existentes na bacia hidrográfica. A vazão afluente é calculada pelo balanço hídrico do reservatório e a vazão natural é obtida por meio de um processo de reconstituição, que considera a vazão observada no local e as informações relativas aos usos consuntivos.

O método básico adotado na reconstituição da vazão natural afluente aos aproveitamentos hidrelétricos é o do balanço hídrico do reservatório. A vazão natural de cada aproveitamento é obtida a partir da aplicação da seguinte expressão, [ONS, 2007]:

 $Q$ nat =  $Q$ nat $p + Q$ inc (48)

onde:

- Qnat vazão natural no local do aproveitamento, em  $m^3/s$ .
- Qnatp vazão natural do(s) reservatório(s) de montante, devidamente propagada em condição natural, em  $m^3/s$ .
- Qinc vazão natural incremental consistida, entre o aproveitamento e o(s) aproveitamento(s) de montante, em m<sup>3</sup>/s.

 2 O texto foi adaptado de ANA/UFF/UFRJ (2008).

A vazão da bacia incremental relativa a cada aproveitamento (vazão natural incremental) é calculada a partir da seguinte equação:

$$
Qinc = Qafl - Qdefmp + Quso + Qevp + Qdeb
$$
 (49)

onde:

- Qinc vazão natural incremental, entre o aproveitamento e o(s) aproveitamento(s) de montante, em  $m^3/s$ .
- Qafl vazão afluente ao reservatório, em m<sup>3</sup>/s.
- Qdefmp vazão defluente do(s) reservatório(s) de montante, devidamente propagada em condição de reservatório, em  $m^3/s$ .
- Quso vazão relativa aos usos consuntivos da bacia incremental, em m<sup>3</sup>/s.
- Qevp vazão relativa à evaporação do reservatório, obtida a partir do polinômio cota x área e do vetor mensal de evaporação líquida do reservatório, em  $m^3/s$ . É expressa por:

$$
Qevp = \left[\frac{EL}{2,6298 \cdot 10^6} \cdot \left[A_0 + A_1 \cdot h(t) + A_2 \cdot h(t)^2 + A_3 \cdot h(t)^3 + A_4 \cdot h(t)^4\right] \cdot 1000\right] \tag{50}
$$

onde:

- EL evaporação líquida do reservatório, em mm.
- h(t) nível d´água médio do reservatório, em m.
- A0,1,2,3,4 coeficientes da equação cota x área do reservatório.

 $2,6298.10^{6}$ número de segundos no mês.

Qdeb vazão derivada na bacia incremental, por meio de canal, túnel, estação de bombeamento etc., em  $m^3/s$ .

Entretanto, uma das atribuições da Rede de Pesquisa 4 foi a definição de uma nova variável, a ser inserida no cálculo do balanço hídrico do reservatório, que representasse o saldo de escoamento entre a situação com lago e a situação anterior à formação do lago. Esta nova variável definida como escoamento incremental (Ei) é expressa através da equação (46).

Assim sendo, a parcela da vazão evaporada expressa na equação (50) será representada pela diferença entre a evaporação líquida e o escoamento incremental:

$$
Qevp = \left[ \frac{EL - Ei}{2,6298 \cdot 10^6} \cdot \left[ A_0 + A_1 \cdot h(t) + A_2 \cdot h(t)^2 + A_3 \cdot h(t)^3 + A_4 \cdot h(t)^4 \right] \cdot 1000 \right] \tag{51}
$$

Foi considerado que a parcela da vazão derivada na bacia incremental por meio de canal, túnel, estação de bombeamento etc., será computada na vazão relativa aos usos consuntivos da bacia incremental. Com base no exposto, a equação (49) poderá ser reescrita da seguinte forma:

 $Qinc = Qafl - Qdef<sub>mp</sub> + Quso + Qevp$  (52)

E a equação geral do cálculo da vazão natural em um aproveitamento hidrelétrico será expressa por:

$$
Qnat_i = Qaflu_i + \left[\sum_{j=1}^{n} (Qaflu_j - Qdeflu_j)\right] + \left[\left(\sum_{j=1}^{n} Quso_j\right) + Quso_i\right] + \left[\left(\sum_{j=1}^{n} Qevap_j\right) + Qevap_i\right] (53)
$$

onde:

Qnat<sub>i</sub> vazão natural no aproveitamento i, em m<sup>3</sup>/s.

Qaflu<sub>i</sub> vazão afluente ao aproveitamento i, em m<sup>3</sup>/s.

 $\left[ \sum_{j=1}^{n} (Qaflu_j - Qdeflu_j) \right]$  $\sum_{i=1}^{n} (Qaflu_j \sum_{j=1}^{n} (Qaffu_j - Qdeflu_j)$  somatório da diferença entre as vazões afluente e defluente do conjunto de aproveitamentos localizados a montante do

$$
\left[ \left( \sum_{j=1}^{n} Quso_j \right) + Quso_i \right]
$$

aproveitamento i, em  $m^3$ /s. somatório dos usos consuntivos incrementais do conjunto de

aproveitamentos localizados a montante do aproveitamento i e inclusive o próprio, em  $m^3$ /s. Isto é o mesmo que considerar os usos consuntivos acumulados até o aproveitamento i.

$$
\left[\left(\sum_{j=1}^n Qevap_j\right) + Qevap_i\right]
$$

somatório das vazões evaporadas dos reservatórios do conjunto de

aproveitamentos localizados a montante do aproveitamento i e inclusive o do próprio, em  $m^3/s$ .

Com relação à formulação, no que tange à questão do enchimento dos reservatórios, ele só influencia no cálculo da vazão natural incremental, equação (52), onde o termo  $Qdef_{mn}$  poderá ser igual a zero, bastando que  $o(s)$  reservatório(s) localizado(s) imediatamente a montante do aproveitamento em estudo se encontre(m) em fase de enchimento. Assim sendo, esta etapa não interfere no cálculo da vazão natural na usina que está em fase de enchimento, e sim no conjunto de reservatórios localizados a jusante dela. Desde que sejam fornecidos os dados de vazão defluente dos aproveitamentos hidrelétricos (que abranjam o período de enchimento), o SisVazNat está preparado para calcular automaticamente a vazão natural durante este período.

## 2.7.1. Cursos d´Água onde não existem Aproveitamentos Hidrelétricos

Para a geração das vazões naturais mensais serão utilizados os dados de vazões médias mensais consistidas no(s) posto(s) fluviométrico(s) existente(s) a montante ou a jusante do ponto de interesse, transferido(s) por relação entre áreas de drenagem, acrescidos dos usos consuntivos acumulados até o ponto de interesse. As vazões médias mensais são fornecidas por posto fluviométrico e referem-se às séries consistidas, sendo armazenadas no SisVazNat em formato MDB. Já os usos consuntivos devem ser fornecidos por *ottobacia* pela ANA, via *webservice,* e, tendo em vista o considerável

volume de informações, não são armazenados localmente para não sobrecarregar o sistema.

A equação para reconstituição da vazão natural mensal a partir dos dados observados é expressa por:

$$
Qnat_i = Qobs_j \cdot \left(\frac{A_i}{A_j}\right) + Qusos_i
$$
, ponto de interesse i localizado a jusqu' gusante de j (54)

$$
Qnat_i = Qobs_j \cdot \left(\frac{A_j}{A_i}\right) + Qusos_i
$$
, ponto de interesse i localizado a montante de j (55)

onde:

Qnat<sub>i</sub> vazão natural no ponto de interesse i, em m<sup>3</sup>/s.

- Qobs, vazão média mensal observada no posto fluviométrico localizado no ponto j, em  $m^3/s$ .
- $A_i$  área de drenagem envoltória ao ponto de interesse i, em km<sup>2</sup>.
- A<sub>i</sub> área de drenagem envoltória ao posto fluviométrico localizado no ponto j, em  $km^2$ .

Qusos<sub>i</sub> usos consuntivos mensais acumulados até o ponto de interesse i, em m<sup>3</sup>/s.

#### 2.7.2. Aproveitamentos Hidrelétricos sem Dados Operativos

Caso o aproveitamento hidrelétrico não possua dados operativos, ele será interpretado pelo SisVazNat como um ponto de interesse. Nesta condição poderão ocorrer duas situações:

#### • **No curso d´água não existem aproveitamentos hidrelétricos**

A metodologia adotada para a geração das séries de vazões naturais mensais será aquela descrita no item 2.7.1.

#### • **No curso d´água existem aproveitamentos hidrelétricos**

Neste caso, o usuário irá selecionar o aproveitamento hidrelétrico a ser adotado para a transferência das vazões. O SisVazNat irá gerar a série de vazões naturais mensais neste aproveitamento, sem considerar os usos consuntivos, transferindo a série por relação entre áreas de drenagem até o ponto de interesse, acrescentando, em seguida, os usos consuntivos acumulados nele.

# **CAPÍTULO III ENTRADA E EDIÇÃO DE DADOS NO SISTEMA**

O SisVazNat está preparado para interagir com o SNIRH através de *webservices* estabelecidos ou a serem estabelecidos pela ANA, que disponibilizem os dados cadastrais de postos fluviométricos e pluviométricos, séries mensais de chuvas e vazões, usos consuntivos nos trechos de curso d´água e dados cadastrais e operativos dos aproveitamentos hidrelétricos. Além disso, o sistema permite que o usuário possa inserir ou desativar pontos de interesse existentes (posto fluviométrico ou aproveitamento hidrelétrico) para que sejam considerados ou desconsiderados no cálculo da vazão natural mensal e a importação de dados climatológicos.

## **3.1. Dados Cadastrais e Séries Mensais dos Postos Fluviométricos**

Para atualizar o cadastro das estações fluviométricas no banco de dados local com as informações disponibilizadas pela ANA, são necessárias as seguintes etapas:

− Inicialmente deverá ser selecionado, a partir do menu principal, o item "Projeto". Surgirá uma janela com quatro subitens: "Abrir", "Camadas", "Banco de Dados", "Importar" e "Sair", conforme mostrado na Figura 49.

| SisVazNat - Sistema de Vazões Na |                |                                                 |  |  |  |  |  |  |  |  |  |
|----------------------------------|----------------|-------------------------------------------------|--|--|--|--|--|--|--|--|--|
| Projetos                         |                | Visualizar Modo de Operação                     |  |  |  |  |  |  |  |  |  |
| Abrir                            |                | $\blacksquare$ $\Omega$ $\Sigma$ $\blacksquare$ |  |  |  |  |  |  |  |  |  |
| Camadas                          |                |                                                 |  |  |  |  |  |  |  |  |  |
|                                  | Banco de Dados | 081.78                                          |  |  |  |  |  |  |  |  |  |
| Importar                         |                |                                                 |  |  |  |  |  |  |  |  |  |
| Sair                             |                |                                                 |  |  |  |  |  |  |  |  |  |

Figura 49 – Item "Projeto" do Menu Principal

− Após escolher o subitem "Importar", será mostrada a janela para importação de dados de "Estações Pluviométricas", "Estações Fluviométricas" ou "Aproveitamentos", como apresentado na Figura 50, a seguir. O usuário deverá escolher a opção "Estações Fluviométricas", o período de atualização dos dados e selecionar o botão **Importar**.

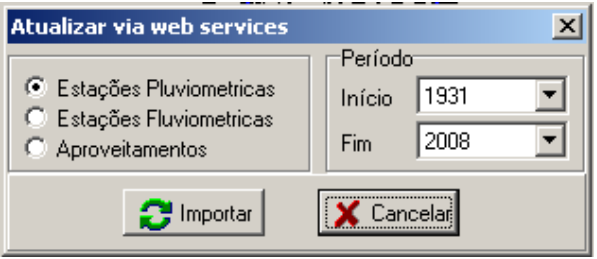

Figura 50 – Janela de Importação dos Dados de Estações e Aproveitamentos

Os dados cadastrais de postos fluviométricos serão atualizados via *webservice*. Novos postos existentes no *webservice* e inexistentes no banco de dados local serão cadastrados automaticamente, bem como suas séries de vazões mensais no período selecionado. Postos existentes no banco de dados local terão a sua série continuada a partir da data do último valor armazenado. Entretanto, no módulo SisPEx o usuário poderá também importar e atualizar os dados de toda a série de vazões médias mensais, desde o início da operação do posto. Vale lembrar que as informações oriundas do *webservice* irão sobrescrever os dados locais.

## **3.2. Dados Cadastrais e Séries Mensais dos Postos Pluviométricos**

Para atualizar os dados cadastrais e as chuvas observadas dos postos pluviométricos no banco de dados local com os dados disponibilizados pela ANA, deve-se proceder às seguintes etapas:

- − Inicialmente deverá ser selecionado, a partir do menu principal, o item "Projeto". Surgirá uma janela com quatro subitens: "Abrir", "Camadas", "Banco de Dados", "Importar" e "Sair".
- − Após escolher o subitem "Importar", será mostrada a janela para importação de dados de "Estações Pluviométricas", "Estações Fluviométricas" ou "Aproveitamentos". O usuário então deverá escolher a opção "Estações Pluviométricas", o período de atualização dos dados e selecionar o botão **Importar**.

Os dados cadastrais de postos pluviométricos serão atualizados via *webservice*. Novos postos existentes no *webservice* e inexistentes no banco de dados local serão cadastrados automaticamente, bem como suas séries de chuvas mensais observadas no período selecionado. Postos existentes no banco de dados local terão a sua série continuada a partir da data do último valor armazenado.

No que tange a questão de atualizar toda a série a partir da data de início da operação dos postos, optou-se por não permitir que o sistema realize esta operação de forma automática, via *webservice*, uma vez que as séries mensais de chuva do SisVazNat são oriundas do banco do SEUCA e correspondem àquelas que fundamentaram o cálculo dos usos consuntivos. Assim sendo, ao usuário será permitida apenas a modificação da série existente de forma manual e deverá ser executada cautelosamente e com bastante segurança, pois a ação de indexação (salvar as variáveis) em cada posto de clima conduzirá a novos valores de chuva distintos daqueles utilizados para os usos consuntivos.

# **3.3. Dados Cadastrais e de Operação das Usinas**

Para atualizar os dados cadastrais e de operação das usinas no banco de dados local com os dados disponibilizados pela ANA, é preciso executar as seguintes etapas:

- − Inicialmente deverá ser selecionado, a partir do menu principal, o item "Projeto". Surgirá uma janela com quatro subitens: "Abrir", "Camadas", "Banco de Dados", "Importar" e "Sair".
- − Após escolher o subitem "Importar", será mostrada a janela para importação de dados de "Estações Pluviométricas", "Estações Fluviométricas" ou "Aproveitamentos". O usuário então deverá escolher a opção "Aproveitamentos", o período de atualização dos dados e selecionar o botão **Importar**.

Os dados cadastrais dos aproveitamentos serão atualizados via *webservice*. Novos aproveitamentos existentes no *webservice* e inexistentes no banco de dados local serão cadastrados automaticamente, bem como seus dados operativos no período selecionado. Aproveitamentos existentes no banco de dados local terão os seus dados operativos continuados a partir da data do último valor armazenado ou, caso o usuário deseje, atualizados desde o início da sua operação. Vale lembrar que as informações oriundas do *webservice* irão sobrescrever os dados locais.

#### **3.4. Inserção de Pontos de Interesse**

No menu principal do SisVazNat, o usuário deverá escolher o item Editar/Pontos de Interesse, conforme apresentado na Figura 51, ou clicar no botão **na barra de** ferramentas.

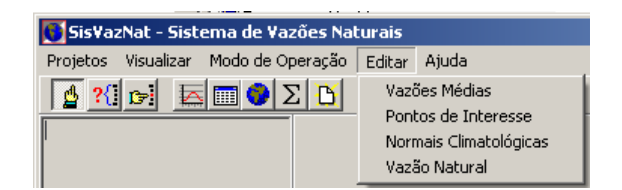

Figura 51 – Item "Editar"

Neste momento, será mostrada a janela com a listagem de todos os pontos de interesse existentes (Estações Fluviométricas, Climatológicas e Aproveitamentos) mostrando Código, Nome, Tipo, Área de Drenagem, Latitude, Longitude, Altitude, Data de Início de Operação e Data de Desativação, conforme mostrado na Figura 52. A Data de Desativação corresponde à data em que o Posto Fluviométrico, Climatológico ou Aproveitamento deixou de operar/funcionar.

| <b>Pontos de Interesse</b> |                                               |                             |                                       |                    |           |          |          | 즤                               |
|----------------------------|-----------------------------------------------|-----------------------------|---------------------------------------|--------------------|-----------|----------|----------|---------------------------------|
| Código                     | Nome                                          | Tipo                        | Área de Drenagi Latitude              |                    | Longitude | Altitude | Inicio   | $\blacktriangle$<br>Desativação |
| 46780000                   | VEREDA                                        | Estação Fluviométric 1635,4 |                                       | $-11,09$           | $-45,91$  | 0        |          |                                 |
| 46720000                   | VEREDA DO GADO                                | Estação Fluviométric 1763   |                                       | $-11.17$           | $-46,12$  | 622      |          |                                 |
| 18890000                   | VERTEDOURO - COMP Estação Fluviométric 477000 |                             |                                       | $-3,31$            | $-51,73$  | 0        |          |                                 |
| 31490000                   | VILA CAPOEIRA                                 | Estação Fluviométric 4402   |                                       | $-1,87$            | $-48.05$  | 0        |          |                                 |
| 28300000                   | XAMBIOÁ                                       | Estação Fluviométric 364500 |                                       | $-6.41$            | $-48.54$  | 118      | 1/9/1969 | 1/11/2003                       |
| 26100000                   | <b>XAVANTINA</b>                              | Estação Fluviométric 24950  |                                       | $-14.67$           | $-52.36$  | 266      | 1/1/1969 | 1/11/2003                       |
| 60478300                   | Z00LÓGICO                                     | Estação Fluviométric 211    |                                       | $-15,85$           | $-47.94$  | 1001     | 1/2/1971 | 1/3/1975                        |
| 60478350                   | ZOOLÓGICO (CEB)                               | Estacão Fluviométric 0      |                                       | $-15,85$           | $-47,93$  | 0        |          |                                 |
| 82353                      | Altamira                                      | Estacão Climatológio 0      |                                       | $-3,2$             | $-51,2$   | 74       |          |                                 |
| 82534                      | Altamira 2                                    | Estação Climatológio 0      |                                       | $-3$               | $-51$     | 74       |          |                                 |
| 82970                      | Alto Parnaíba                                 | Estação Climatológio 0      |                                       | $-9.117$           | $-45.95$  | 285.05   |          |                                 |
| 83368                      | Aragarcas                                     | Estação Climatológio 0      |                                       | $-15,9$            | $-52,233$ | 345      |          |                                 |
| 82659                      | Araguaína                                     | Estação Climatológio 0      |                                       | $-7.2$             | $-48.2$   | 228.52   |          |                                 |
| 83384                      | Arinos                                        | Estação Climatológio 0      |                                       | $-15,9$            | $-46.05$  | 519      |          |                                 |
| $\blacksquare$             |                                               |                             |                                       |                    |           |          |          | $\blacktriangleright$           |
|                            |                                               |                             | $\blacktriangleright$ Alterar<br>Novo | $\bigcirc$ Indexar | X Fechar  |          |          |                                 |

Figura 52 – Listagem dos Pontos de Interesse

Para incluir um novo ponto de interesse, basta clicar no botão **Novo** quando será mostrada uma janela para inserção dos dados. Para alterar os dados de um ponto de interesse existente, basta selecionar o ponto a ser alterado e clicar no botão **Alterar** quando será possível visualizar a janela de alteração, Figura 53.

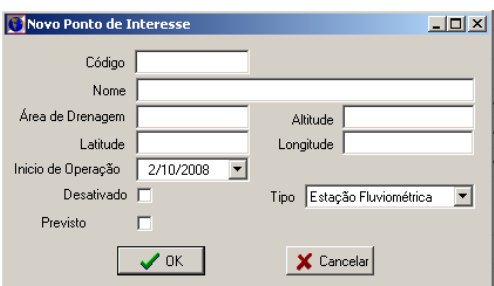

Figura 53 – Janela de Inserção/Alteração de Pontos de Interesse

Vale destacar que no cálculo da vazão natural serão considerados apenas os pontos de interesse localizados nos estirões dos cursos d'água.

#### **3.5. Desativação dos Pontos de Interesse**

A partir do subitem "Consulta de Arranjo de Sub-bacias" do item "Modo de Operação", o usuário deverá deverá clicar o botão  $\mathbf{\times}$  e selecionar cada um dos pontos de interesse que ele não desejar visualizar.

Caso o ponto de interesse a ser removido esteja localizado no curso d´água, ele não será mais considerado na reconstituição de vazões naturais a partir da sua remoção. As Figuras 54 e 55, a seguir, apresentam o arranjo completo e o arranjo construído pelo usuário, respectivamente.

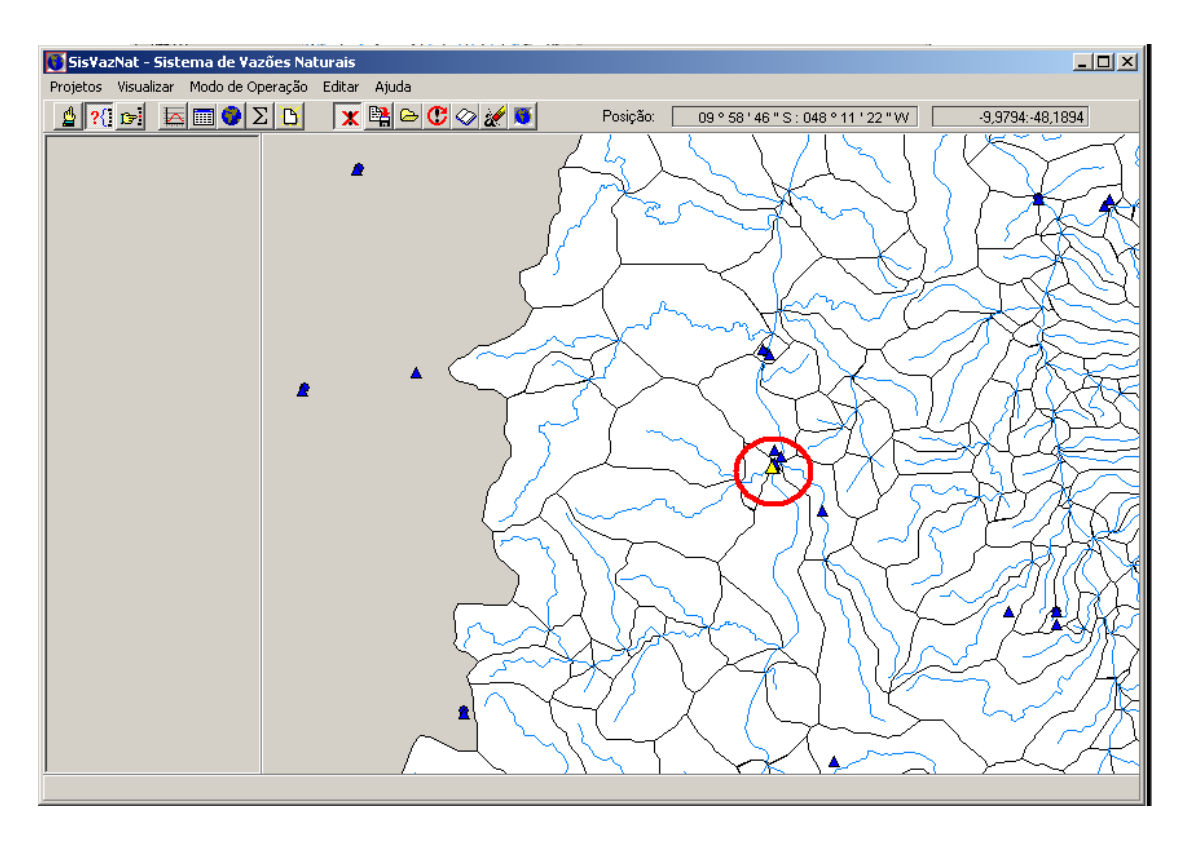

Figura 54 – Edição do Arranjo: Aproveitamento a ser Removido

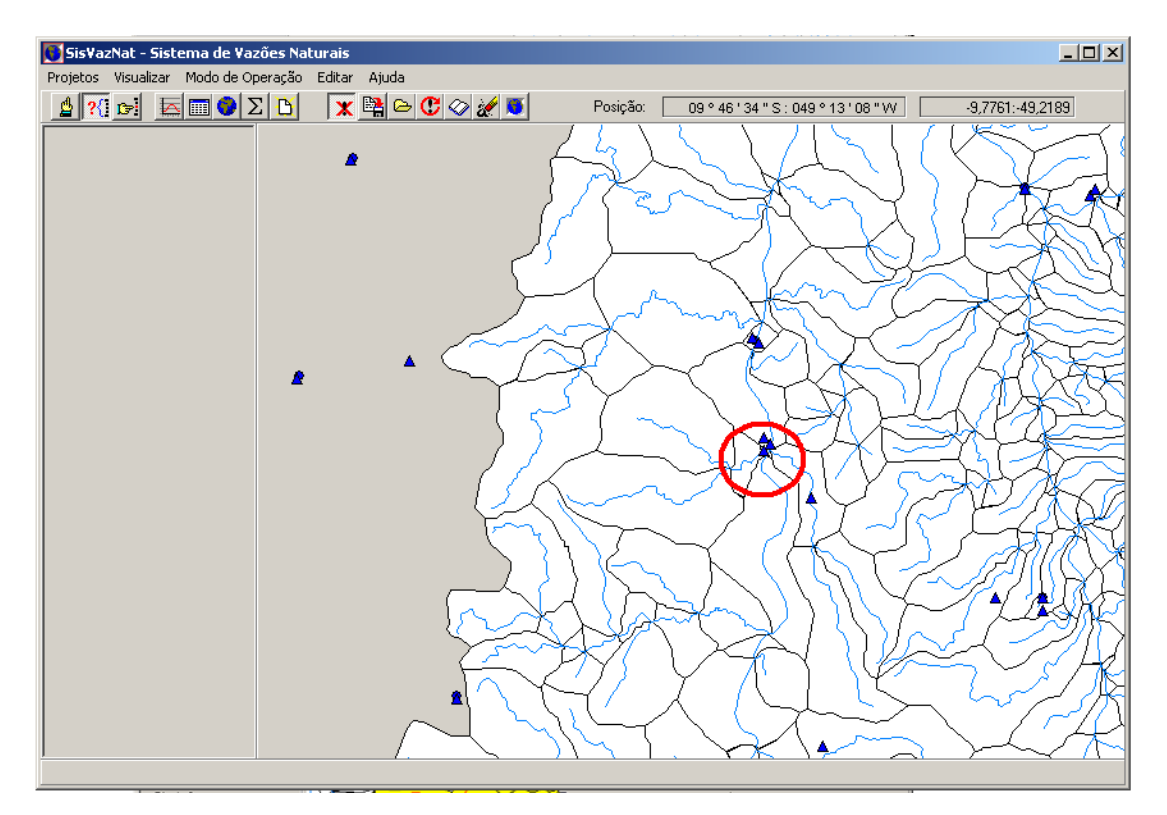

Figura 55 – Edição do Arranjo: Aproveitamento Removido

#### **3.6. Importação de Dados Climatológicos**

A inserção de dados deve ser feita a partir da importação de uma planilha eletrônica em Excel onde a primeira linha deve ser reservada para o cabeçalho das informações e as linhas seguintes devem conter os dados a serem importados. As colunas devem conter, na ordem o código da estação, a data da observação, o código do tipo da variável e o valor observado. A Tabela 2 apresenta um exemplo do formato do arquivo de importação. Os códigos dos tipos de informações são relacionados na Tabela 3, a seguir.

| Estação: | Data:    | Tipo: | Valor: |
|----------|----------|-------|--------|
| 82067    | 1/1/1950 | 60    | 81,9   |
| 82067    | 1/2/1950 | 60    | 75,5   |
| 82067    | 1/3/1950 | 60    | 81,1   |
| 82067    | 1/4/1950 | 60    | 77,9   |
| 82067    | 1/5/1950 | 60    | 80,8   |

**Tabela 2 – Exemplo de Formato de Importação de Dados** 

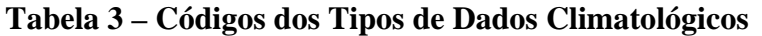

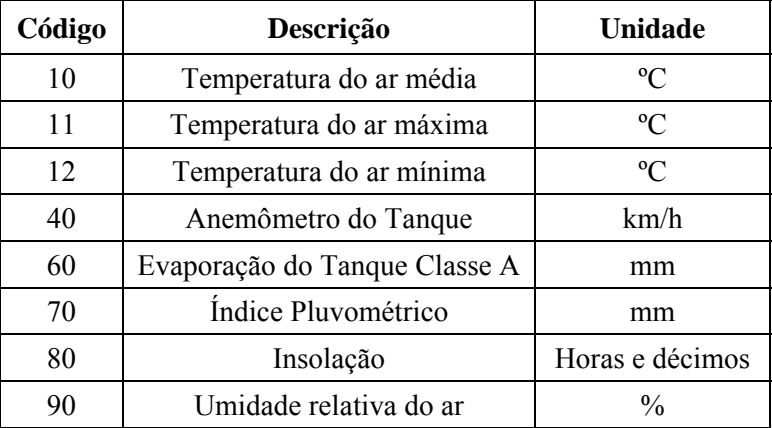

Para importar os dados climatológicos, o usuário deverá:

− Escolher o item Editar/Normais Climatológicas no menu principal do SisVazNat, conforme apresentado na Figura 51, ou clicar no botão  $\Box$  na barra de ferramentas. Surgirá então a tela com a listagem das estações climatológicas onde o usuário poderá visualizar as abas das variáveis climatológicas relacionadas na Tabela 3 como mostrado na Figura 56, a seguir.

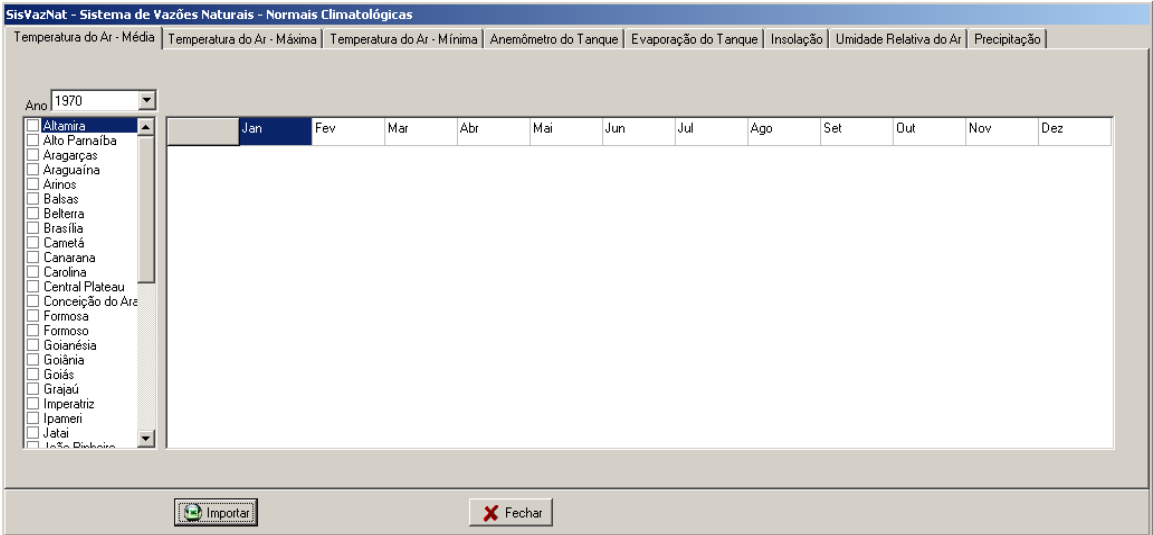

Figura 56 - Tela com as Abas de Variáveis Climatológicas

− O usuário deverá clicar no botão **Importar** quando surgirá a tela da Figura 57.

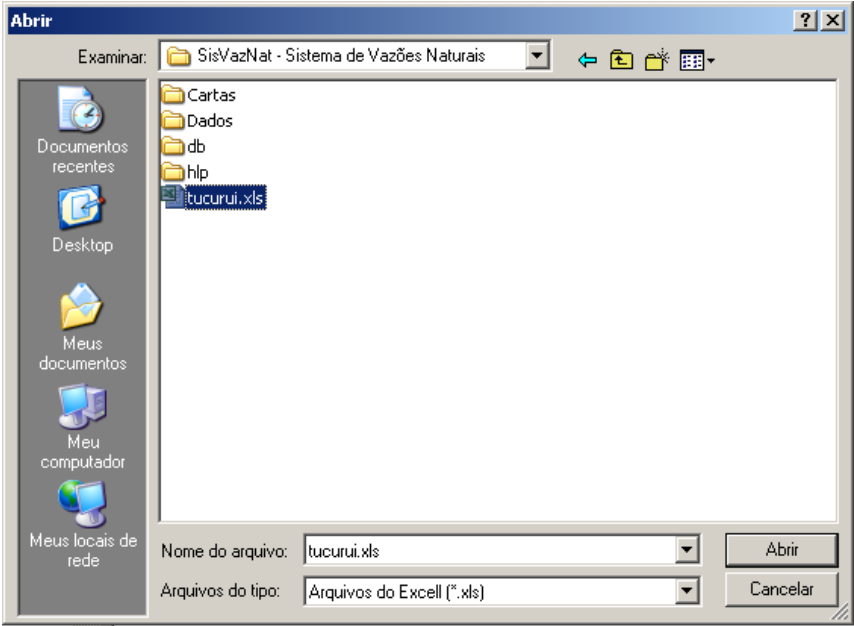

Figura 57 - Tela com a opção de Inserção de Informações Climatológicas

− Em seguida, ele deverá escolher o arquivo com os dados a serem importados, que no exemplo da Figura 57 é o arquivo denominado "tucurui.xls". As Figuras 58 e 59, a seguir, apresentam as telas com os dados climatológicos importados. Vale destacar que os postos são relacionados por nome e não por código, seguindo o preconizado pelo SEUCA.

| 7 <sup>4</sup> SisVazNat - Sistema de Vazões Naturais - Normais Climatológicas                                                                                                    |                    |       |       |       |       |          |       |       |       |       |            |       | $\Box$ $\Box$ $\mathsf{X}$ |
|----------------------------------------------------------------------------------------------------|--------------------|-------|-------|-------|-------|----------|-------|-------|-------|-------|------------|-------|----------------------------|
| Temperatura do Ar - Média   Temperatura do Ar - Máxima   Temperatura do Ar - Mínima   Anemômetro do Tanque   Evaporação do Tanque   Insolação   Umidade Relativa do Ar   Precipitação |                    |       |       |       |       |          |       |       |       |       |            |       |                            |
|                                                                                                    |                    |       |       |       |       |          |       |       |       |       |            |       |                            |
| Ano 1990<br>$\overline{ }$                                                                                                    |                    |       |       |       |       |          |       |       |       |       |            |       |                            |
| $\triangledown$ Palmas<br>✔ Paranã                                                                                                    |                    | Jan   | Fev   | Mar   | Abr   | Mai      | Jun   | Jul   | Ago   | Set   | <b>Out</b> | Nov   | Dez                        |
| $\triangledown$ Peixe<br>Porto Nacional                                                                                                    | Palmas             | 20,00 | 19,60 | 18,60 | 15,10 | 12,60    | 11,50 | 10,70 | 12,50 | 14,20 | 15,90      | 17,70 | 19,30                      |
|                                                                                                    | Paranã             | 25,40 | 25,10 | 25,40 | 25,60 | 24,40    | 23,10 | 23,10 | 24,40 | 26.40 | 26,10      | 25,70 | 25,20                      |
|                                                                                                    | Peixe              | 25,50 | 25,50 | 25,70 | 26,00 | 25,60    | 24,10 | 24,10 | 25,60 | 27,10 | 26,80      | 26,10 | 25,50                      |
|                                                                                                    | Porto Nacion 25,50 |       | 25,50 | 25,60 | 26,00 | 26,20    | 25,50 | 25,40 | 27,00 | 28,00 | 26,80      | 26,20 | 25,80                      |
|                                                                                                    |                    |       |       |       |       |          |       |       |       |       |            |       |                            |
|                                                                                                    |                    |       |       |       |       |          |       |       |       |       |            |       |                            |
|                                                                                                    |                    |       |       |       |       |          |       |       |       |       |            |       |                            |
|                                                                                                    |                    |       |       |       |       |          |       |       |       |       |            |       |                            |
|                                                                                                    |                    |       |       |       |       |          |       |       |       |       |            |       |                            |
|                                                                                                    |                    |       |       |       |       |          |       |       |       |       |            |       |                            |
|                                                                                                    |                    |       |       |       |       |          |       |       |       |       |            |       |                            |
|                                                                                                    |                    |       |       |       |       |          |       |       |       |       |            |       |                            |
|                                                                                                    | mportar            |       |       |       |       | X Fechar |       |       |       |       |            |       |                            |
|                                                                                                    |                    |       |       |       |       |          |       |       |       |       |            |       |                            |

Figura 58 - Tela com os Dados de Temperatura Média dos Postos Palmas, Paranã, Peixe e Porto Nacional

| IS SisVazNat - Sistema de Vazões Naturais - Normais Climatológicas                                                                                                    |                  |     |        |        |       |          |      |      |       |        |            |        |        | -   □  × |
|----------------------------------------------------------------------------------------------------|------------------|-----|--------|--------|-------|----------|------|------|-------|--------|------------|--------|--------|----------|
| Temperatura do Ar - Média   Temperatura do Ar - Máxima   Temperatura do Ar - Mínima   Anemômetro do Tanque   Evaporação do Tanque   Insolação   Umidade Relativa do Ar Precipitação |                  |     |        |        |       |          |      |      |       |        |            |        |        |          |
|                                                                                                    |                  |     |        |        |       |          |      |      |       |        |            |        |        |          |
| Ano 1990<br>$\overline{\phantom{a}}$                                                                                                    |                  |     |        |        |       |          |      |      |       |        |            |        |        |          |
| <b>FAZENDA LOBEIRA</b>                                                                                                    |                  | Jan | Fev    | Mar    | Abr   | Mai      | Jun  | Jul  | Ago   | Set    | <b>Out</b> | Nov    | Dez    |          |
|                                                                                                    | FAZENDA LI 96,80 |     | 245,40 | 219,70 | 68,30 | 105,80   | 0.00 | 3,20 | 12,20 | 100,60 | 121,30     | 165,10 | 148,20 |          |
|                                                                                                    |                  |     |        |        |       |          |      |      |       |        |            |        |        |          |
|                                                                                                    |                  |     |        |        |       |          |      |      |       |        |            |        |        |          |
|                                                                                                    |                  |     |        |        |       |          |      |      |       |        |            |        |        |          |
|                                                                                                    |                  |     |        |        |       |          |      |      |       |        |            |        |        |          |
|                                                                                                    |                  |     |        |        |       |          |      |      |       |        |            |        |        |          |
|                                                                                                    |                  |     |        |        |       |          |      |      |       |        |            |        |        |          |
|                                                                                                    |                  |     |        |        |       |          |      |      |       |        |            |        |        |          |
|                                                                                                    |                  |     |        |        |       |          |      |      |       |        |            |        |        |          |
|                                                                                                    |                  |     |        |        |       |          |      |      |       |        |            |        |        |          |
|                                                                                                    |                  |     |        |        |       |          |      |      |       |        |            |        |        |          |
|                                                                                                    | o Importar       |     |        |        |       | X Fechar |      |      |       |        |            |        |        |          |
|                                                                                                    |                  |     |        |        |       |          |      |      |       |        |            |        |        |          |

Figura 59 - Tela com os Dados de Precipitação do Posto Fazenda Lobeira

## **CAPÍTULO IV VALIDAÇÃO DO SISTEMA**

A bacia hidrográfica selecionada para aplicação do sistema foi a do rio Tocantins, em virtude da sua relevância no Sistema Interligado Nacional – SIN e complexidade dado aos usos múltiplos existentes, destacando-se, dentre estes, a geração de energia e a irrigação.

Para a realização da etapa de validação, os dados cadastrais e operativos dos aproveitamentos hidrelétricos foram inseridos manualmente na base de dados, buscando de forma criteriosa o controle da alimentação das informações oriundas da ANA e de HORA (2008).

#### **4.1 Dados Cadastrais**

As coordenadas geográficas utilizadas para localização, as equações polinomiais referentes às curvas cota x área e os dados operativos das usinas em operação na bacia do rio Tocantins são mostradas nas Tabelas 4 a 6.

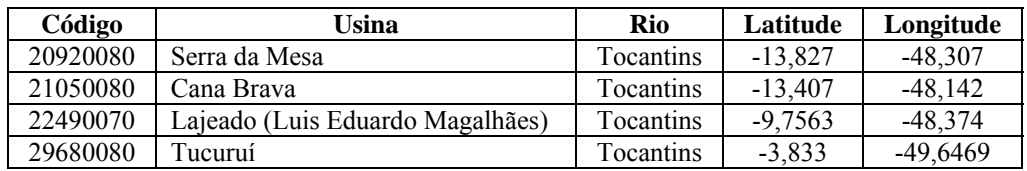

#### **Tabela 4 – Dados Cadastrais**

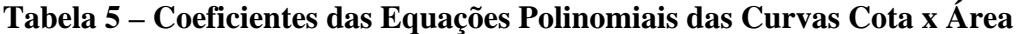

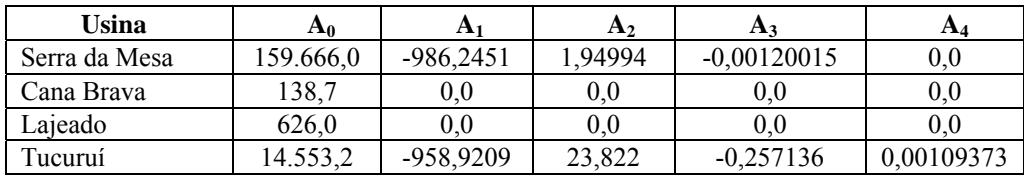

\* As equações são do tipo:  $A_0 + A_1 N A + A_2 N A^2 + A_3 N A^3 + A_4 N A^4$ , onde NA representa o nível d'água, em m. A aplicação da equação resulta em uma área em km<sup>2</sup>.

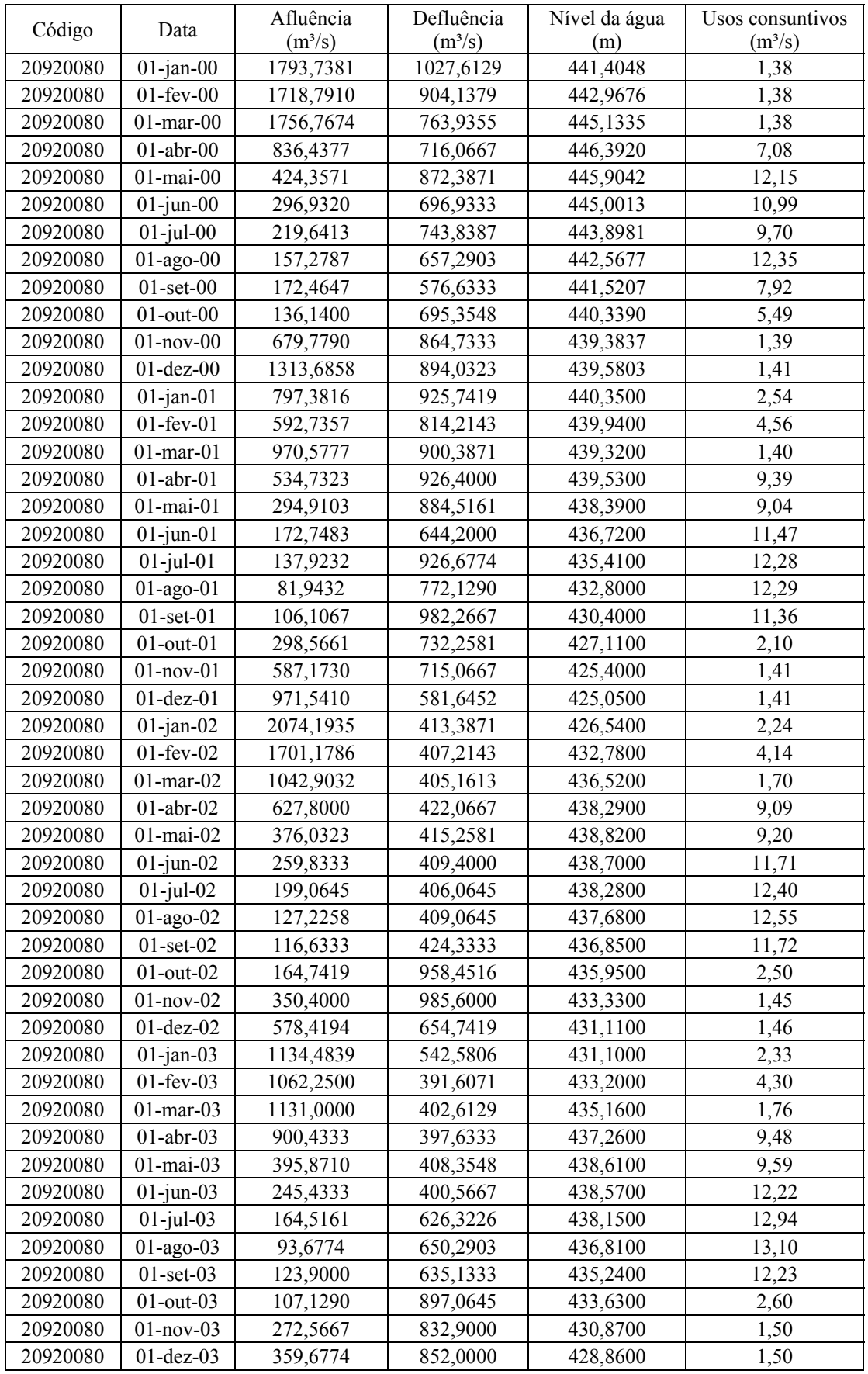

# **Tabela 6 - Dados Operativos dos Aproveitamentos Hidrelétricos**

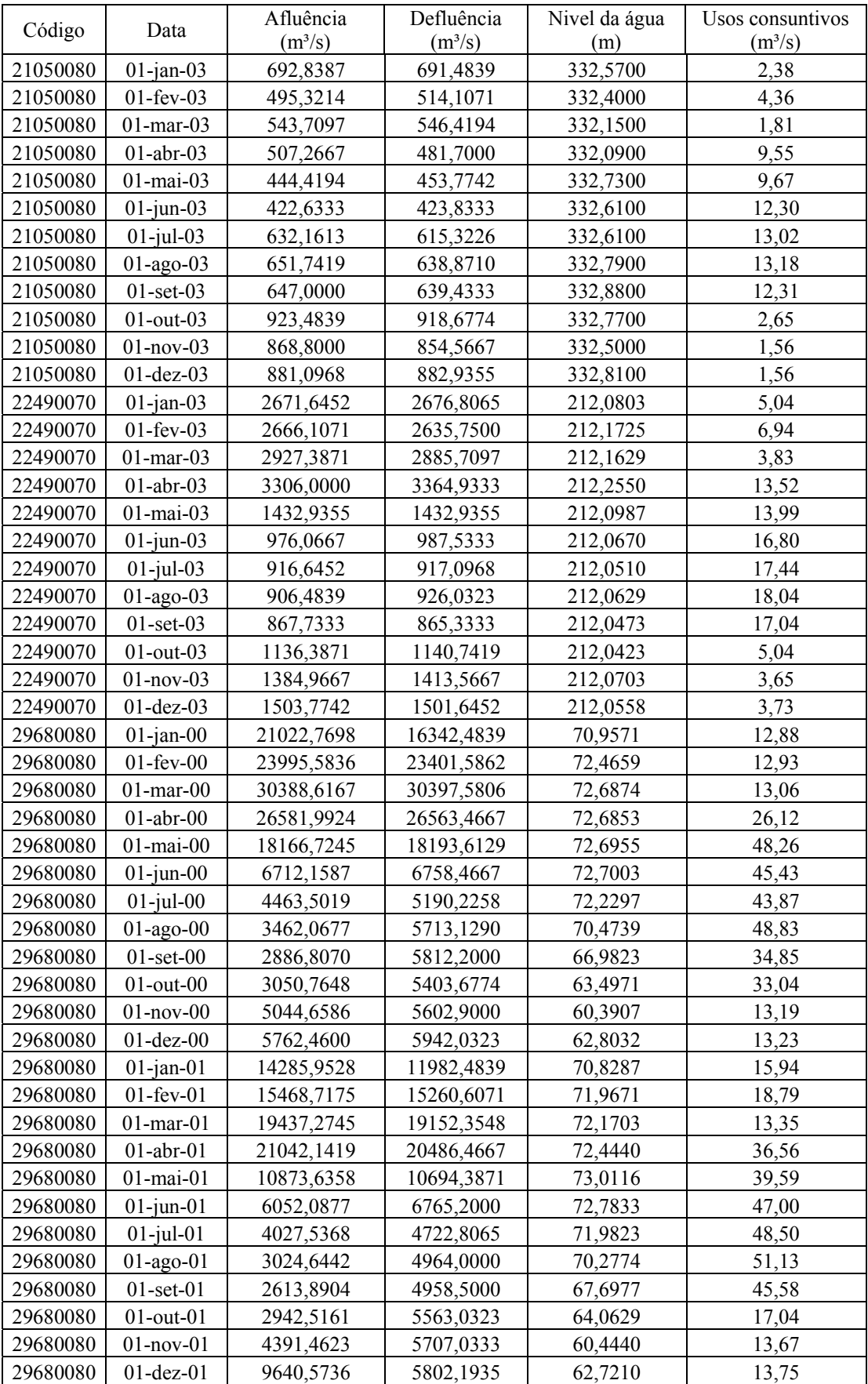

# **Tabela 6 - Dados Operativos dos Aproveitamentos Hidrelétricos - Continuação**

| Código   | Data            | Afluência  | Defluência | Nível da água | Usos consuntivos |
|----------|-----------------|------------|------------|---------------|------------------|
|          |                 | $(m^3/s)$  | $(m^3/s)$  | (m)           | $(m^3/s)$        |
| 29680080 | $01$ -jan- $02$ | 25018,3226 | 19735,0323 | 70,8168       | 15,85            |
| 29680080 | $01$ -fev- $02$ | 25807,3929 | 25548,7500 | 72,9282       | 18,50            |
| 29680080 | $01$ -mar- $02$ | 22426,0000 | 22274,8710 | 73,1526       | 14,10            |
| 29680080 | $01$ -abr- $02$ | 21465,6000 | 21463,7667 | 73,2537       | 36,87            |
| 29680080 | $01$ -mai- $02$ | 10490,8710 | 9829,2258  | 73,5561       | 40,78            |
| 29680080 | $01$ -jun- $02$ | 5438,0667  | 5968,0000  | 73,8343       | 48,52            |
| 29680080 | $01$ -jul- $02$ | 3663,9677  | 5801,0000  | 71,9981       | 49,97            |
| 29680080 | $01$ -ago- $02$ | 2515,1613  | 5539,0000  | 68,7358       | 52,87            |
| 29680080 | $01$ -set- $02$ | 2302,6333  | 5351,5000  | 64,5317       | 47,28            |
| 29680080 | $01$ -out- $02$ | 2539,9032  | 5155,7097  | 59,4181       | 17,89            |
| 29680080 | $01$ -nov- $02$ | 3492,2667  | 4824,2333  | 55,5400       | 14,05            |
| 29680080 | $01-dez-02$     | 5023,7097  | 4182,5806  | 54,8090       | 14,13            |
| 29680080 | $01$ -jan-03    | 9852,7742  | 5174,1613  | 60,2784       | 16,36            |
| 29680080 | $01$ -fev-03    | 14502,4643 | 7731,6071  | 69,5696       | 19,12            |
| 29680080 | $01$ -mar-03    | 21153,4194 | 20482,0323 | 73,3497       | 14,52            |
| 29680080 | $01$ -abr- $03$ | 23876,2000 | 23763,2333 | 73,7063       | 38,32            |
| 29680080 | 01-mai-03       | 13528,2903 | 13240,1290 | 73,8426       | 42,40            |
| 29680080 | $01$ -jun-03    | 5997,1000  | 6410,3667  | 73,9053       | 50,49            |
| 29680080 | $01$ -jul-03    | 3694,5161  | 4838,0968  | 72,8926       | 52,01            |
| 29680080 | $01$ -ago-03    | 3125,0000  | 4592,1613  | 71,3145       | 55,04            |
| 29680080 | $01$ -set- $03$ | 2264,2667  | 5361,4667  | 68,7237       | 49,20            |
| 29680080 | $01$ -out- $03$ | 2579,6452  | 5421,2581  | 64,6094       | 18,48            |
| 29680080 | $01$ -nov-03    | 4396,7333  | 5676,4333  | 61,1790       | 14,48            |
| 29680080 | $01-dez-03$     | 5832,8065  | 6009,3871  | 59,5174       | 14,56            |

**Tabela 6 - Dados Operativos dos Aproveitamentos Hidrelétricos - Continuação** 

## **4.2. Resultados Encontrados**

Para efetuar a validação da metodologia proposta, os resultados encontrados a partir da simulação do SisVazNat foram comparados com as séries de vazões naturais dos aproveitamentos hidrelétricos consolidados em ONS (2005). Para tanto, com base na formulação definida em ANA/UFF/UFRJ (2008) foram adotados dois modelos matemáticos para o cálculo da evaporação líquida (EL), a saber: Morton e Clássico, este último formado a partir da combinação das fórmulas de Penman-Montheith (FAO), Thornthwaite e Koehler. Em ambas as situações, foram geradas saídas com e sem a consideração da variável escoamento incremental (Ei) no cálculo da vazão natural em um aproveitamento hidrelétrico, equação (53).

As Tabelas 7 e 8, a seguir, apresentam os valores da maior, menor e média da diferença percentual encontrados a partir da comparação direta com as séries de vazões naturais mensais consolidadas do ONS em cada aproveitamento.

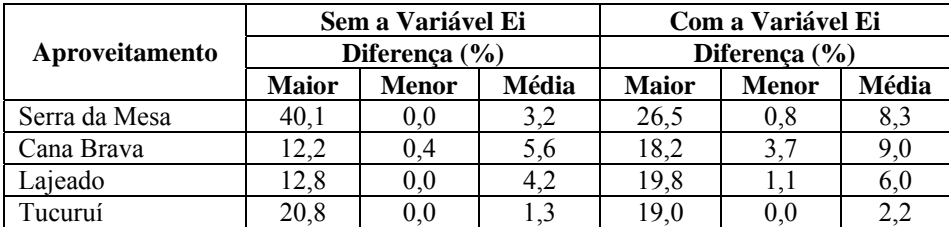

## **Tabela 7 – Resultados Encontrados sem e com a consideração da variável Ei e com a aplicação do Modelo de Morton**

#### **Tabela 8 – Resultados Encontrados sem e com a consideração da variável Ei e com a aplicação das Fórmulas Clássicas de Penman-Montheith, Thornthwaite e Koehler**

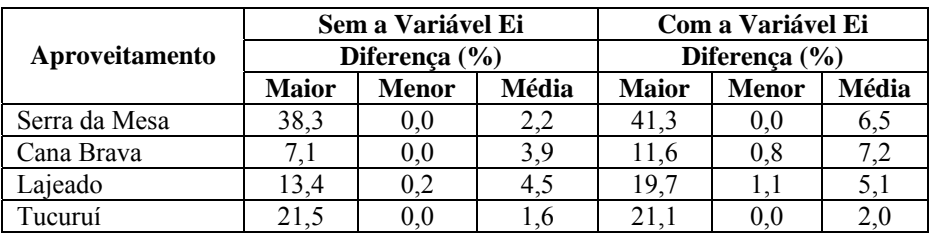

Da comparação dos resultados, na média todos se situaram abaixo de 10% e apesar de eventuais picos de diferenças percentuais, acima de 10%, o sistema apresenta respostas consistentes durante os períodos analisados. Os números de ocorrências maiores do que 10% observados no conjunto de aproveitamentos hidrelétricos foram:

- − Com a consideração da variável escoamento incremental (Ei) e Modelo de Morton: Serra da Mesa (19) ocorrências em 48 meses; Cana Brava (5) e Lajeado (2) em 12 meses; e, Tucuruí (7) em 48 meses.
- − Com a consideração da variável escoamento incremental (Ei) e Fórmulas Clássicas: Serra da Mesa (15) ocorrências em 48 meses; em Cana Brava (2) e Lajeado (1) em 12 meses; e, em Tucuruí (7) em 48 meses.
- − Sem a consideração da variável escoamento incremental (Ei) e Modelo de Morton: Serra da Mesa (4) ocorrências em 48 meses; em Cana Brava (2) e Lajeado (3) em 12 meses; e, em Tucuruí (6) em 48 meses.
- − Sem a consideração da variável escoamento incremental (Ei) e Fórmulas Clássicas: Serra da Mesa (2) ocorrências em 48 meses; em Cana Brava (0) e Lajeado (2) em 12 meses; e, em Tucuruí (7) em 48 meses.

Essas diferenças percentuais podem ter origem nos dados operativos dos aproveitamentos hidrelétricos, que eventualmente não tenham sido ainda analisados e consistidos.

A aplicação do sistema ao estudo de caso proposto obteve êxito ao gerar vazões naturais semelhantes àquelas consagradas pelo setor elétrico na bacia hidrográfica do rio Tocantins.

# **CAPÍTULO V CONCLUSÕES E RECOMENDAÇÕES**

O SisVazNat foi desenvolvido em plataforma *Delphi*, em virtude desta exercer melhor desempenho na implementação de *softwares* para ambientes *desktop* e disponibilizar recursos que permitam melhores *designs* gráficos. O sistema foi concebido de forma a oferecer ferramentas automatizadas que facilitem a reconstituição das vazões naturais mensais em qualquer estirão de curso d´água de uma bacia hidrográfica. Vale destacar que foram utilizadas bibliotecas previamente desenvolvidas pela equipe técnica da Universidade Federal Fluminense, como é o caso da biblioteca GIS, e adaptadas ao SisVazNat.

Além da funcionalidade principal de reconstituição de séries de vazões naturais, foram desenvolvidas ferramentas de auxílio, dentre as quais se destacam:

- − Interação com a base de hidrorreferenciamento do SNIRH, na escala 1:1.000.000.
- − Desenvolvimento de biblioteca GIS para manipulação de arquivos no formato *shapefile*, que permite o controle e/ou atualização de novas funcionalidades.
- − Interface gráfica para construção de consultas espaciais e convencionais.
- − Ambiente gráfico com delimitação das regiões hidrográficas, cada uma com as informações de hidrografia e *ottobacias*.
- − Visualização do resultado das consultas sob a forma de mapas e tabelas.
- − Visualização, preenchimento e extensão de séries de vazões, bem como gerenciamento da base de dados de séries históricas de vazões médias mensais consistidas pela ANA.
- − Cálculo de variáveis climáticas e seleção do conjunto de fórmulas (clássicas ou Morton) para a geração das vazões naturais, inclusive com a opção de consideração ou não da variável Ei (escoamento incremental).
- − Possibilidade de atualização automática, via *webservice*.
- − Edição e seleção da bacia de contribuição ao ponto definido pelo usuário, bem como, a partir do banco de dados local, associar os postos fluviométricos e aproveitamentos na bacia selecionada.
- − Segmentação de bacias incrementais, através da visualização da área de drenagem contribuinte a um ponto de interesse, permitindo o conhecimento da área incremental entre dois pontos de interesse.
- − Identificação, localização, cálculo da área de drenagem contribuinte ao ponto definido pelo usuário e cálculo do comprimento de trecho de rio entre a nascente e o ponto de interesse.
- − Identificação e localização dos postos fluviométricos e reservatórios existentes na bacia contribuinte ao ponto definido pelo usuário. O usuário poderá definir a inserção de novos postos e/ou aproveitamentos, bem como desativar postos e/ou aproveitamentos. Todos os arranjos construídos podem ser gravados e/ou resgatados sob forma de tripa e exportados para o formato XLS da planilha eletrônica Excel.
O SisVazNat é composto pelos seguintes módulos: SisVAP (Sistema para Visualização e Edição de Aproveitamentos e Postos Fluviométricos), SisPEx (Sistema para Preenchimento de Falhas e Extensão de Séries de Vazões Médias Mensais), SisEL (Sistema para Cálculo do Escoamento Incremental e Evaporação Líquida), SisUSO (Sistema para Vazões de Consumo pelos Tipos de Uso) e SisReNat (Sistema para Reconstituição de Vazões Naturais Mensais).

O módulo SisReNat foi desenvolvido para a implementação da metodologia e da formulação consubstanciadas em ANA/UFF/UFRJ (2008). O maior desafio foi o da geração de uma interface que permita o usuário escolher a melhor configuração para a simulação das vazões naturais. Dentre estas opções de seleção, destacam-se: combinação do conjunto de fórmulas para cálculo das variáveis climáticas e escolha das usinas e/ou postos fluviométricos para a transferência das vazões naturais a um ponto de interesse.

Vale destacar que a atualização automática dos dados agrega maior confiabilidade nas séries geradas, pois eventuais discrepâncias observadas podem ser consistidas e corrigidas. Tais atualizações terão reflexo imediato no sistema. Mesmo assim, a funcionalidade do sistema é independente dos *webservices* e, em caso de uma eventual inoperância dos mesmos, é possível a intervenção manual para a alimentação do banco de dados de modo a viabilizar a geração das vazões naturais. Entretanto, a eficiência da intervenção é altamente dependente do grau de conhecimento do usuário com relação ao sistema.

Com relação ao equacionamento matemático, é importante destacar que a formulação é extremamente dependente da qualidade das informações hidrológicas (série de vazões observadas), cadastrais e operativas dos aproveitamentos, bem como dos usos consuntivos.

Por fim, acredita-se que o SisVazNat atende aos objetivos propostos, dado que foi concebido para funcionar de forma interativa com o usuário e operar de forma automática e integrada com a ANA, de modo a permitir a atualização freqüente das informações, além de ter sido estruturado para gerar vazões naturais em qualquer ponto de um curso d´água em território brasileiro. Em sendo assim, o sistema pode ser considerado como uma ferramenta de auxílio na gestão dos recursos hídricos, pois ele torna possível a representação adequada da disponibilidade hídrica em um cenário anterior às ações antrópicas na bacia, permitindo que o órgão gestor (ANA) possa, a partir das séries de vazões naturais, definir critérios para a melhor repartição da água entre os diversos usuários.

## **REFERÊNCIAS BIBLIOGRÁFICAS**

ALLEN, R. G. & PRUITT, W. O.; 1986. **Rational Use of the FAO Blaney-Criddle Formula**. In: Journal of Irrigation and Drainage Engineering, Vol. 112, n<sup>o</sup> 2, 1986.

ANA; 2002. **Hidro - Sistema de Informações Hidrológicas - Versão 1.0 - Manual do Usuário**. Superintendência de Informações Hidrológicas. Disponível em: <http://hidroweb.ana.gov.br/>. Acessado em maio de 2007.

ANA/UFF/UFRJ; 2007. **Sistema Generalizado para Reconstituição de Séries de Vazões Naturais. Relatório Parcial nº 3: Desenvolvimento de Aplicativos para a Obtenção de Informações sobre a Operação de Reservatórios, Estimativa da Evaporação Líquida e Estimativa do Escoamento Incremental – Meta 1 - Atividade 1.5.** Niterói, RJ: Universidade Federal Fluminense – CTC-UFF / Programa de Engenharia Civil da Universidade Federal do Rio de Janeiro – PEC-COPPE-UFRJ.

ANA/UFF/UFRJ; 2008. **Sistema Generalizado para Reconstituição de Séries de Vazões Naturais. Relatório Parcial nº 6: Desenvolvimento de Metodologia para a Reconstituição de Séries de Vazões Naturais Médias Mensais – Meta 2 - Atividade 2.1.** Niterói, RJ: Universidade Federal Fluminense – CTC-UFF / Programa de Engenharia Civil da Universidade Federal do Rio de Janeiro – PEC-COPPE-UFRJ.

ANA/UFF/UFRJ; 2008a. **Sistema Generalizado para Reconstituição de Séries de Vazões Naturais. Relatório Parcial nº 8: Validação do Sistema – Aplicação do Sistema em Diferentes Bacias Hidrográficas Pré-Selecionadas – Meta 3 - Atividade 3.1**. Niterói, RJ: Universidade Federal Fluminense – CTC-UFF / Programa de Engenharia Civil da Universidade Federal do Rio de Janeiro – PEC-COPPE-UFRJ.

COPPETEC; 1999. **Estudos de Consistência e Homogeneização de Dados da Bacia do Rio São Francisco/Paracatu (sub-bacia 42) e da Bacia do Rio São Francisco/Urucuia (sub-bacia 43)**. Projeto PEC-670: Convênio firmado entre a Agência Nacional de Energia Elétrica (ANEEL) e a Fundação COPPETEC. Relatório. Rio de Janeiro, 1999.

DOORENBOS, J. & PRUITT, W.O; 1977. **Guidelines for predicting crop water requirements.** In: Irrigation and Drainage, Roma, FAO, 1977, 198p. Paper nº 24.

DNOS; 1989. **Classificação de Bacias Hidrográficas – Metodologia de Codificação**. Rio de Janeiro, RJ: Departamento Nacional de Obras de Saneamento (DNOS), 1989. p. 19.

ELETROBRAS, 1999. **Diretrizes para Estudos e Projetos de Pequenas Centrais Hidrelétricas**. Capítulos 5 e 6. Relatório. Disponível em <http://www.eletrobras.com.br/EM\_Atuacao\_Manuais/default.asp>. Acessado em abril de 2007.

FAO; 1998. **Crop Evapotranspiration (guidelines for computing crop water requirements)**. In: Irrigation and Drainage, FAO, 1998, 326p. Paper nº 56. Disponível em: <http://www.fao.org/docrep/x0490e/x0490e00.htm>. Acessado em fevereiro de 2007.

GOMES, N. S.; 2000. **Qualidade de Software – Uma Necessidade.** Disponível em <http://www.fazenda.gov.br/ucp/pnafe/cst/arquivos/Qualidade\_de\_Soft.pdf>. Acessado em outubro de 2008.

HORA, M. A. G. M; 2008. **Metodologia para a Compatibilização da Geração de Energia em Aproveitamentos Hidrelétricos com os demais Usos dos Recursos Hídricos. Estudo de Caso: Bacia Hidrográfica do Rio Tocantins**. 2008. 143f. Dissertação (Doutorado em Engenharia Civil), Coordenação dos Programas de Pós-Graduação de Engenharia, Universidade Federal do Rio de Janeiro, Rio de Janeiro, 2008.

LINACRE, E. T.; 1994. **Estimating U.S. Class A pan evaporation from few climate data**. Water International, 19, 5-14. Disponível em: <http://wwwdas.uwyo.edu/~geerts/cwx/penpan.html>. Acessado em junho de 2007.

LINACRE, E. T.; 2005. **Lake Eo, pan Ep, actual (terrestrial) Ea, potential Et and ocean evaporation rates, p.** In: Proceedings of a workshop held at the Shine Dome, Australian Academy of Science, Canberra. 22-23 November 2004. Pg. 32-40. Disponível em: <http://www.science.org.au/natcoms/pan-evap.pdf>. Acessado em junho de 2007.

MORTON, F. I.; 1976. **Climatological estimates of evapotranspiration**. Journal of Hydrology Division, nov. 1976, v.102, n.HY3, p.275–291.

MORTON, F. I.; 1978. **Estimating evapotranspiration from potential evaporation: practicality of an iconoclastic approach**. Journal of Hydrology, Jan. 1978, v.38, n.112. p.1- 32.

MORTON, F. I.; 1983a. **Operational estimates of areal evapotranspiration and their significance to the science and practice of hydrology**. Journal of Hydrology, Oct. 1983a, v.66, n.114, p.1-76.

MORTON, F. I.; 1983b. **Operational estimates of lake evaporation**. Journal of Hydrology, Oct. 1983b, v.66, n.114, p.77-100.

MÜLLER, I. I.; 1995. **Métodos de Avaliação da Evaporação e Evapotranspiração – Análise Comparativa para o Estado do Paraná**. 171f. Dissertação (Mestre em Engenharia Hidráulica), Centro de Hidráulica e Hidrologia Professor Parigot de Souza – CEHPAR da Universidade Federal do Paraná. Paraná. 1995.

NORONHA, G. C.; 2007. **Avaliação da Evaporação de Lago e da Evapotranspiração pelo Método de Morton**. Projeto Final de Curso de Graduação em Engenharia Agrícola, Universidade Federal Fluminense. 46p. Niterói. Rio de Janeiro.

ONS; 2005. **Revisão das Séries de Vazões Naturais nas Principais Bacias do SIN – Relatório Executivo – Dezembro/2005.** 126p. Rio de Janeiro.

ONS; 2007. **Módulo 23 – Critérios para Estudos – Submódulo 23.5 – Critérios para Estudos de Hidrologia Operacional**. Relatório. Rio de Janeiro: Operador Nacional do Sistema. 9 págs. Setembro de 2007. Disponível em <http://www.ons.org.br/download/procedimentos/Submódulo23.5.pdf>. Acessado em setembro de 2008.

ONS; 2008. **OPHEN: Acompanhamento Diário da Operação Hidroenergética do Sistema Interligado Nacional - 01/10/2008**. Disponível <http://www.ons.org.br/resultados\_operacao/ophen.aspx>. Acessado em outubro de 2008.

PEREIRA, S. B.; 2004. **Evaporação no Lago de Sobradinho e Disponibilidade Hídrica no Rio São Francisco**. 123f. Dissertação (Doutorado em Engenharia Agrícola), Universidade de Viçosa. Minas Gerais. 2004.

POCHOP, L.; BORRELLI, J.; HASFURTHER, V.; 1984. **Design Characteristics for Evaporation Ponds in Wyoming**. Final Report. WWRC 84-08 . Wyoming Water Research Center, University of Wyoming. December, 1984 (Revised, August 1985). Disponível em: <http://www.library.wrds.uwyo.edu/wrp/84-08/84-08.pdf>. Acessado em junho de 2007.

ROCHA, A. R.; CAMPOS, G. H. B.; 1993. **Avaliação da Qualidade de Software Educacional**. Revista Em Aberto, ano 12, n. 57, Brasília, jan./mar. 1993. p. 32-44.

SAMANI, Z.; 2005. **Estimating Solar Radiation and Evapotranspiration Using Minimum Climatological Data (Hargreaves-Samani Equation).** Publicação Eletrônica. Disponível em <http://www.cagesun.nmsu.edu/~zsamani/research\_material/files/Hargreaves-samani.pdf>. Acessado em maio de 2007.

SILVA, V. P. R. et al; 2005. **Desenvolvimento de um Sistema de Estimativa da Evapotranspiração de Referência**. Revista Brasileira de Engenharia Agrícola e Ambiental, Campina Grande, v. 9, n. 4, p. 547-553, 2005. Disponível em: <http://www.scielo.br/scielo.php?script=sci\_arttext&pid=S1415-43662005000400017&lng=en&nrm=iso>. Acessado em novembro de 2007.

USDA-SCS; 1993. **Chapter 2: Irrigation Water Requirements. September, 1993**. Soil Conservation Service, United States Department of Agriculture. Part 623: National Engineering Handbook. p 142 – 154. Disponível em: <http://www.info.usda.gov/CED/ftp/CED/neh15-02.pdf>. Acessado em outubro de 2007.